# **PICOVEND MDB BRIDGE COMBO FIRMWARE (MDB master/cashless/combo to USB) v2022-05-11**

# **Table of Contents**

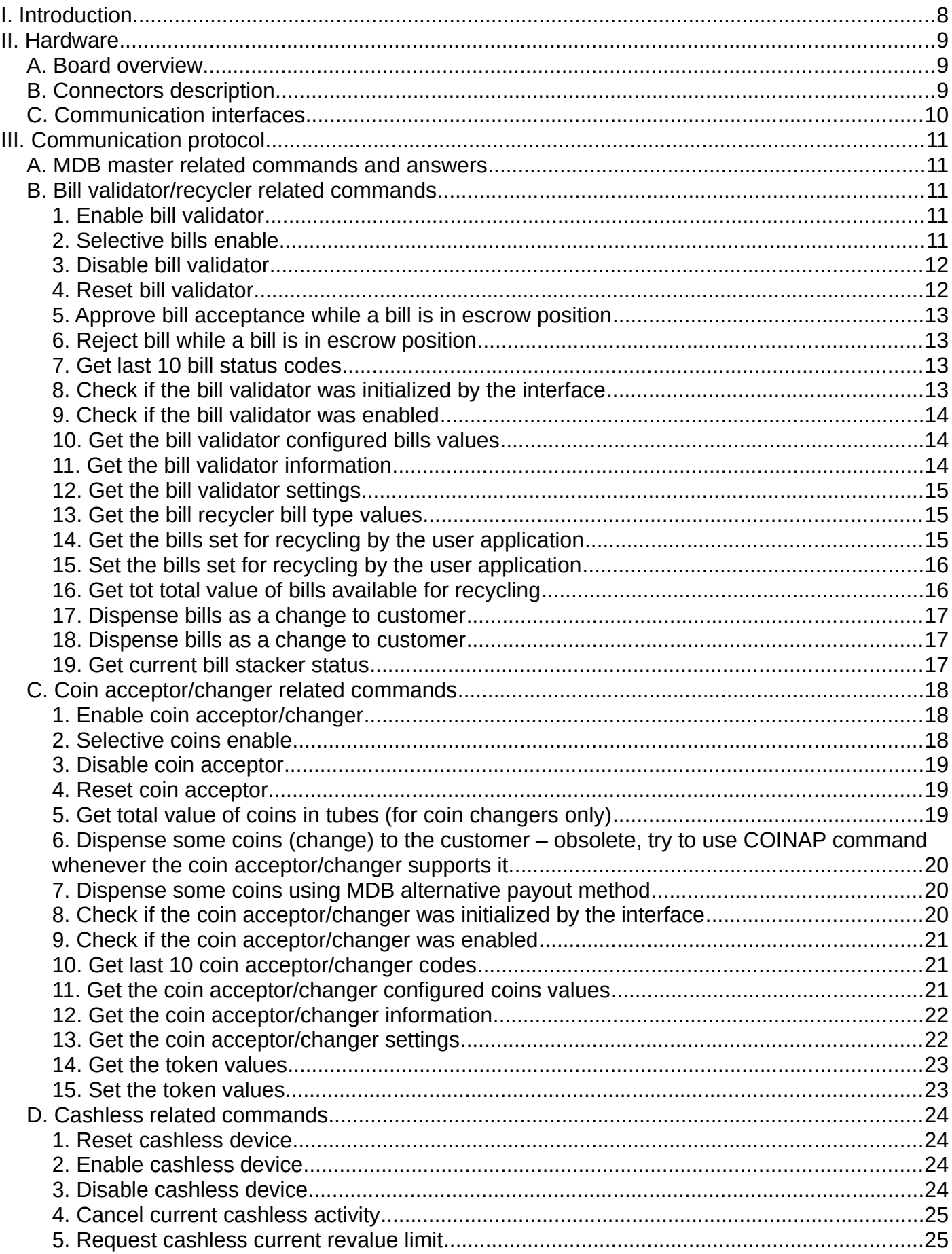

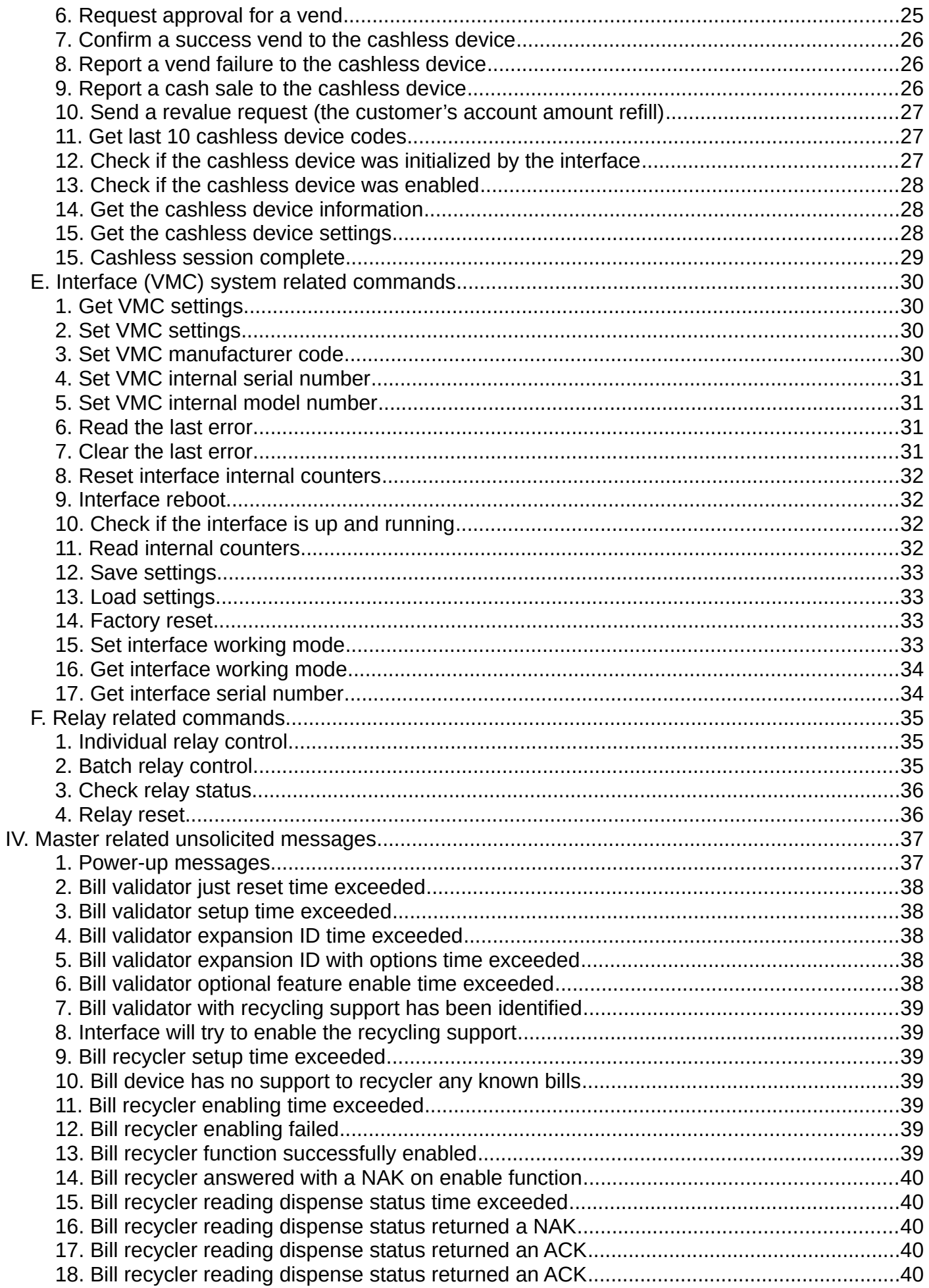

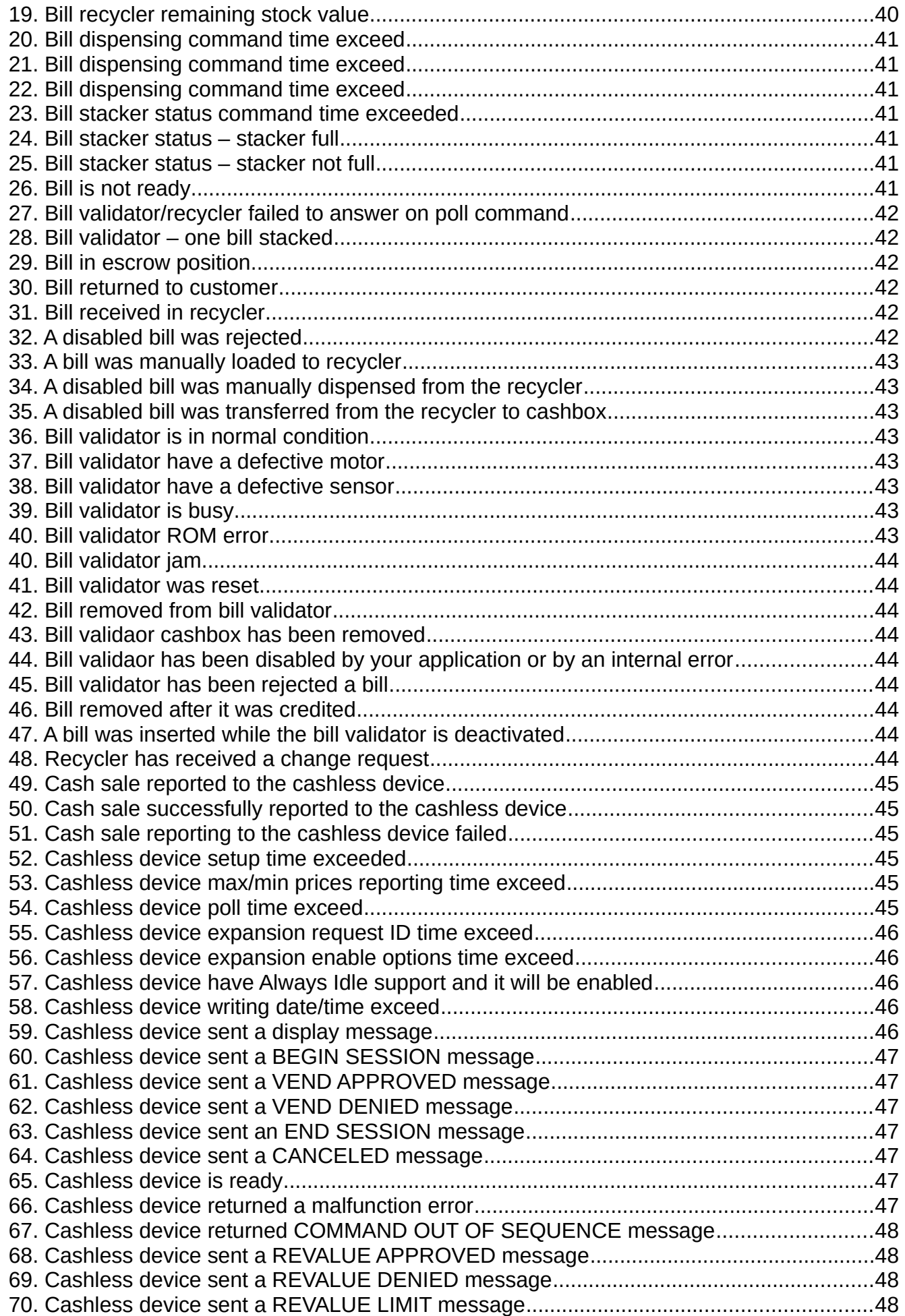

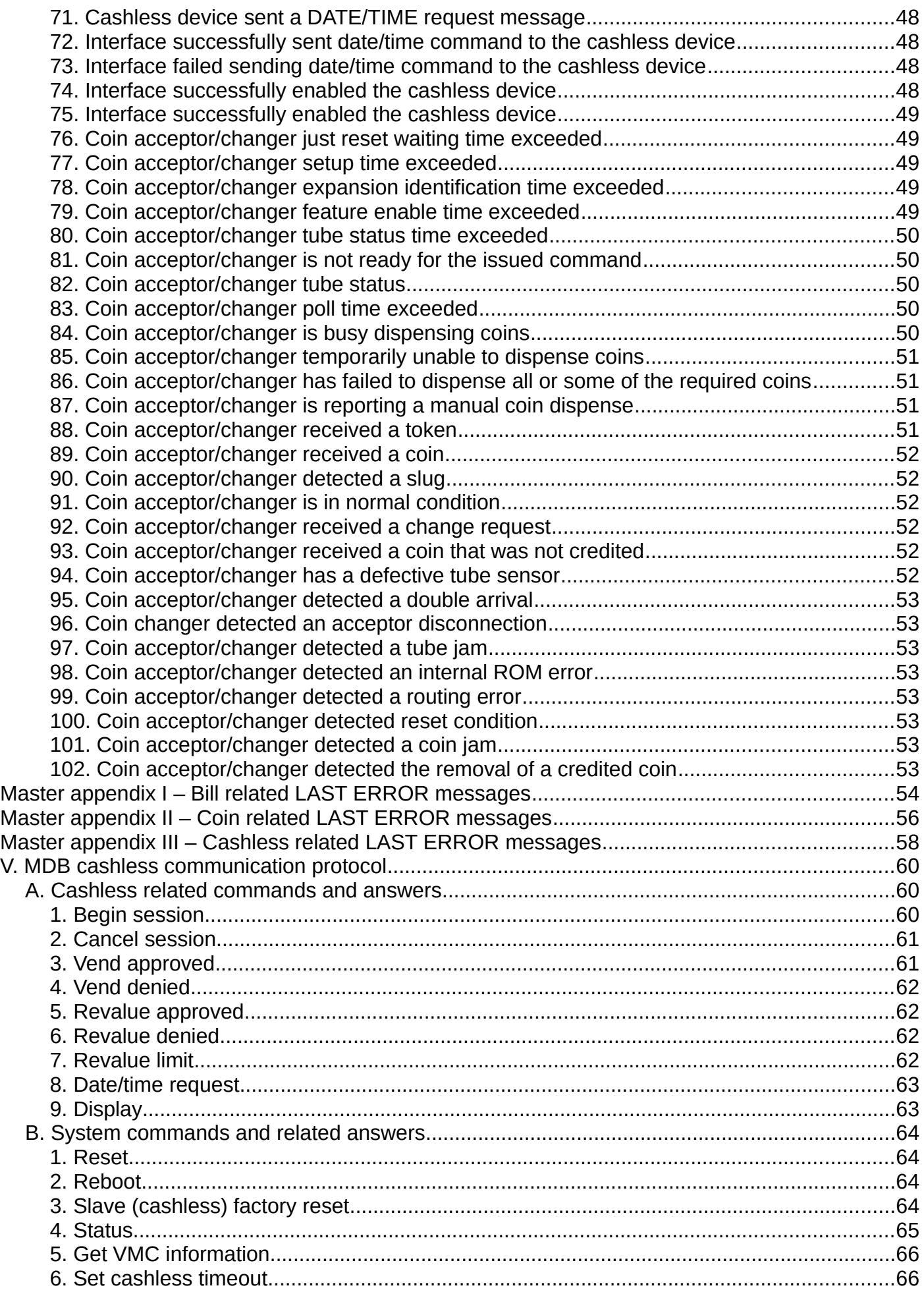

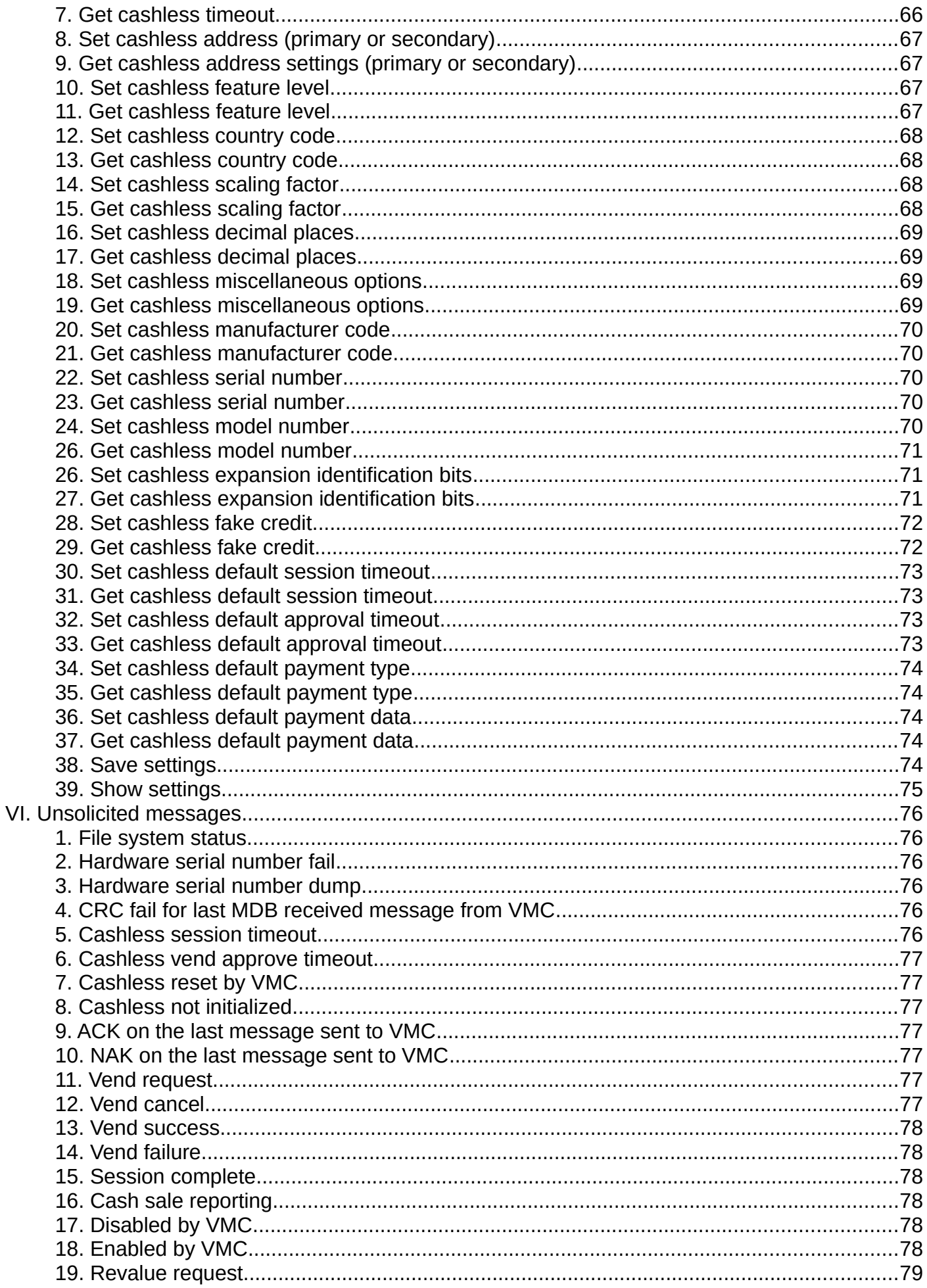

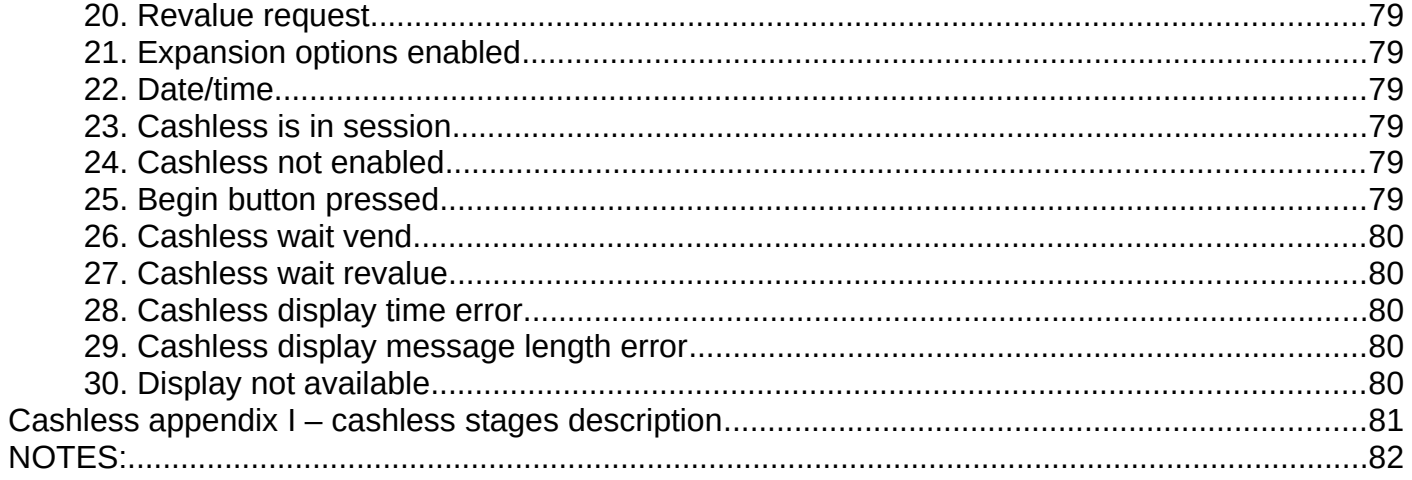

# <span id="page-7-0"></span>**I. Introduction**

This device was designed as a bridge between MDB vending machine (where it shows itself as a cashless device) and MDB payment systems (where it shows itself as a vending machine controller).

It can be used to simulate a cashless device to a vending machine, to manage MDB payment systems for a computer, SBC or tablet application or as a bridge, to handle both vending machine's cashless messages and payment systems mesasges.

This way, your PC/Raspberry Pi/Android application can stay in the middle and handle the MDB payment systems on one hand and act as a cashless device to the vending machine. All cash/cashless credit from the attached payment systems can be transferred to the vending machine as a cashless credit, by successive use of begin/cancel session for each cash/cashless amount received.

It can, of course, work as a standalone MDB master or standalone MDB cashless (connected to the computer, Raspberry Pi, Android device, etc.) to create a cashless device or a vending machine

The device is using a simple ASCII protocol over USB interface. There is no need for you to have deep MDB knowledge, however, some knowledge about MDB will help you faster and better understand the interface functionality.

Standard package content:

- PICOVEND EZ MDB BRIDGE;

- MDB cable to connect to the vending machine controller

NOTE!!! - this device can handle one MDB bill validatory/recycler, one MDB coin acceptor/changer and two MDB cashless devices (Level 2 or Level 3 with always idle cashless device).

During it's activity, the interface keeps some internal counters (total number of bills validated, total value of validated bills, coin, cashless transactions, etc.). At any moment, you can read those counters in order to obtain some statistics. Also, the counters may be used as a verification, if some messages are lost. For example, you may constantly poll for counters to check if you missed some bills or coins.

# <span id="page-8-2"></span>**II. Hardware**

# <span id="page-8-1"></span>**A. Board overview**

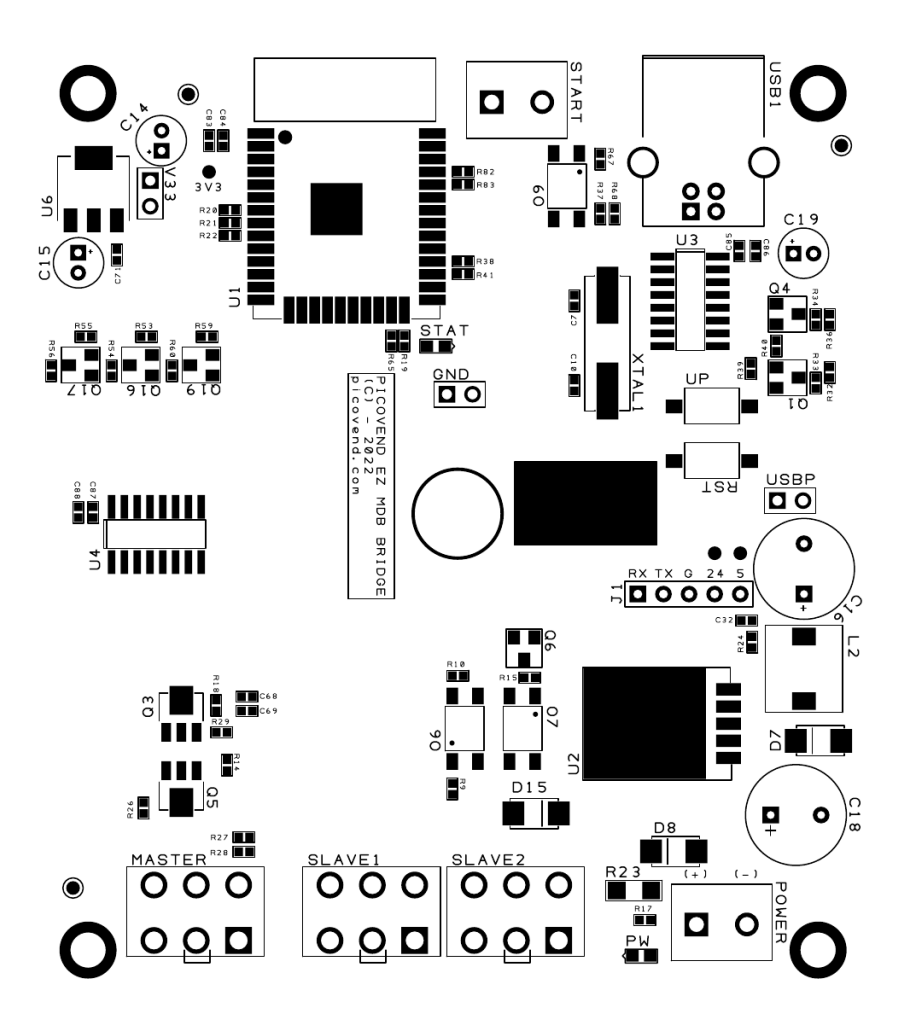

# <span id="page-8-0"></span>**B. Connectors description**

**1. USB1** – is the main USB connector to interface with the computer, Raspberry Pi, android tablet, etc. Requires an USB-B cable (not included in the package);

**2. START** – on this connector you can plug a NO push button, in order to begin a cashless session by a button press (for Level 2 vending machines or for machines with Level 3, but no Always Idle support);

**3. MASTER** – it is the MDB master connector. Here must be connected all the payment systems you need to manage.

**4. SLAVE1 and SLAVE2** – those connectors are used to interface with the vending machine controller. It does not matter which one of them is connected to the vending machine. The free one can be used to connect the MDB payment systems you want to be managed by the vending machine itself and not by you. **5. POWER** – it is used to power the device (only when used as a standalone MDB master to USB interface). When the interface is connected to a vending machine controller by any of the SLAVE connectors, it does not need external power.

# <span id="page-9-0"></span>**C. Communication interfaces**

USB serial interface is practically an USB to serial converter embedded on the board and is using the following communication parameters:

- baudrate 115200bps;
- data bits  $-8$ :
- stop bits 1;
- parity none;
- flow control no flow control (either hardware or software).

USB interface is using a driver for Windows OS. For Raspberry Pi (or compatible), Android and most of the Linux distributions with new kernels, the OS will automatically load the correct kernel modules.

All commands must end with <CR> and <LF> (0x13, 0x10)

Also, all answers have <CR> and <LF> at the end. If you are using non-buffered serial interface reading, make sure your application reads until <LF>.

Sometimes, more than one message will be received (for example, a response to your command and an unsolicited message or an answer with the reason of the command fail). Your applicatoin needs to receive the entire message and parse it by checking against all command answers related to your last command and also against all available unsolicited message (see unsolicited messages description below), breaking the entire payload to substrings/messages.

# <span id="page-10-4"></span>**III. Communication protocol**

# <span id="page-10-3"></span>**A. MDB master related commands and answers**

Commands are case-sensitive, only caps commands are accepted Answers are always upper case. All master commands have the "MM" prefix.

# <span id="page-10-2"></span>**B. Bill validator/recycler related commands**

### <span id="page-10-1"></span>**1. Enable bill validator**

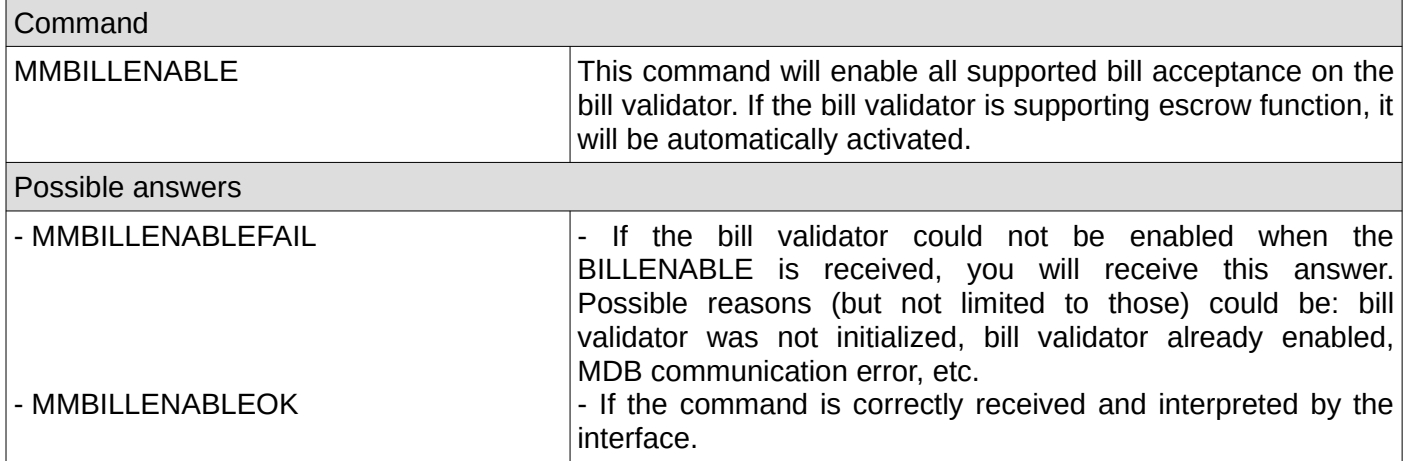

#### <span id="page-10-0"></span>**2. Selective bills enable**

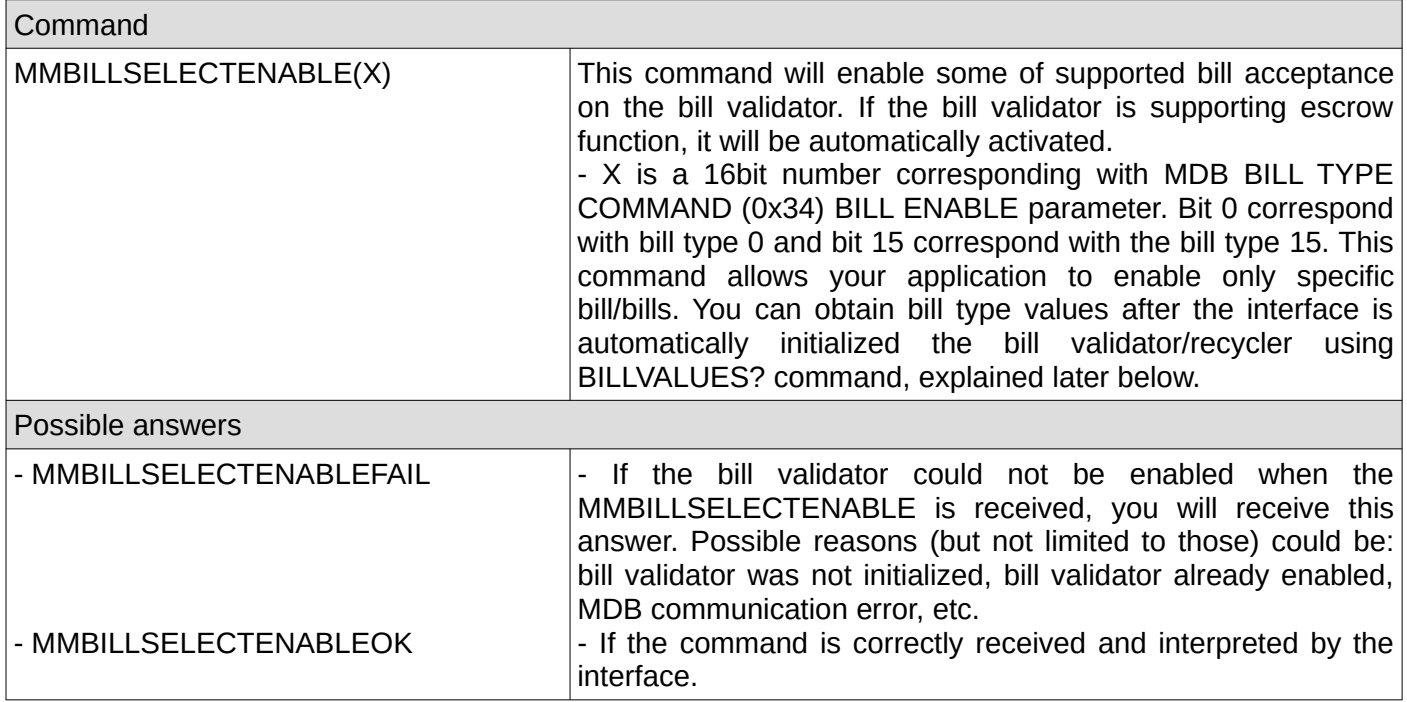

### <span id="page-11-1"></span>**3. Disable bill validator**

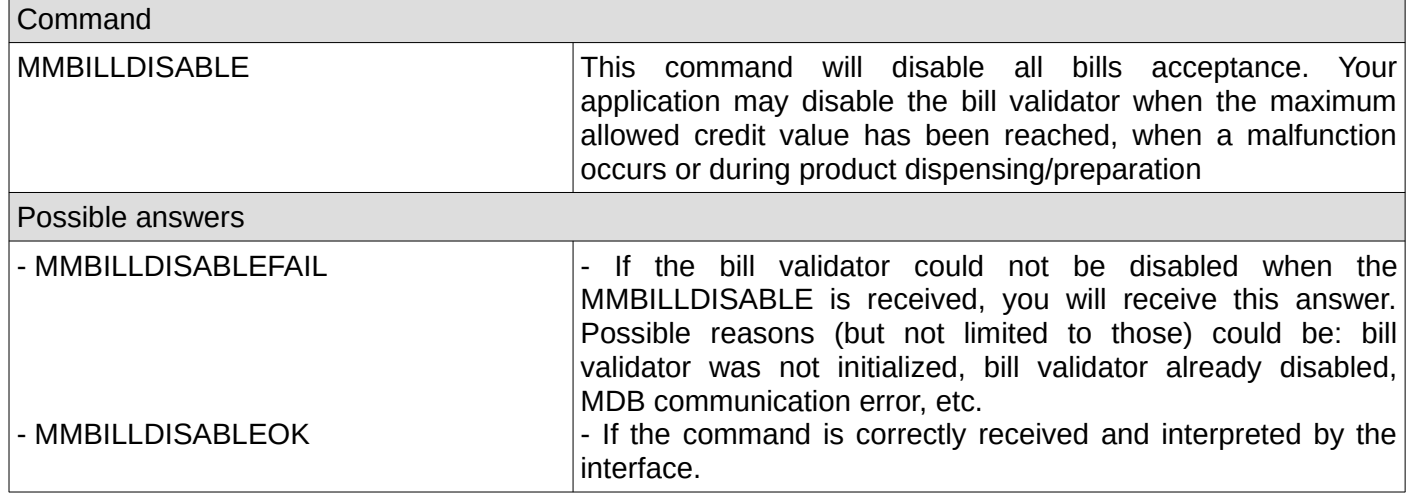

#### <span id="page-11-0"></span>**4. Reset bill validator**

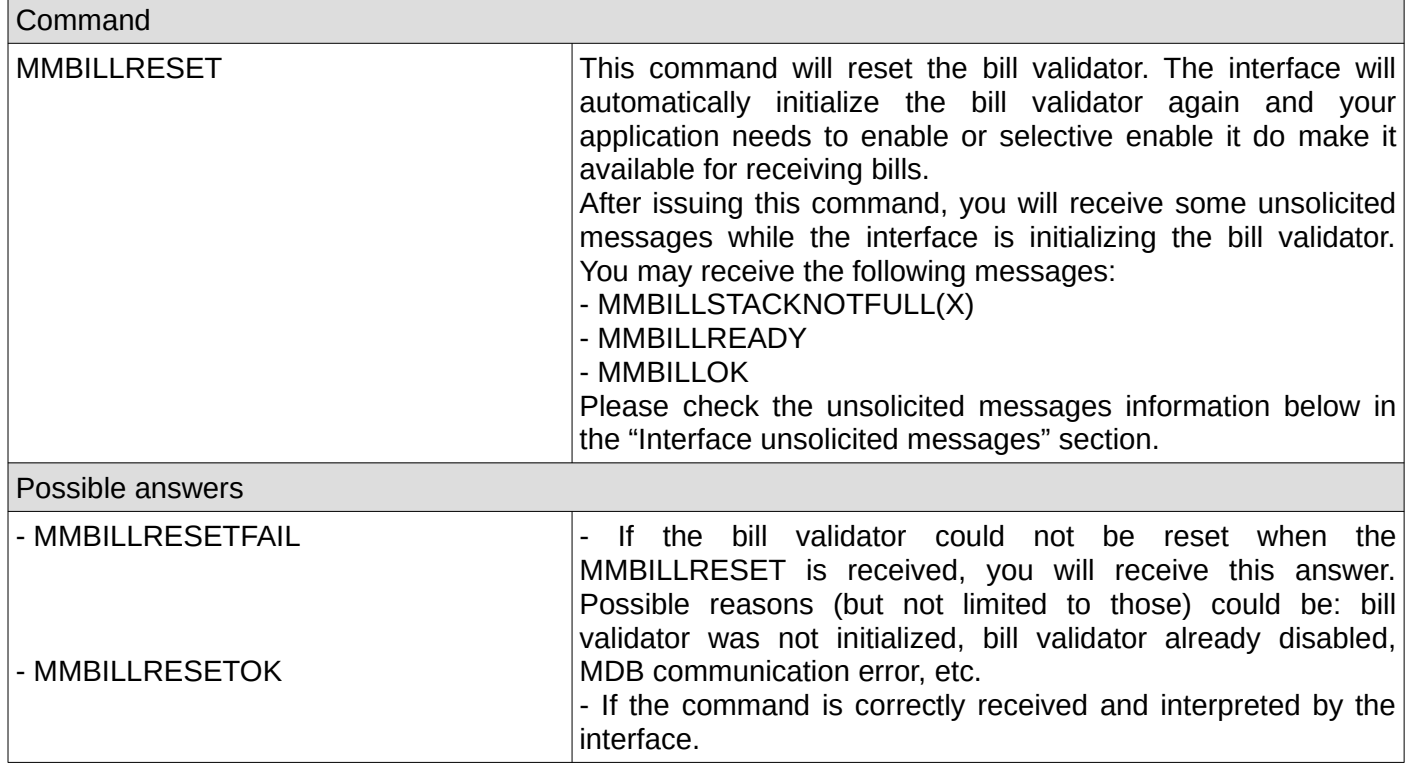

### <span id="page-12-3"></span>**5. Approve bill acceptance while a bill is in escrow position**

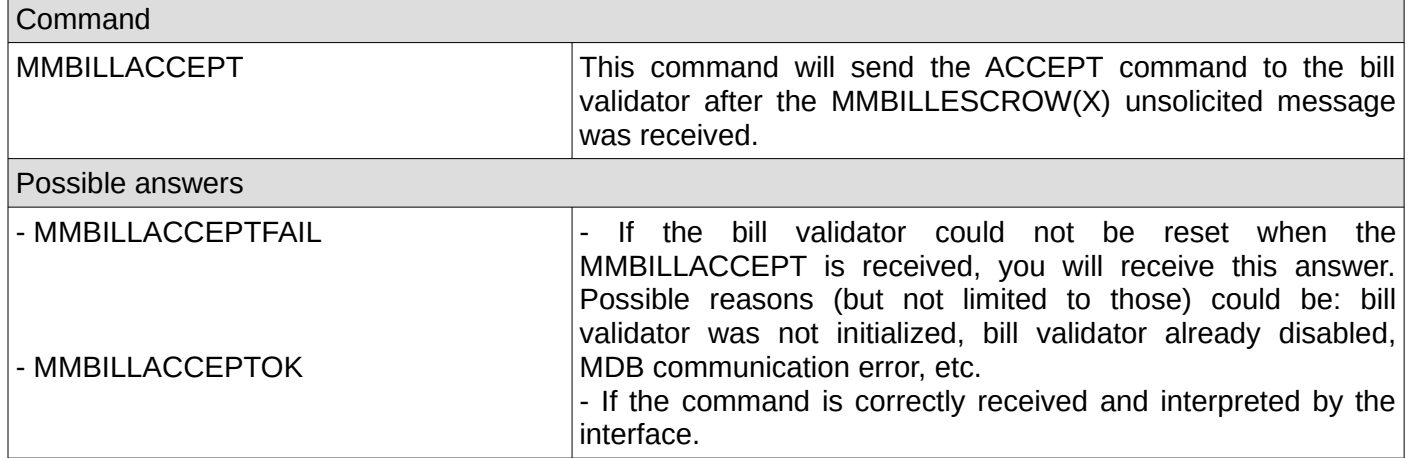

# <span id="page-12-2"></span>**6. Reject bill while a bill is in escrow position**

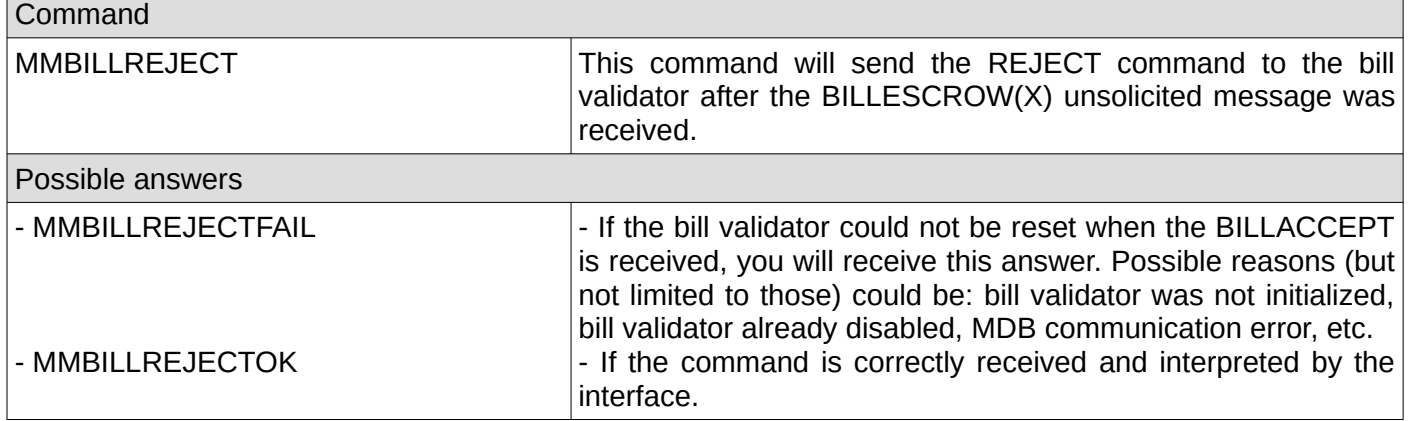

### <span id="page-12-1"></span>**7. Get last 10 bill status codes**

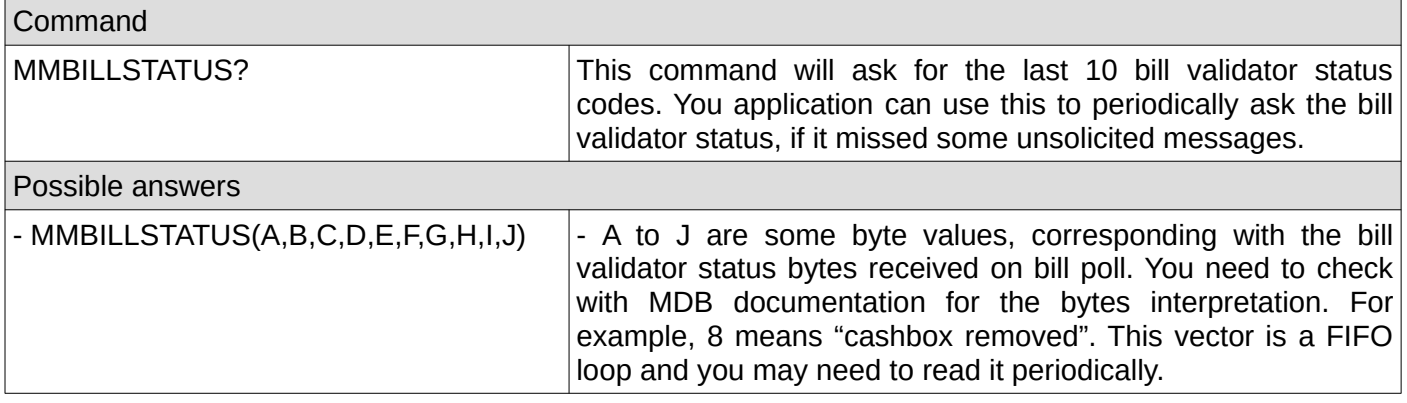

# <span id="page-12-0"></span>**8. Check if the bill validator was initialized by the interface**

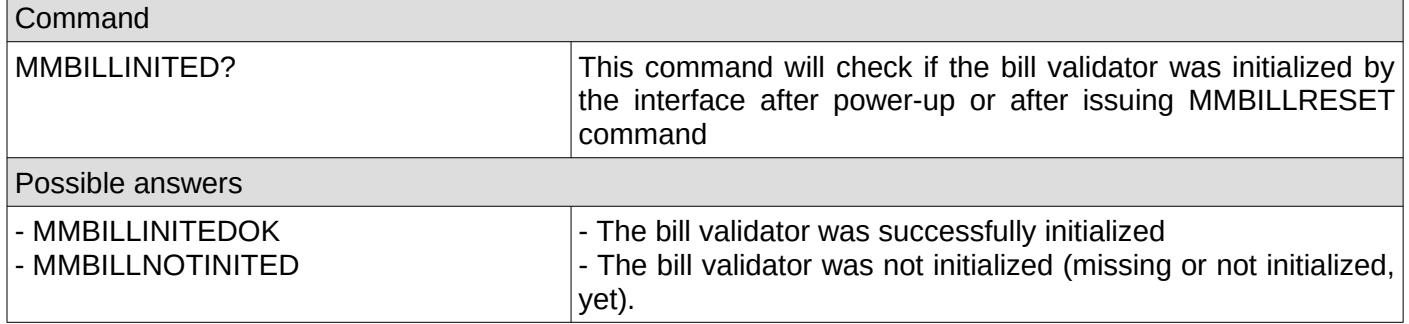

### <span id="page-13-2"></span>**9. Check if the bill validator was enabled**

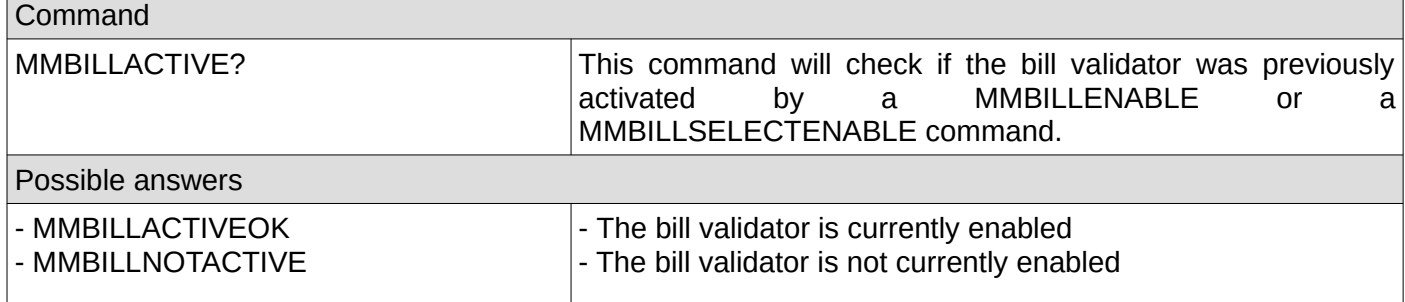

# <span id="page-13-1"></span>**10. Get the bill validator configured bills values**

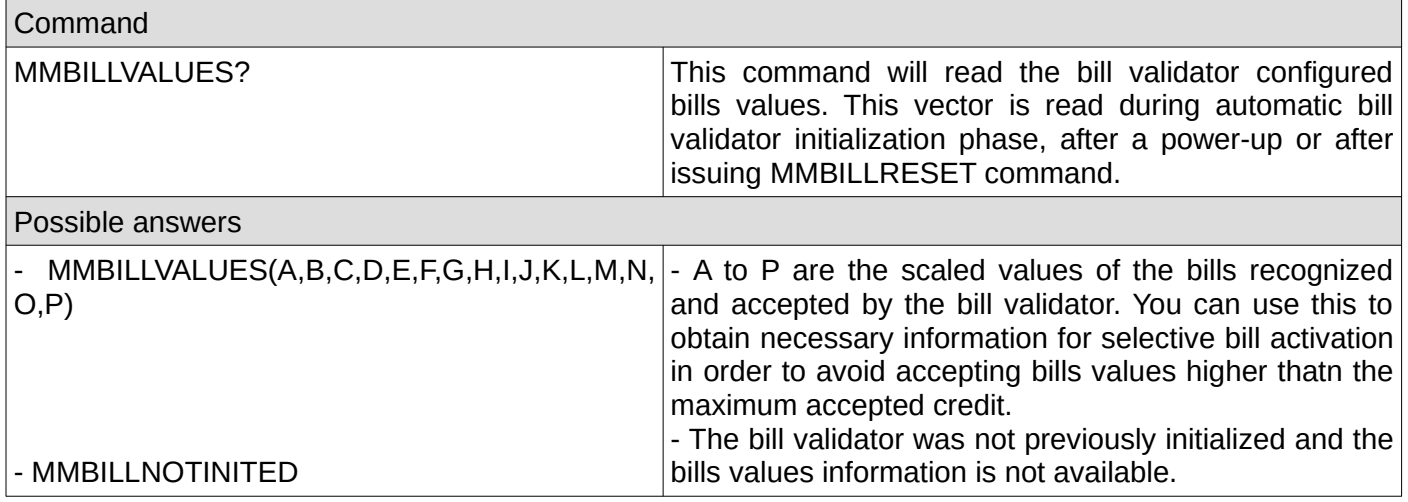

### <span id="page-13-0"></span>**11. Get the bill validator information**

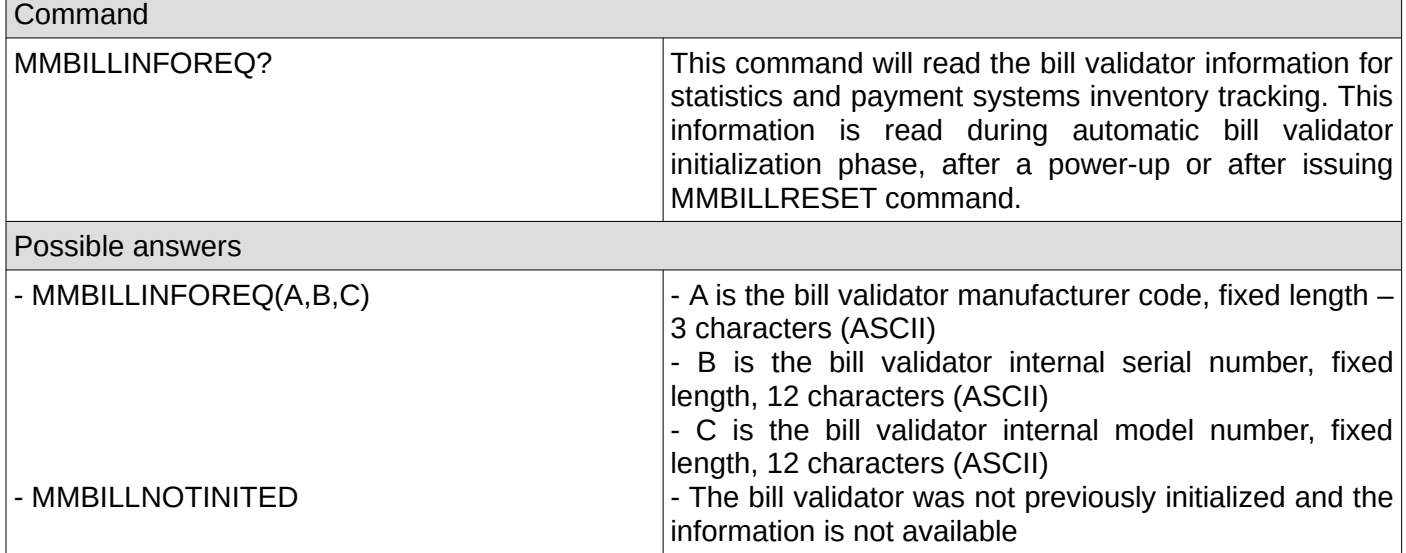

## <span id="page-14-2"></span>**12. Get the bill validator settings**

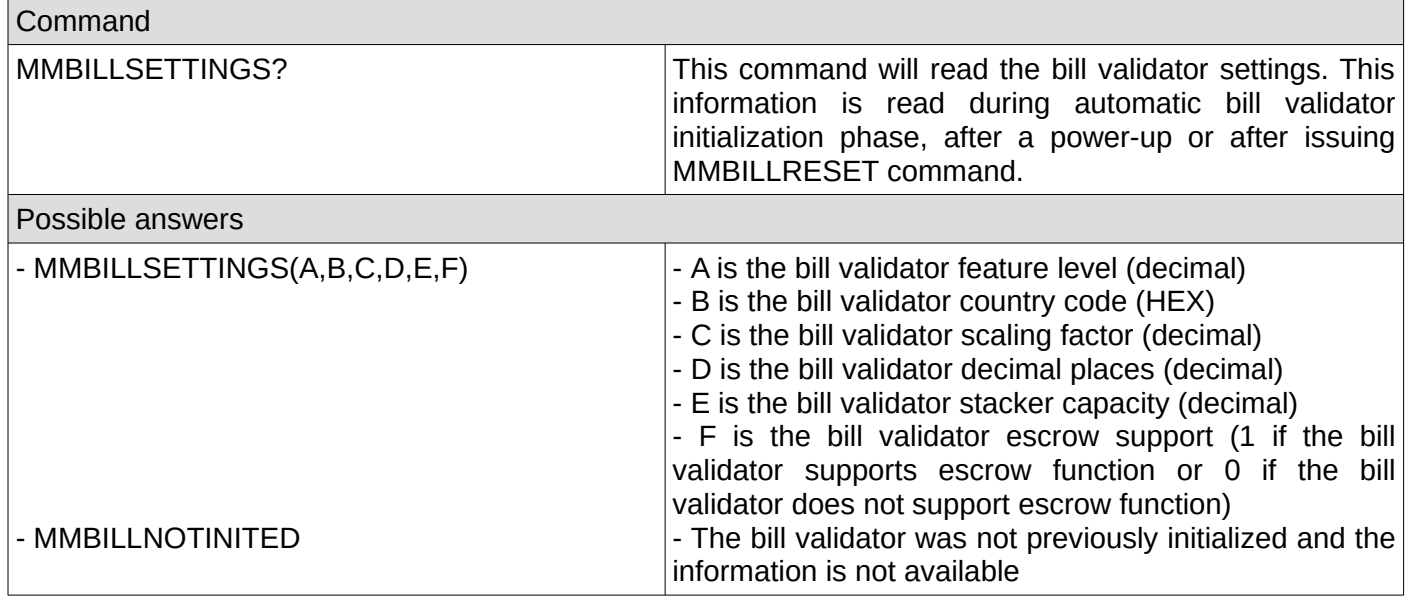

# <span id="page-14-1"></span>**13. Get the bill recycler bill type values**

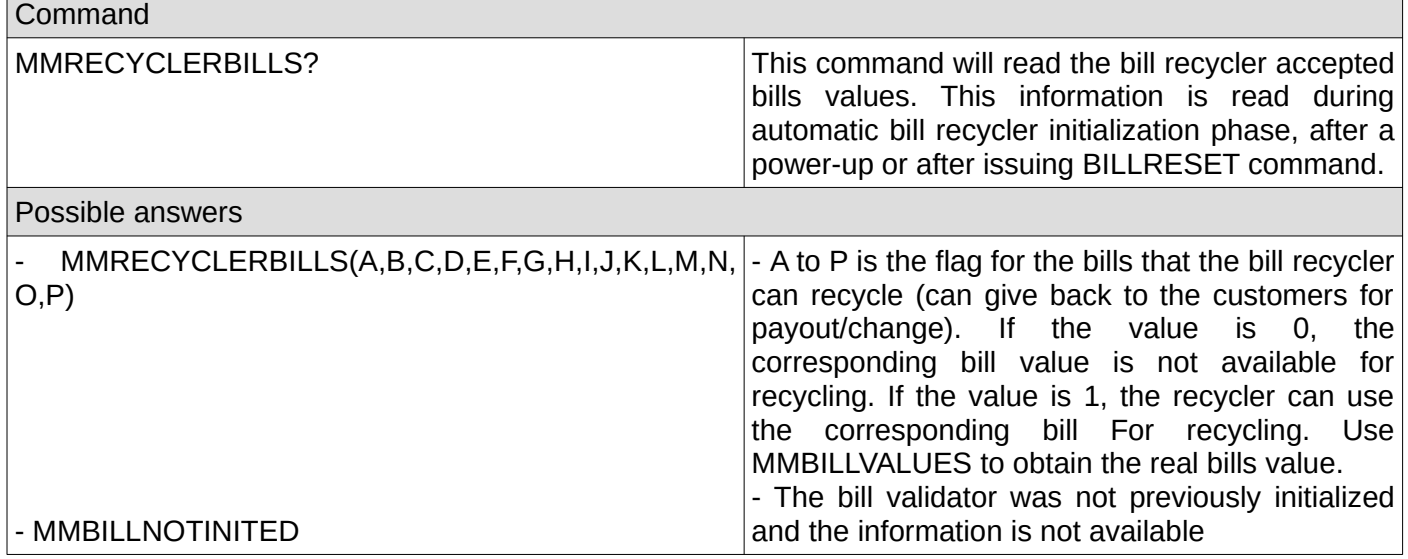

# <span id="page-14-0"></span>**14. Get the bills set for recycling by the user application**

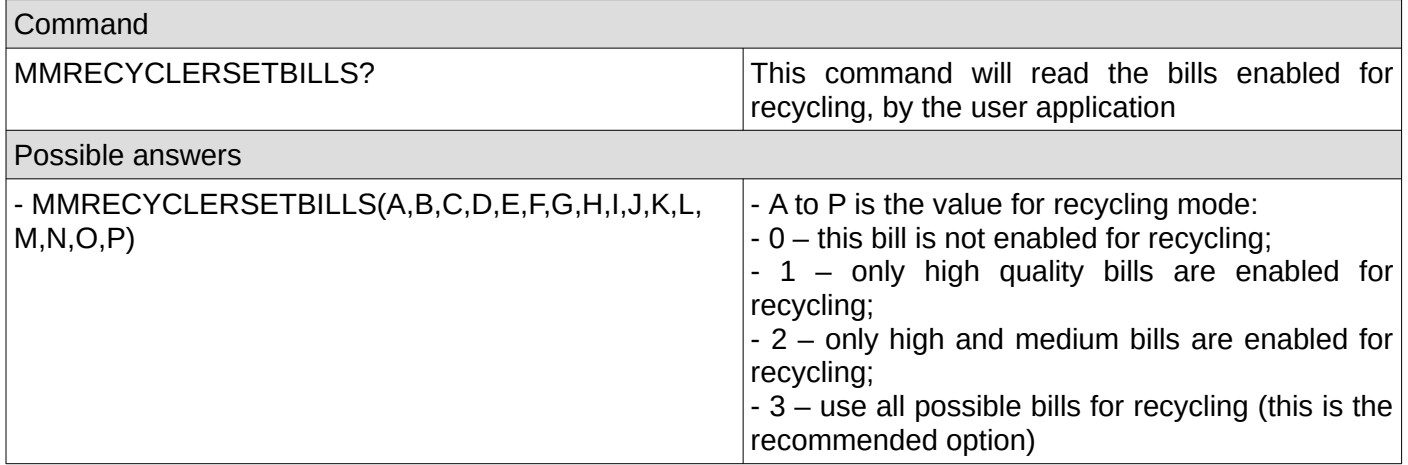

# <span id="page-15-1"></span>**15. Set the bills set for recycling by the user application**

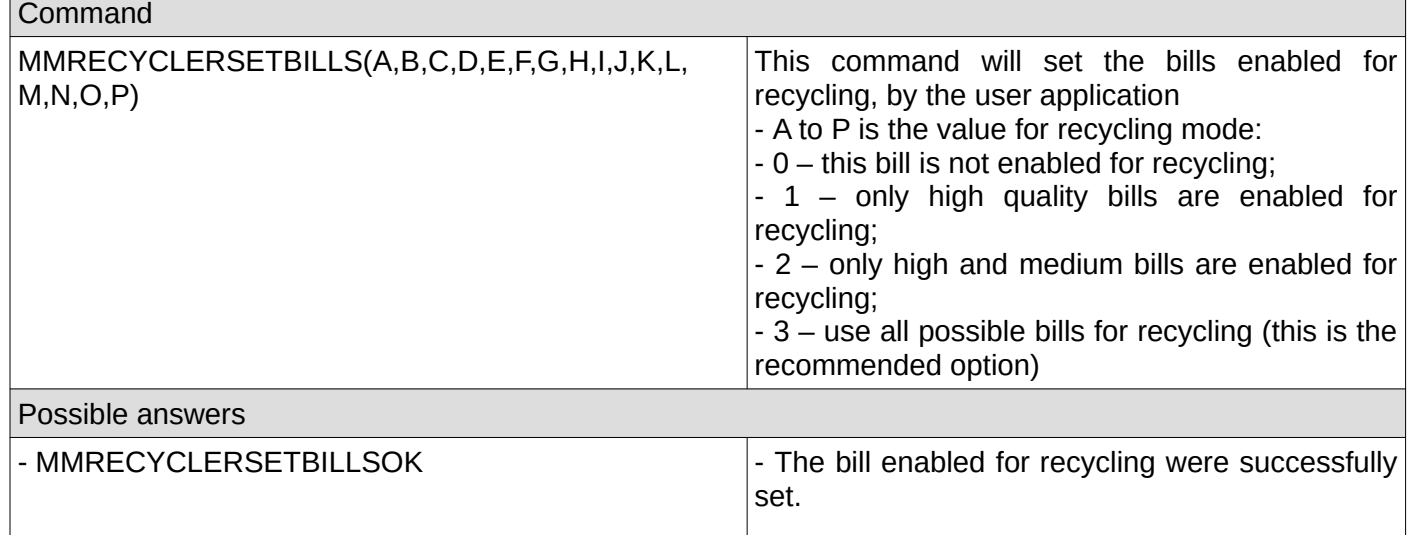

# <span id="page-15-0"></span>**16. Get tot total value of bills available for recycling**

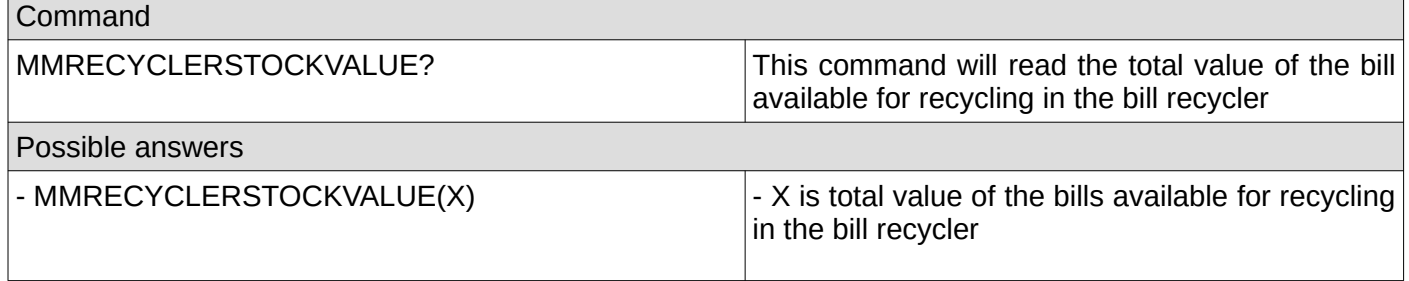

## <span id="page-16-2"></span>**17. Dispense bills as a change to customer**

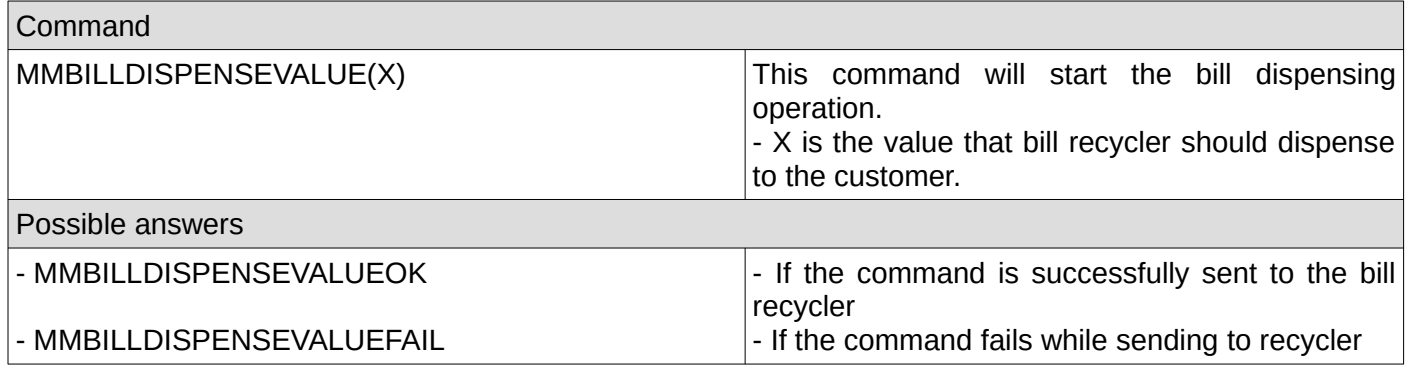

# <span id="page-16-1"></span>**18. Dispense bills as a change to customer**

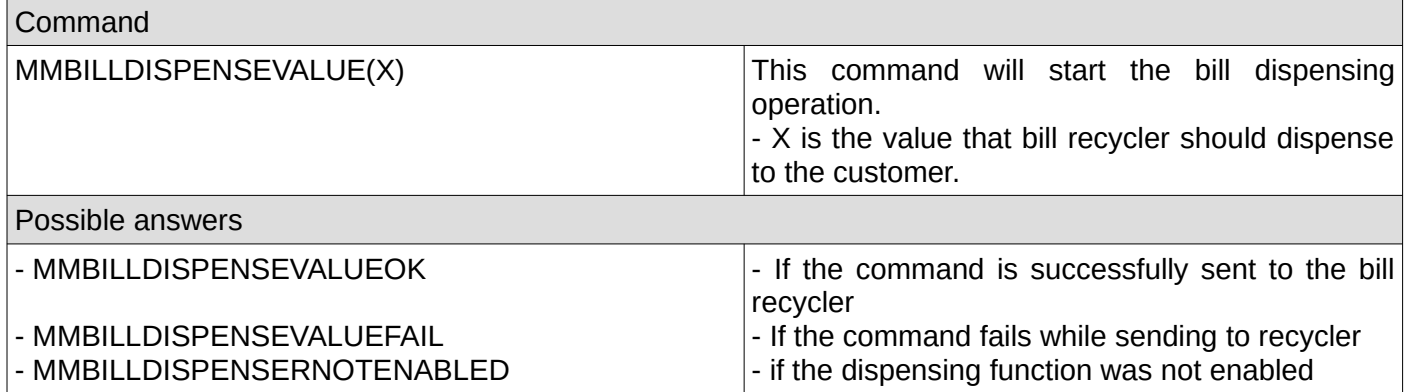

# <span id="page-16-0"></span>**19. Get current bill stacker status**

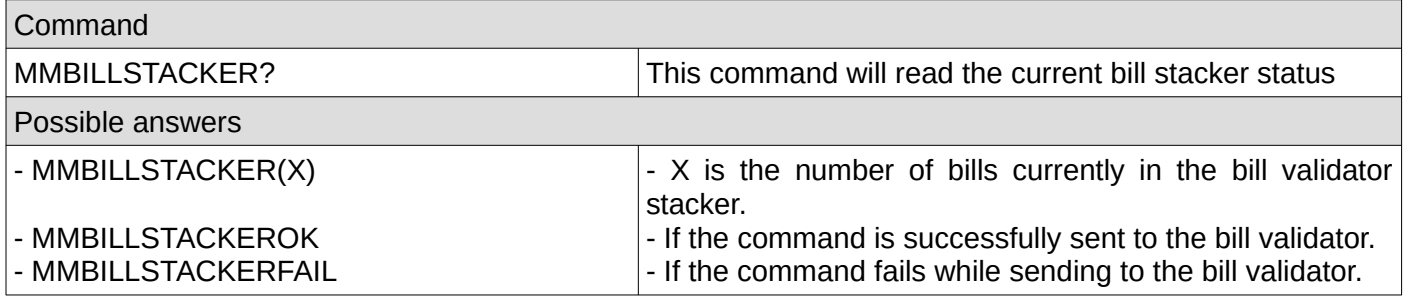

# <span id="page-17-2"></span>**C. Coin acceptor/changer related commands**

#### <span id="page-17-1"></span>**1. Enable coin acceptor/changer**

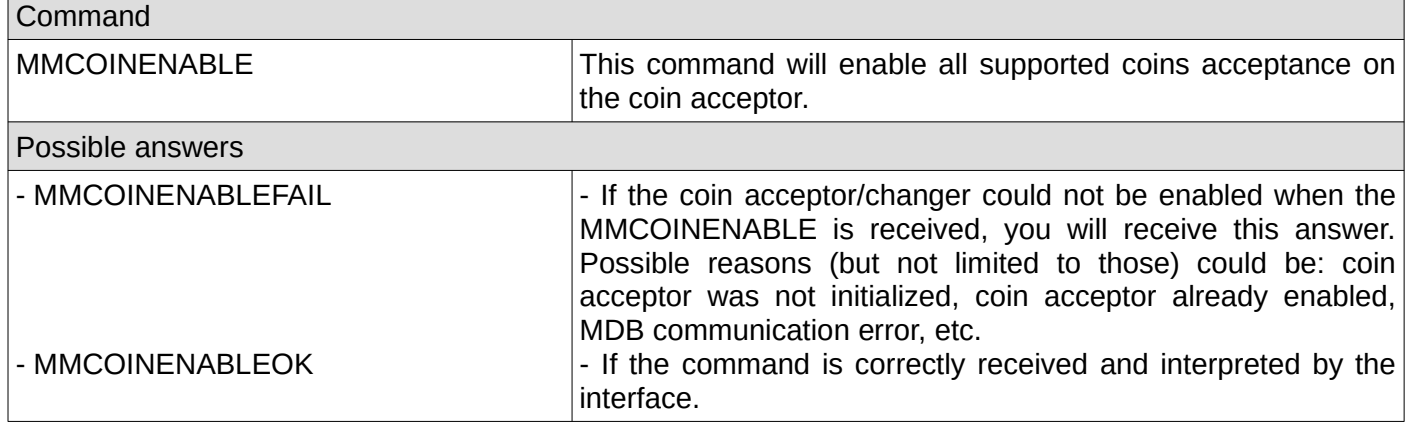

### <span id="page-17-0"></span>**2. Selective coins enable**

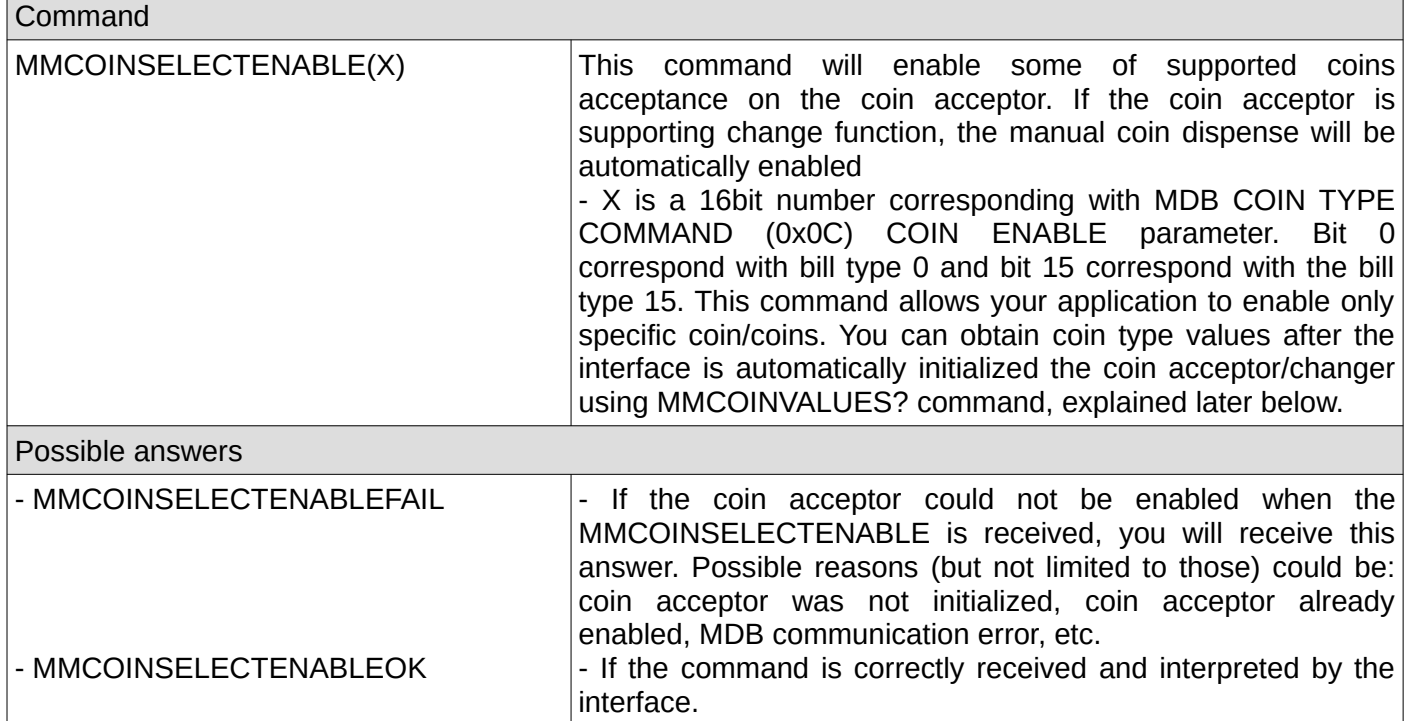

## <span id="page-18-2"></span>**3. Disable coin acceptor**

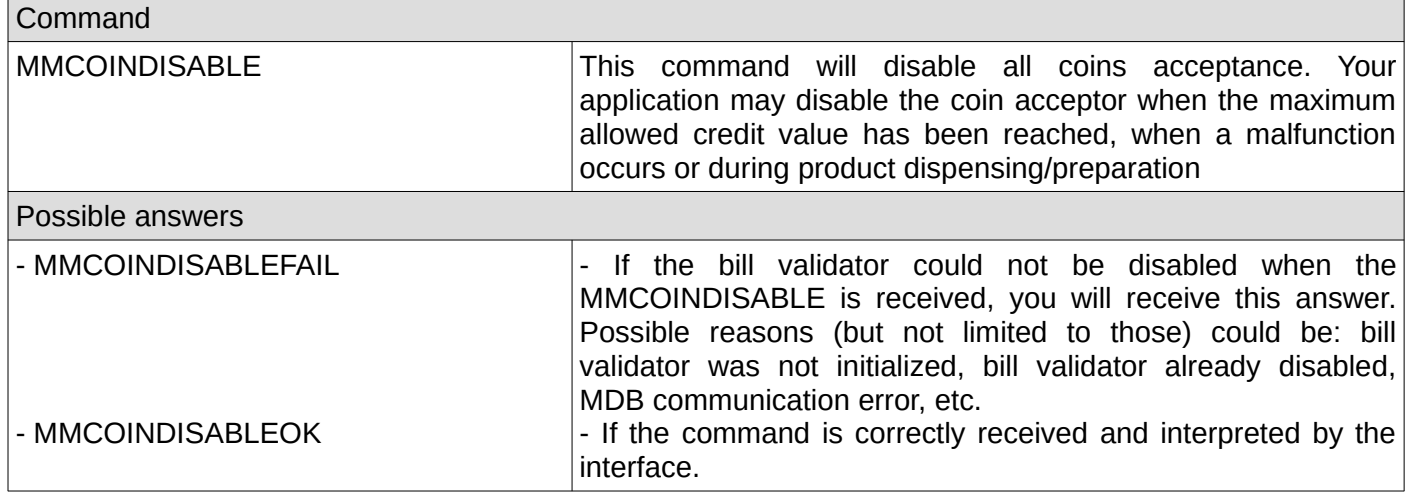

## <span id="page-18-1"></span>**4. Reset coin acceptor**

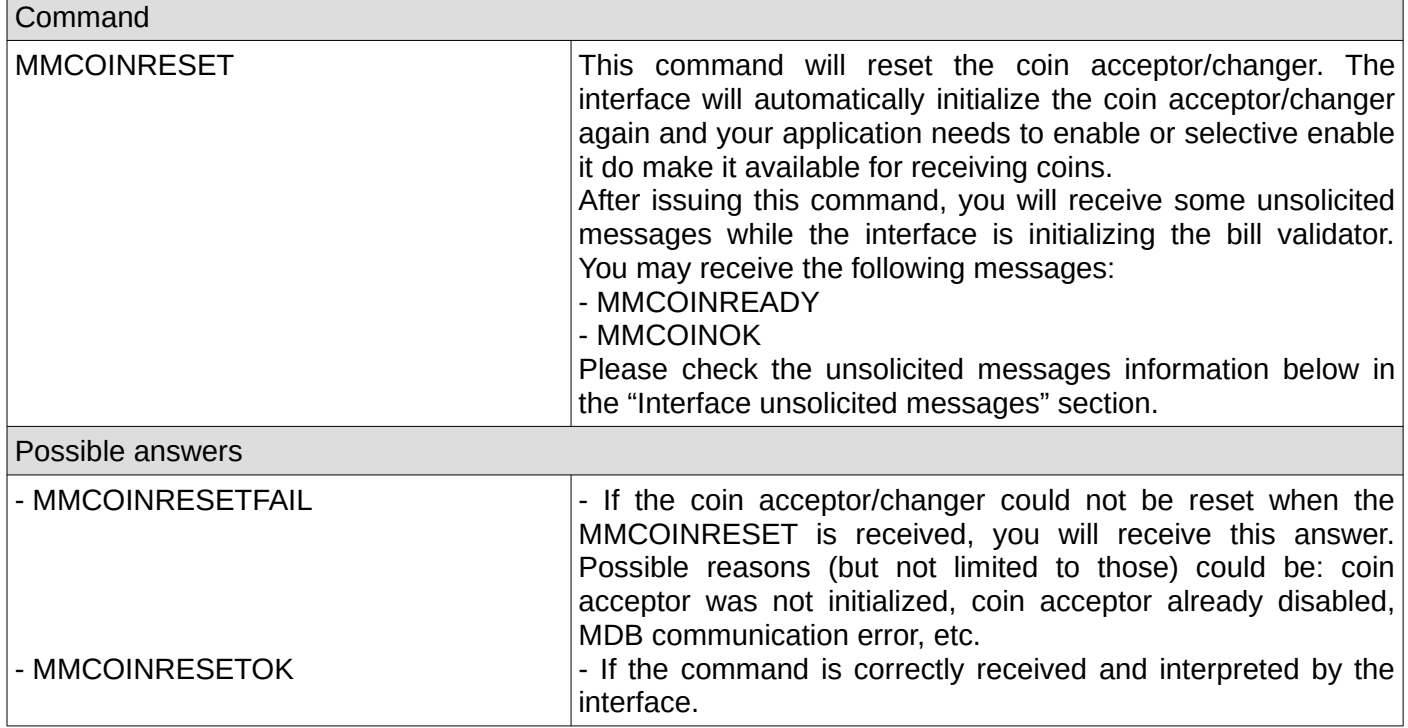

# <span id="page-18-0"></span>**5. Get total value of coins in tubes (for coin changers only)**

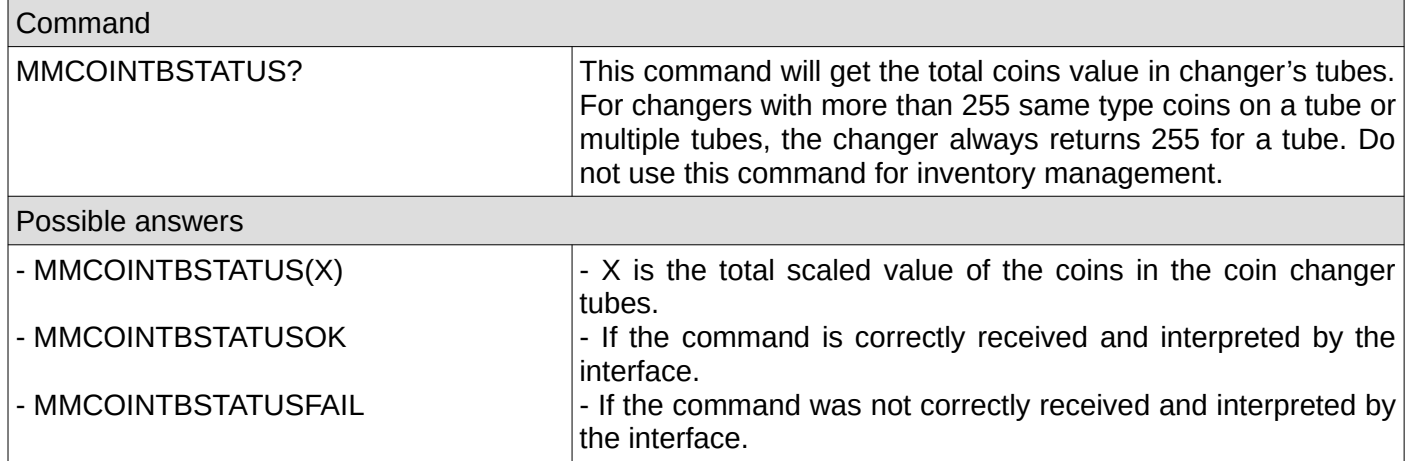

#### <span id="page-19-2"></span>**6. Dispense some coins (change) to the customer – obsolete, try to use COINAP command whenever the coin acceptor/changer supports it.**

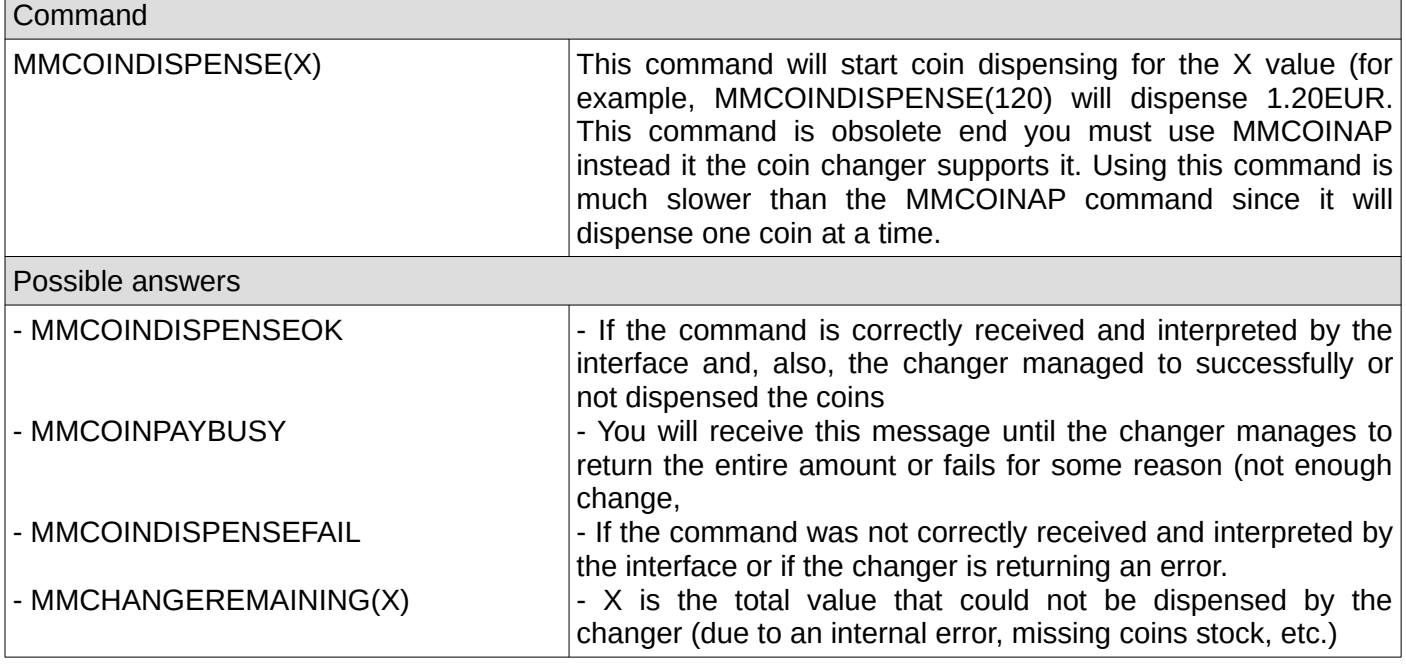

#### <span id="page-19-1"></span>**7. Dispense some coins using MDB alternative payout method**

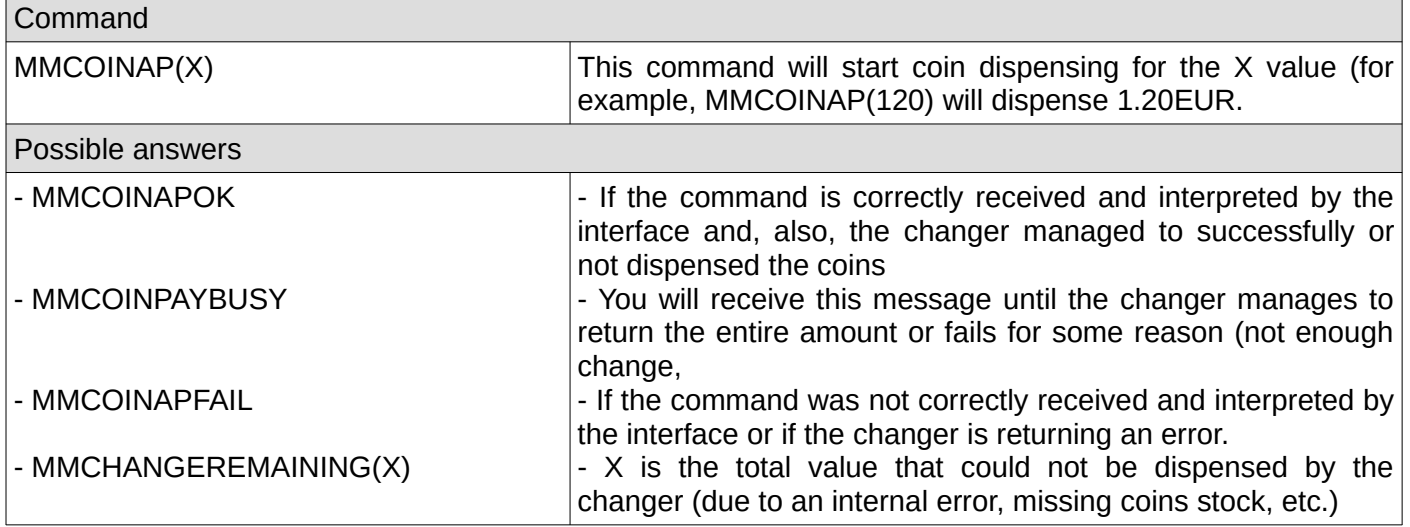

### <span id="page-19-0"></span>**8. Check if the coin acceptor/changer was initialized by the interface**

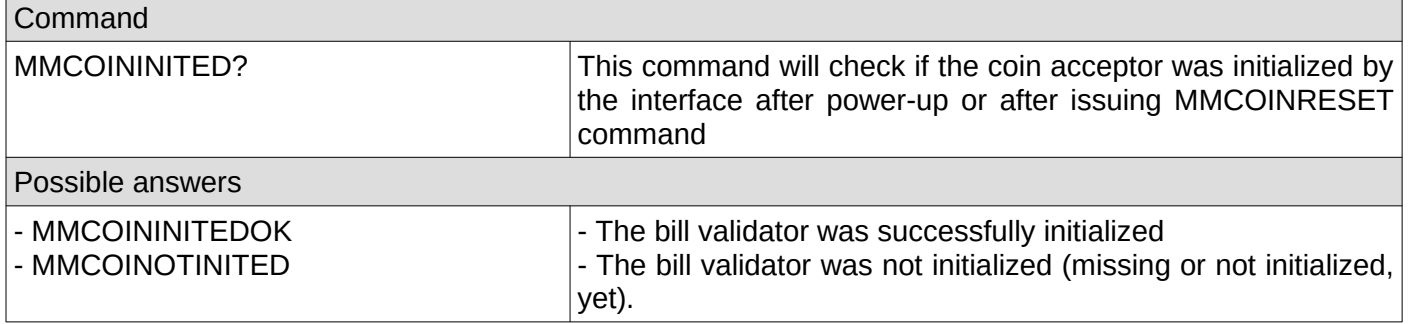

### <span id="page-20-2"></span>**9. Check if the coin acceptor/changer was enabled**

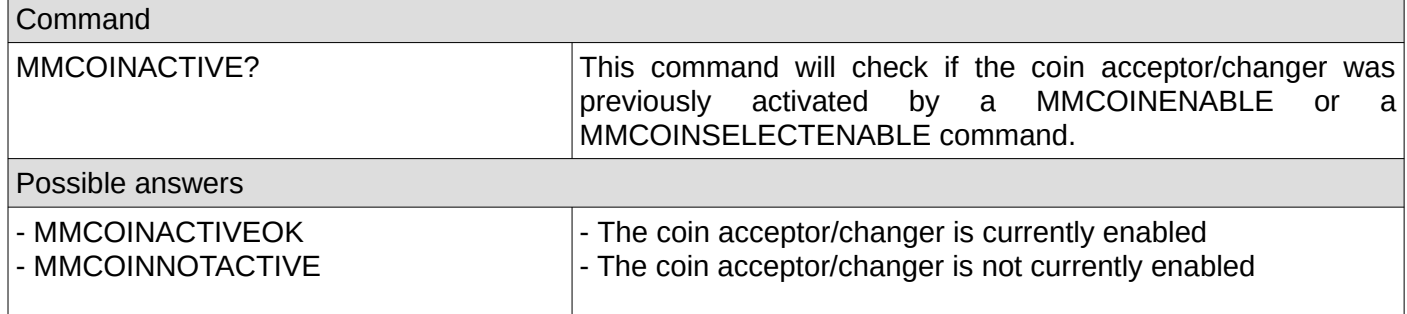

# <span id="page-20-1"></span>**10. Get last 10 coin acceptor/changer codes**

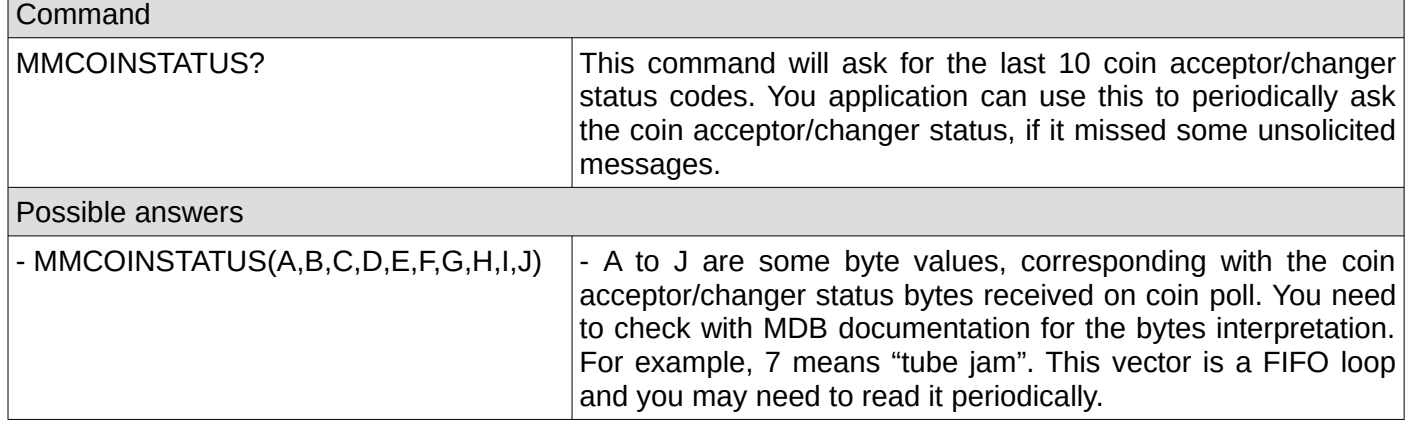

# <span id="page-20-0"></span>**11. Get the coin acceptor/changer configured coins values**

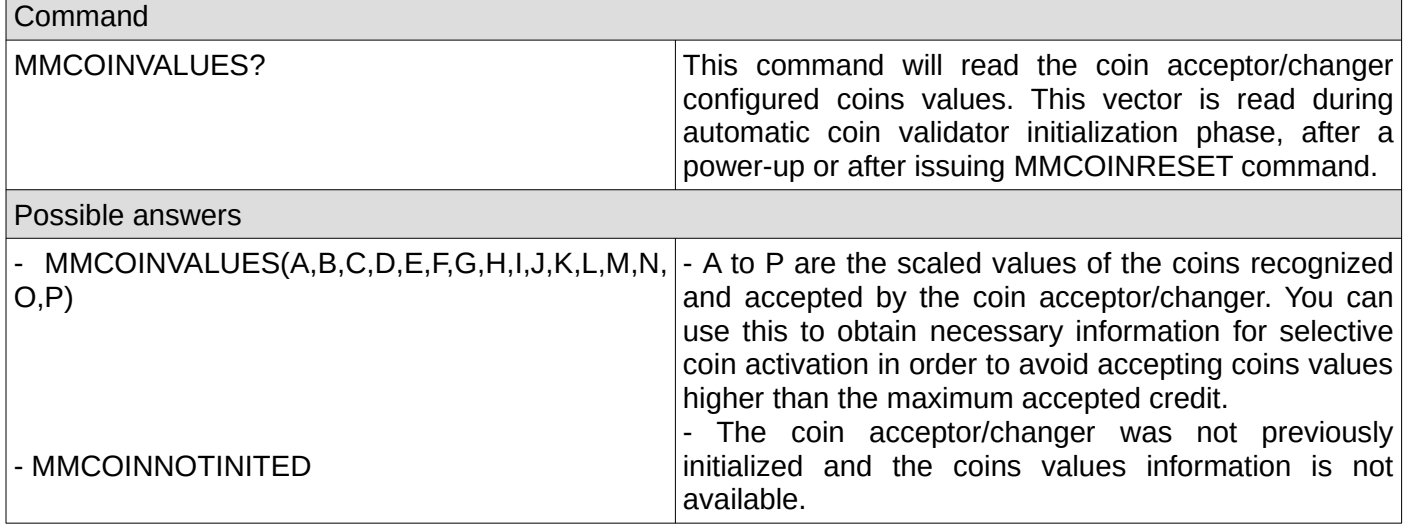

# <span id="page-21-1"></span>**12. Get the coin acceptor/changer information**

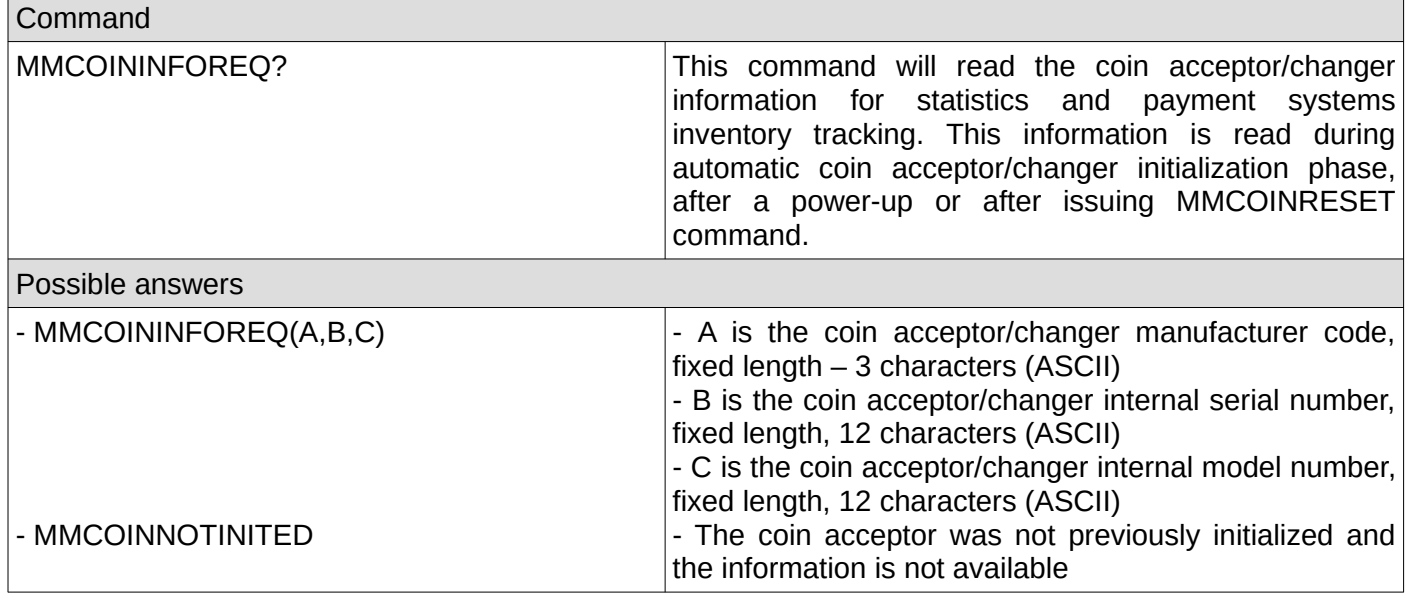

# <span id="page-21-0"></span>**13. Get the coin acceptor/changer settings**

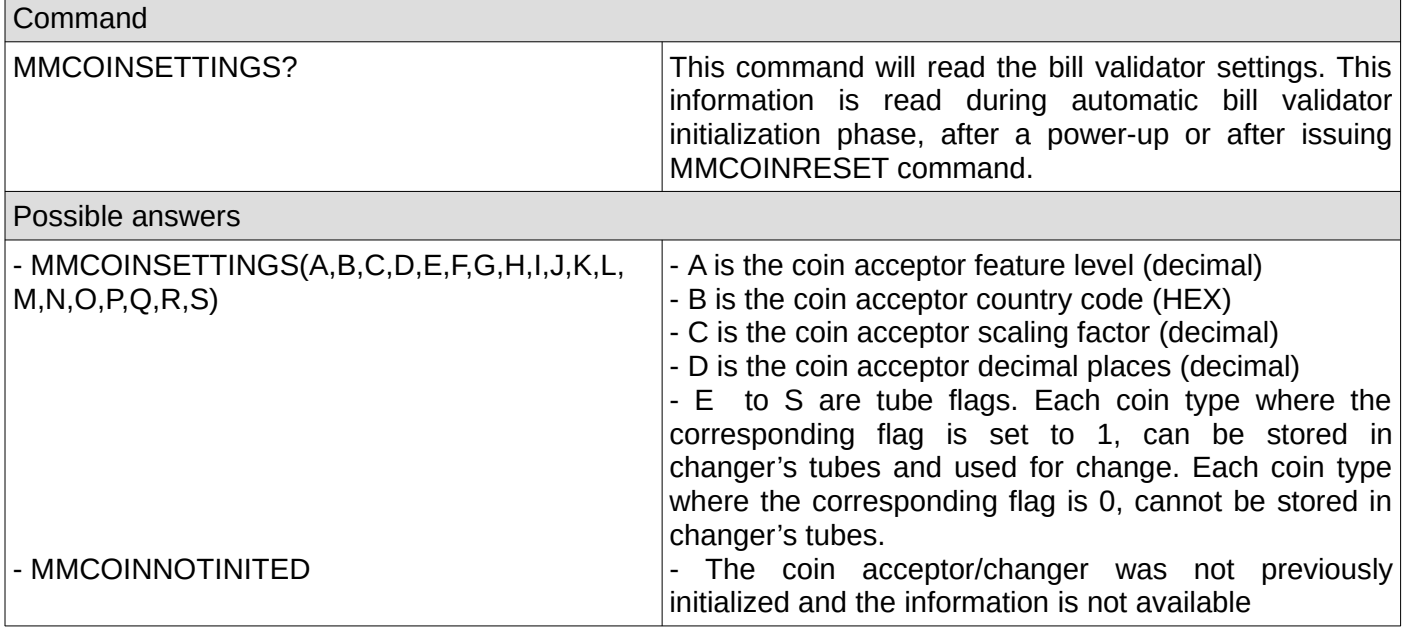

### <span id="page-22-1"></span>**14. Get the token values**

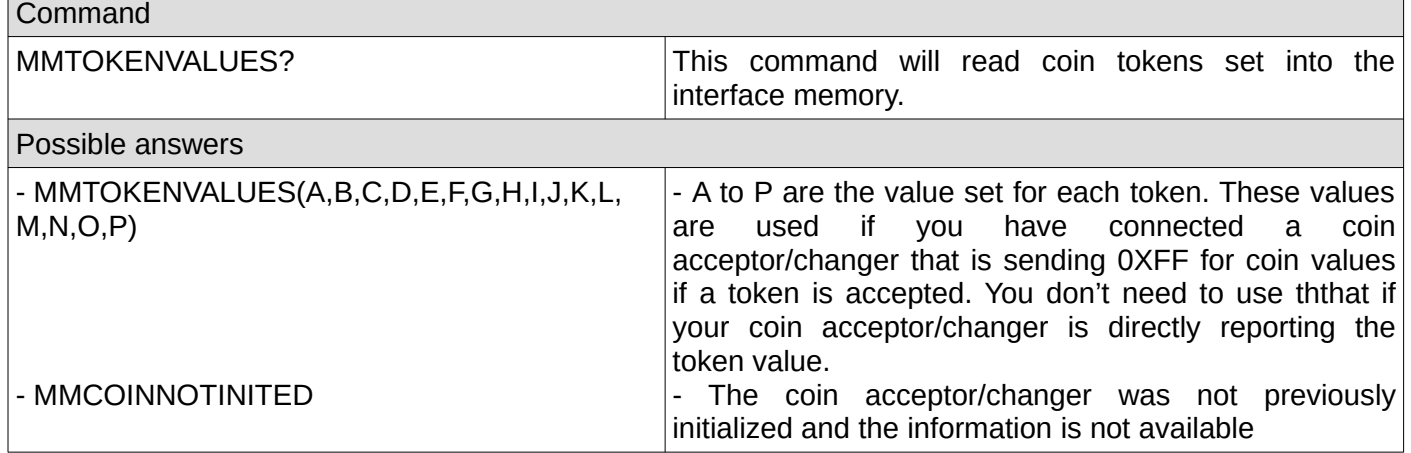

### <span id="page-22-0"></span>**15. Set the token values**

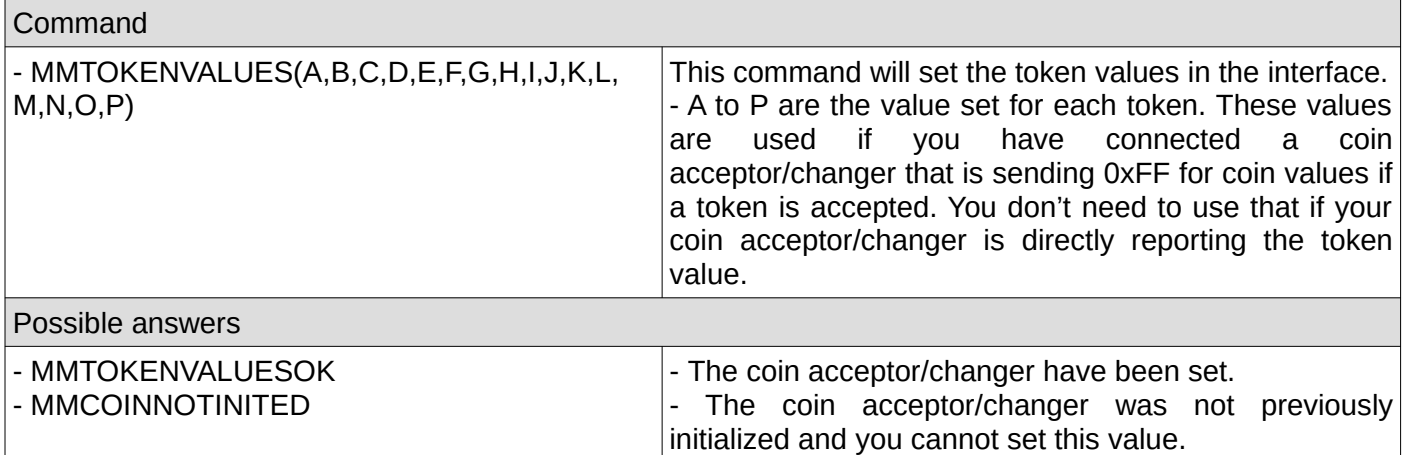

# <span id="page-23-3"></span>**D. Cashless related commands**

All commands and messages have the following format MMCSLS<X>CMD where <X> can be "1" or "2", depending on the cashless number you want to address, for example MMCSLS1RESET or MMCSLS2RESET.

#### <span id="page-23-2"></span>**1. Reset cashless device**

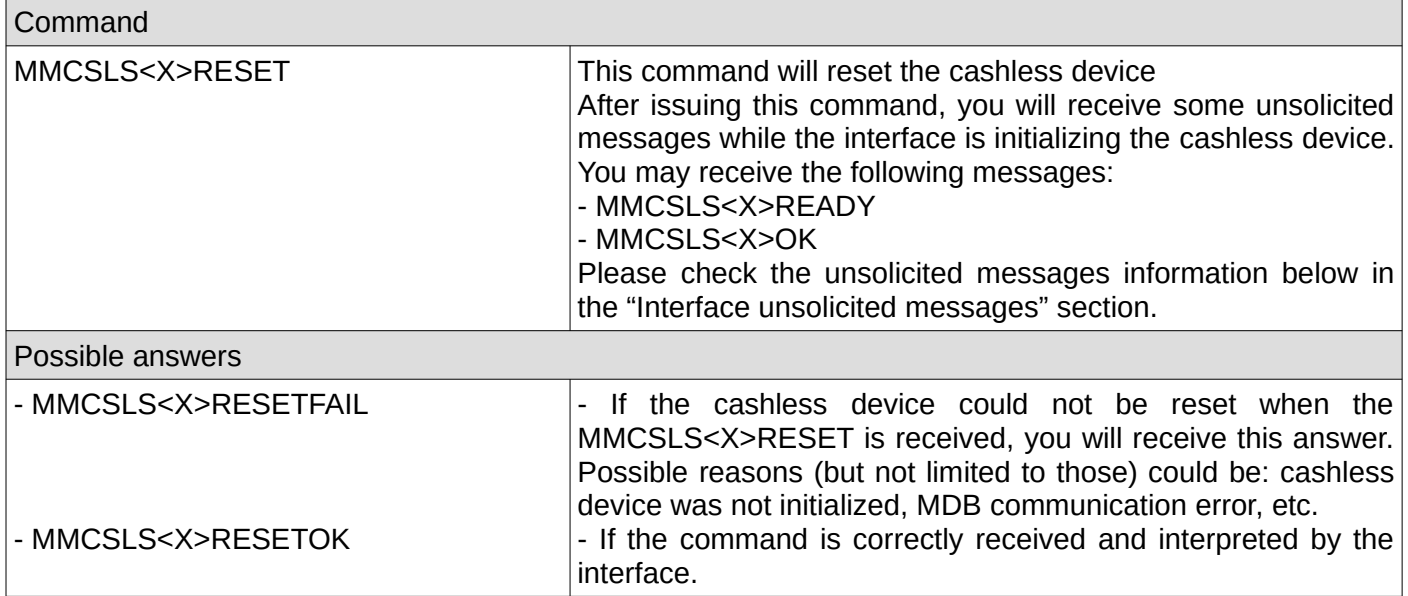

#### <span id="page-23-1"></span>**2. Enable cashless device**

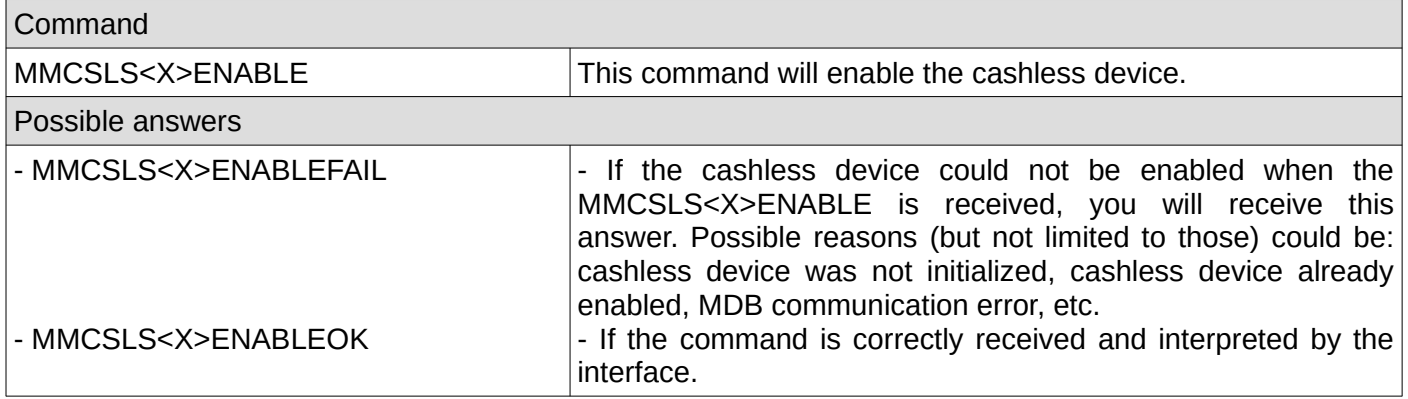

### <span id="page-23-0"></span>**3. Disable cashless device**

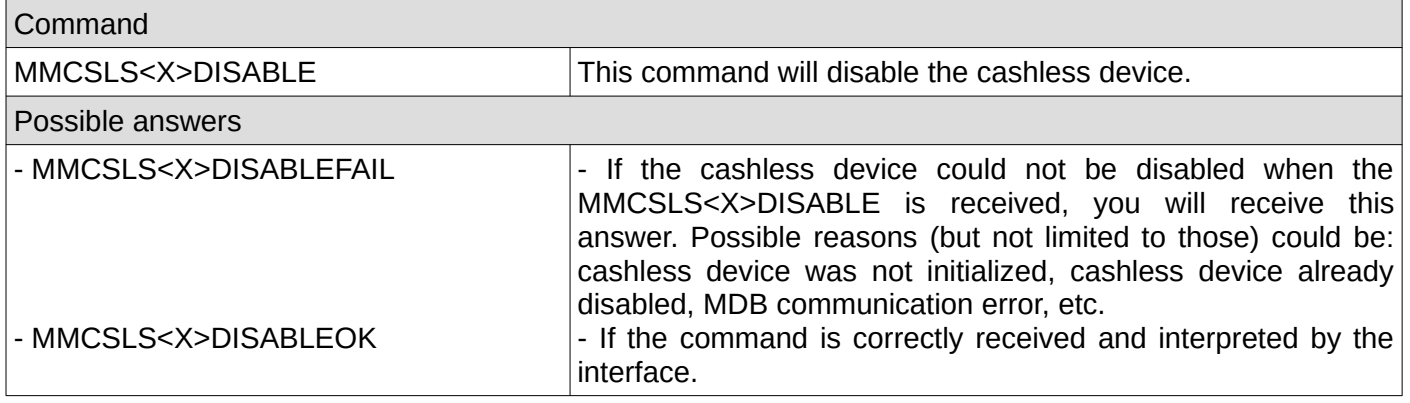

# <span id="page-24-1"></span>**4. Cancel current cashless activity**

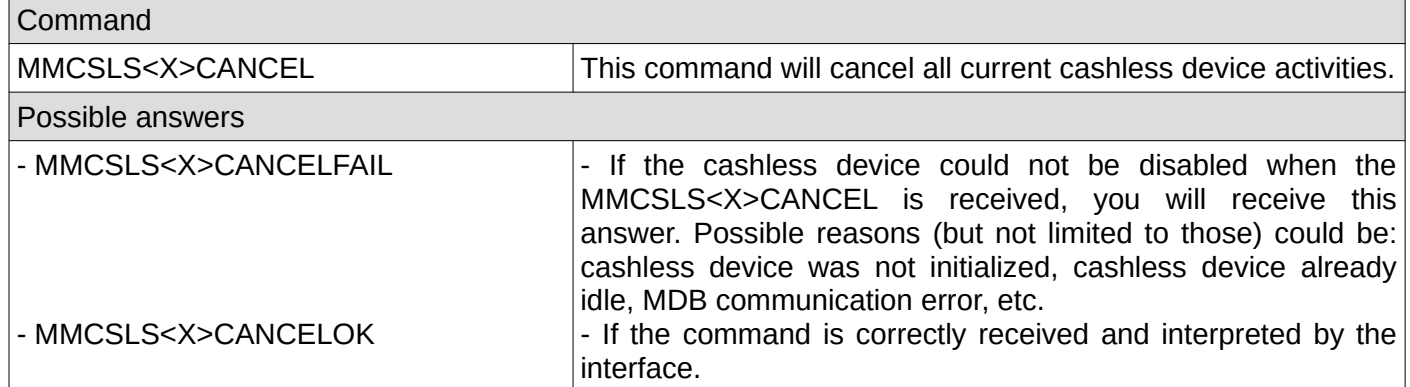

# <span id="page-24-0"></span>**5. Request cashless current revalue limit**

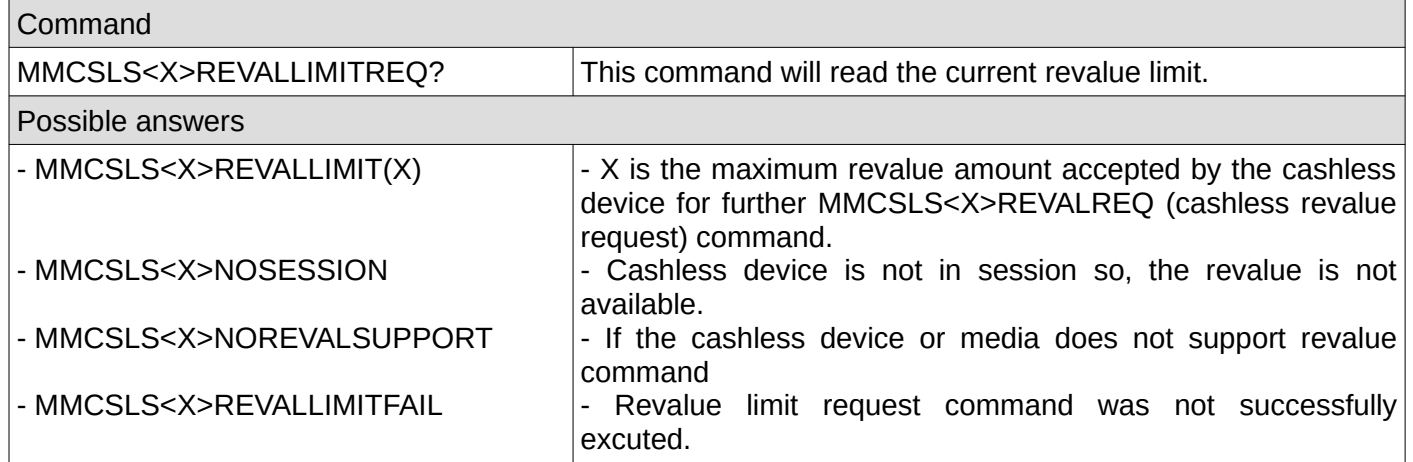

# <span id="page-24-2"></span>**6. Request approval for a vend**

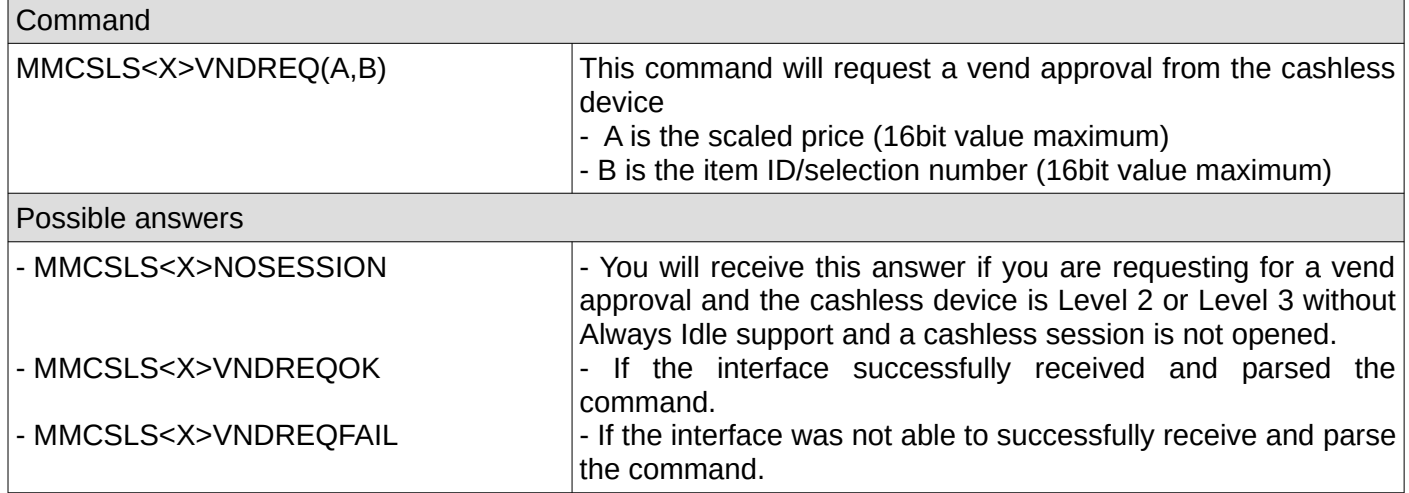

### <span id="page-25-2"></span>**7. Confirm a success vend to the cashless device**

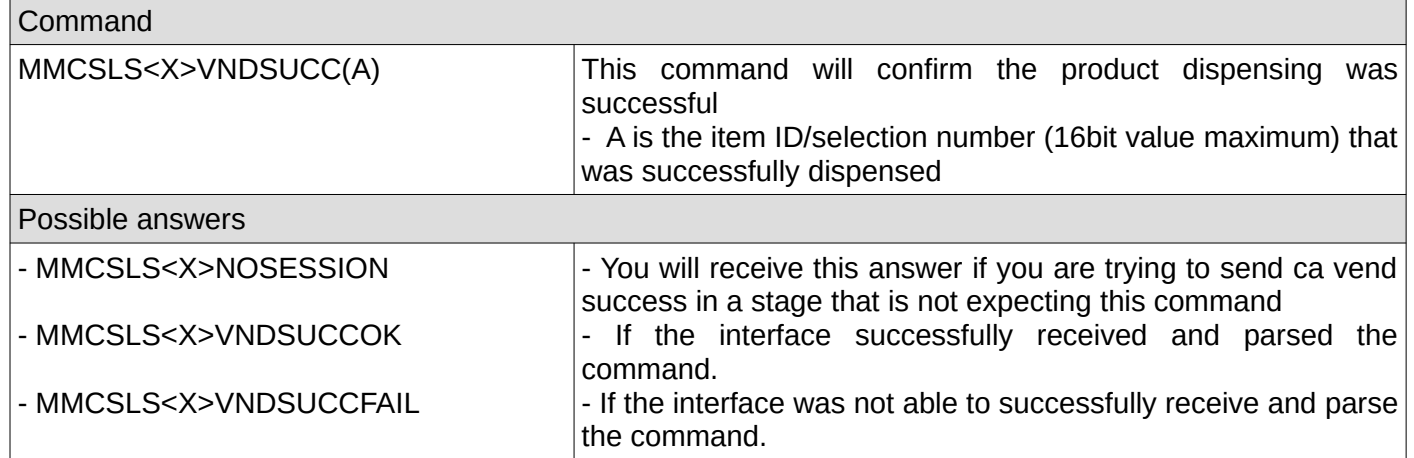

# <span id="page-25-1"></span>**8. Report a vend failure to the cashless device**

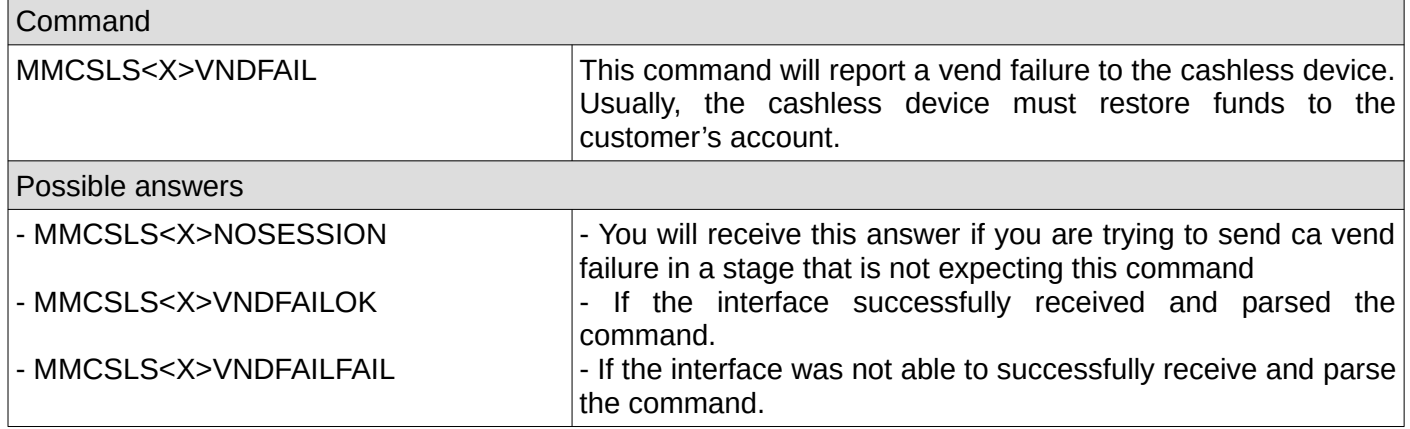

# <span id="page-25-0"></span>**9. Report a cash sale to the cashless device**

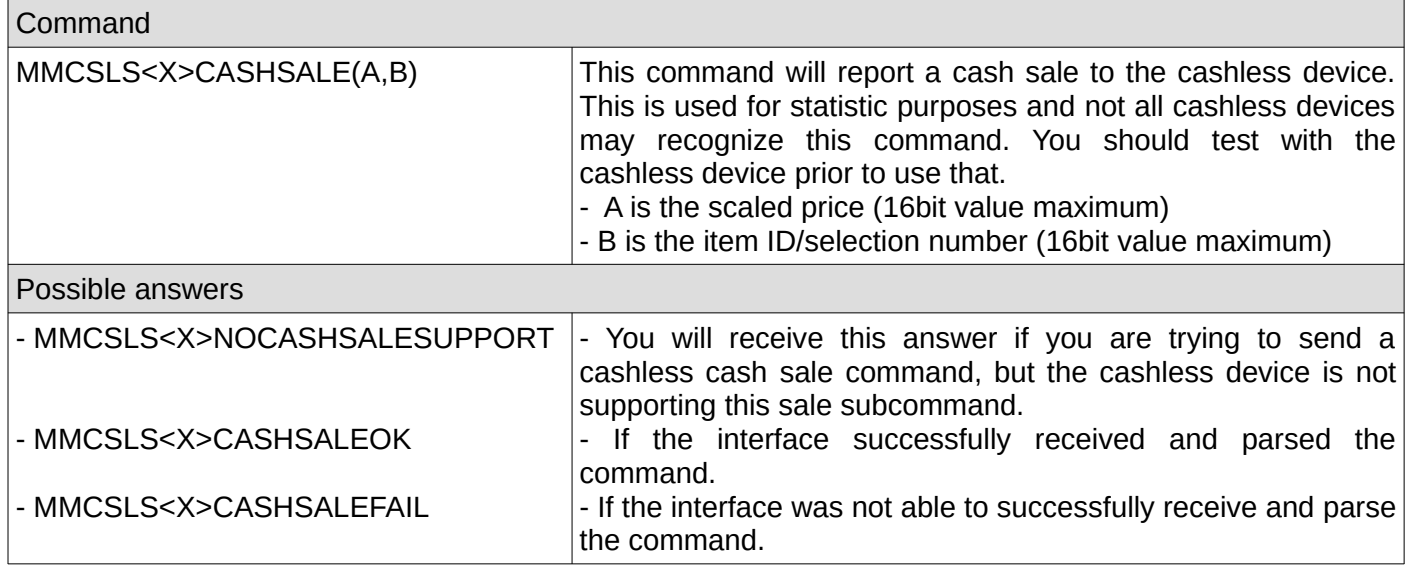

## <span id="page-26-2"></span>**10. Send a revalue request (the customer's account amount refill)**

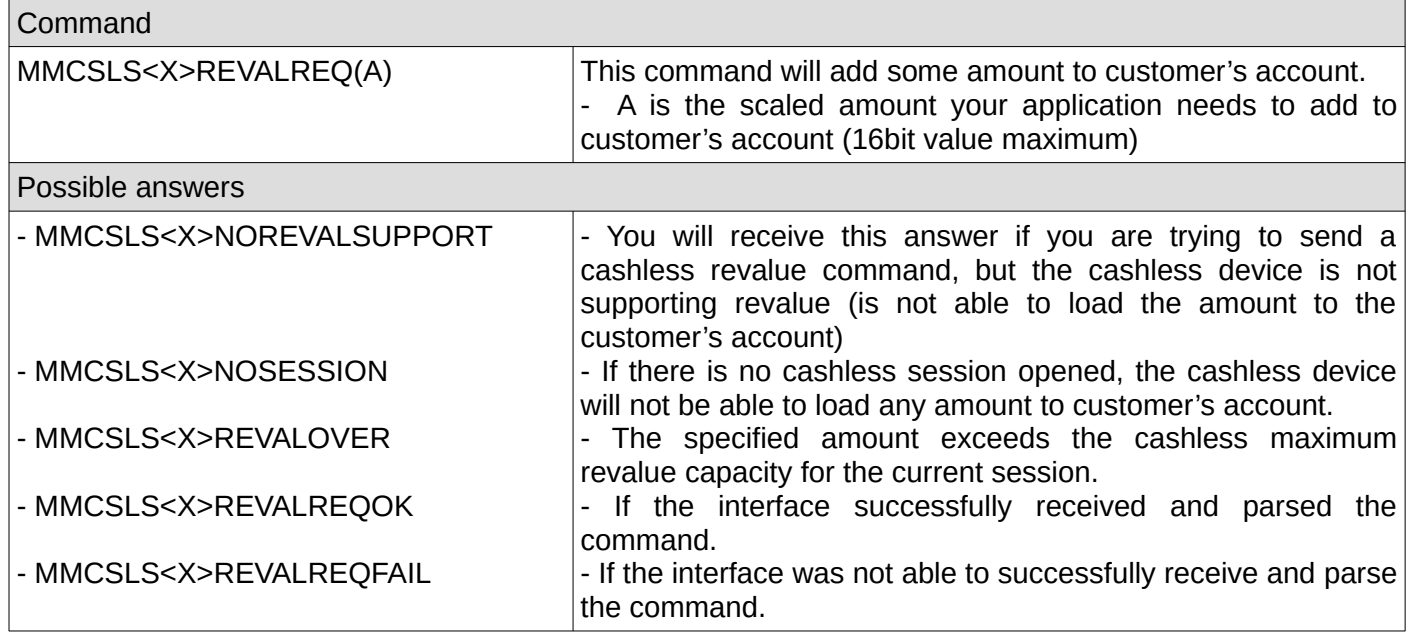

# <span id="page-26-1"></span>**11. Get last 10 cashless device codes**

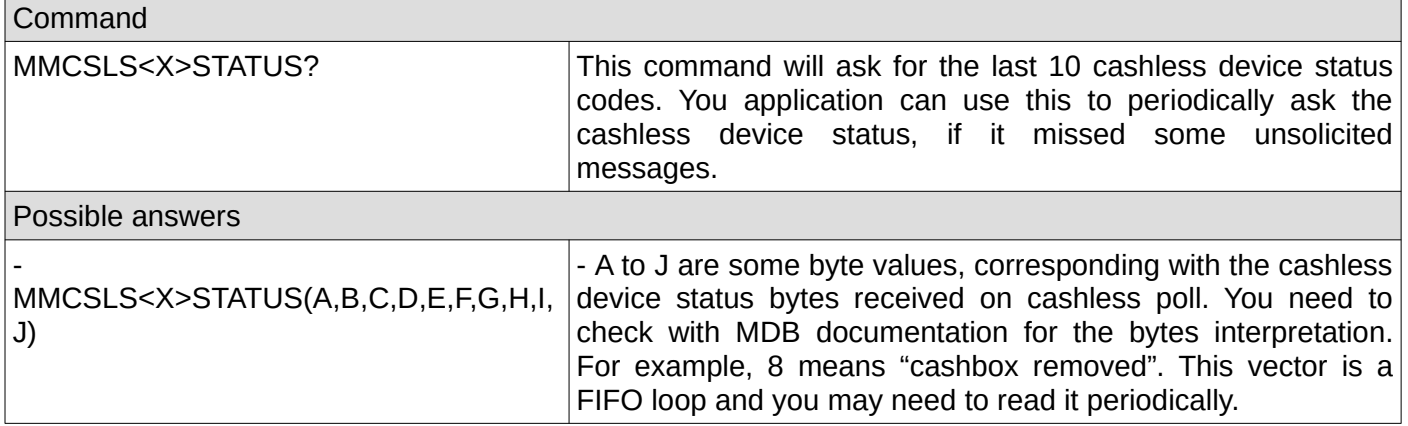

## <span id="page-26-0"></span>**12. Check if the cashless device was initialized by the interface**

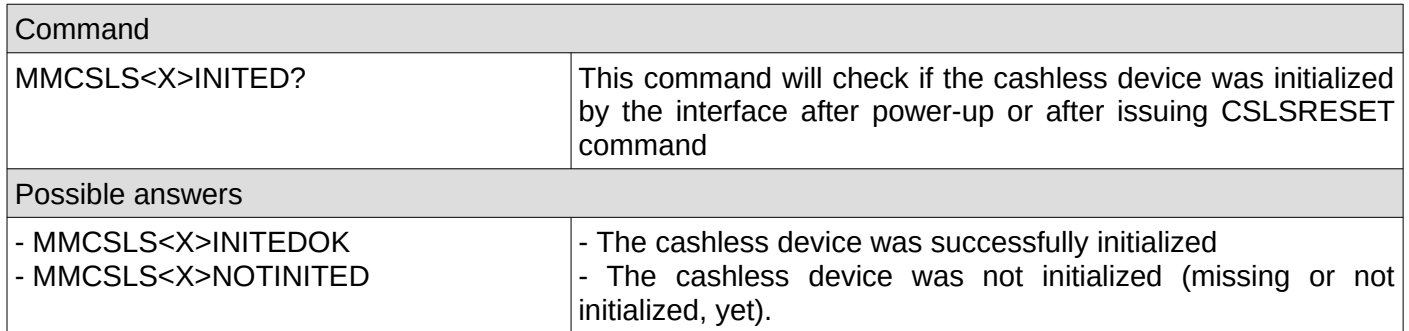

### <span id="page-27-2"></span>**13. Check if the cashless device was enabled**

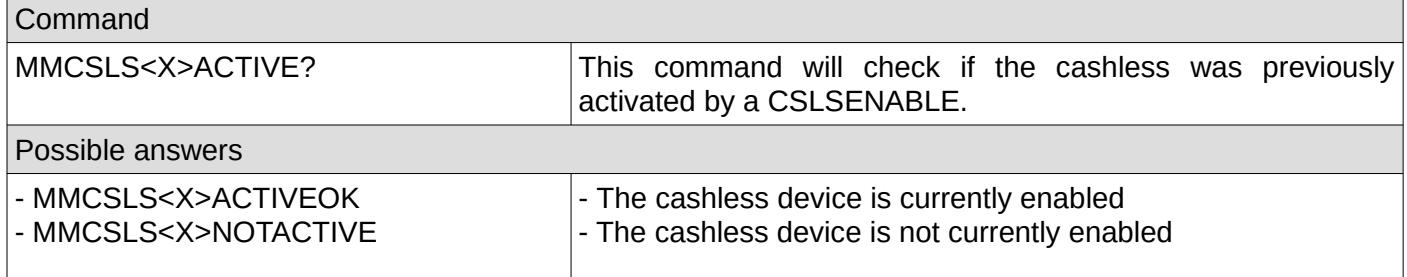

### <span id="page-27-1"></span>**14. Get the cashless device information**

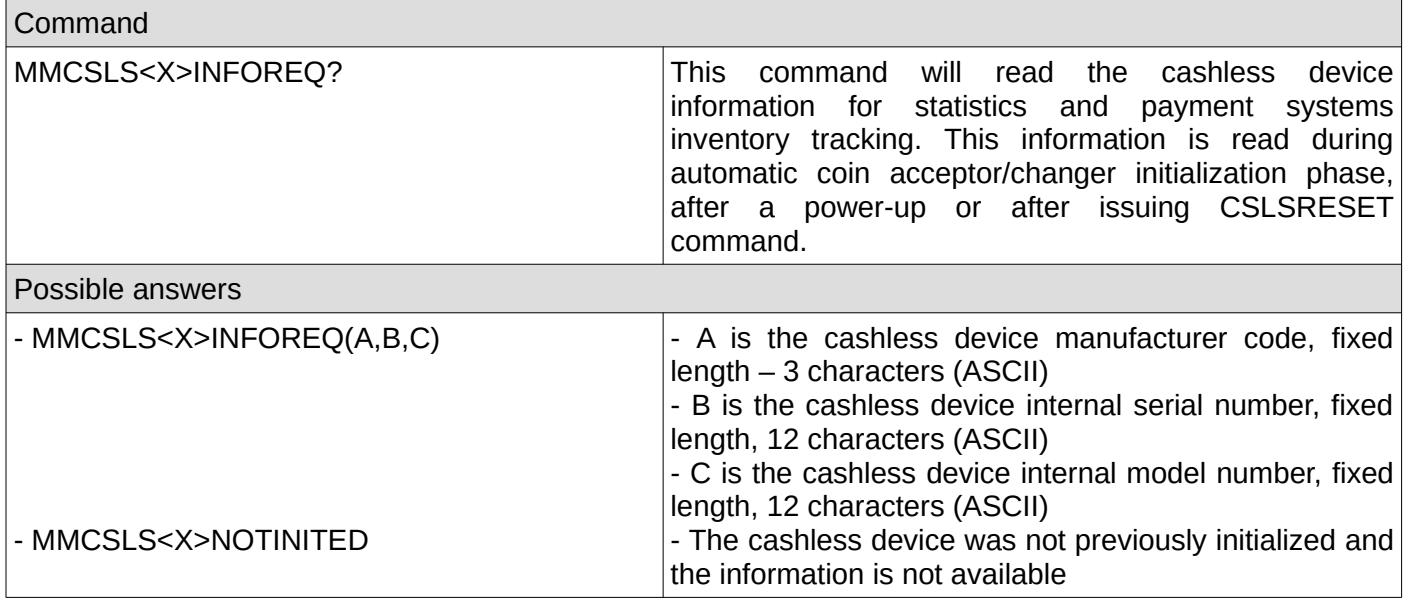

### <span id="page-27-0"></span>**15. Get the cashless device settings**

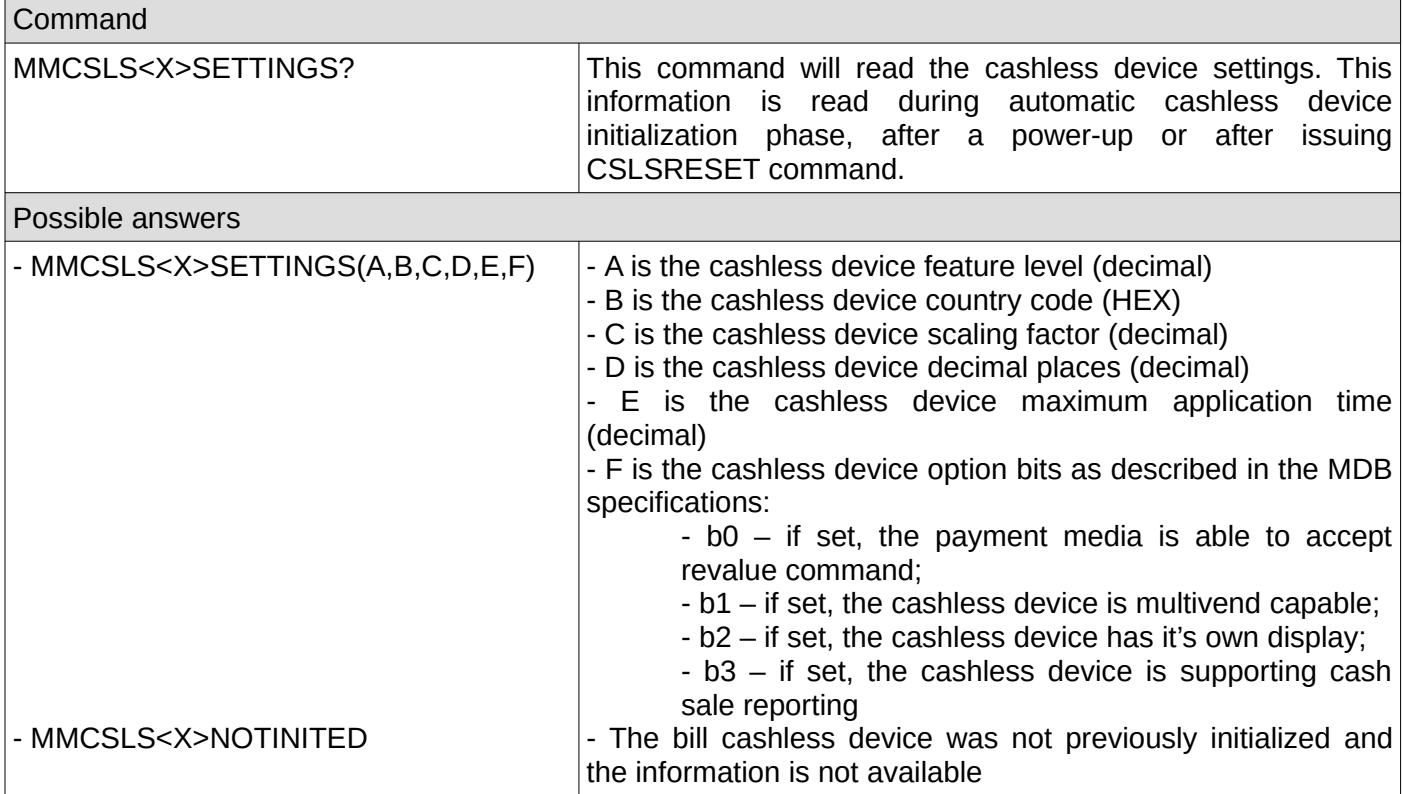

# <span id="page-28-0"></span>**15. Cashless session complete**

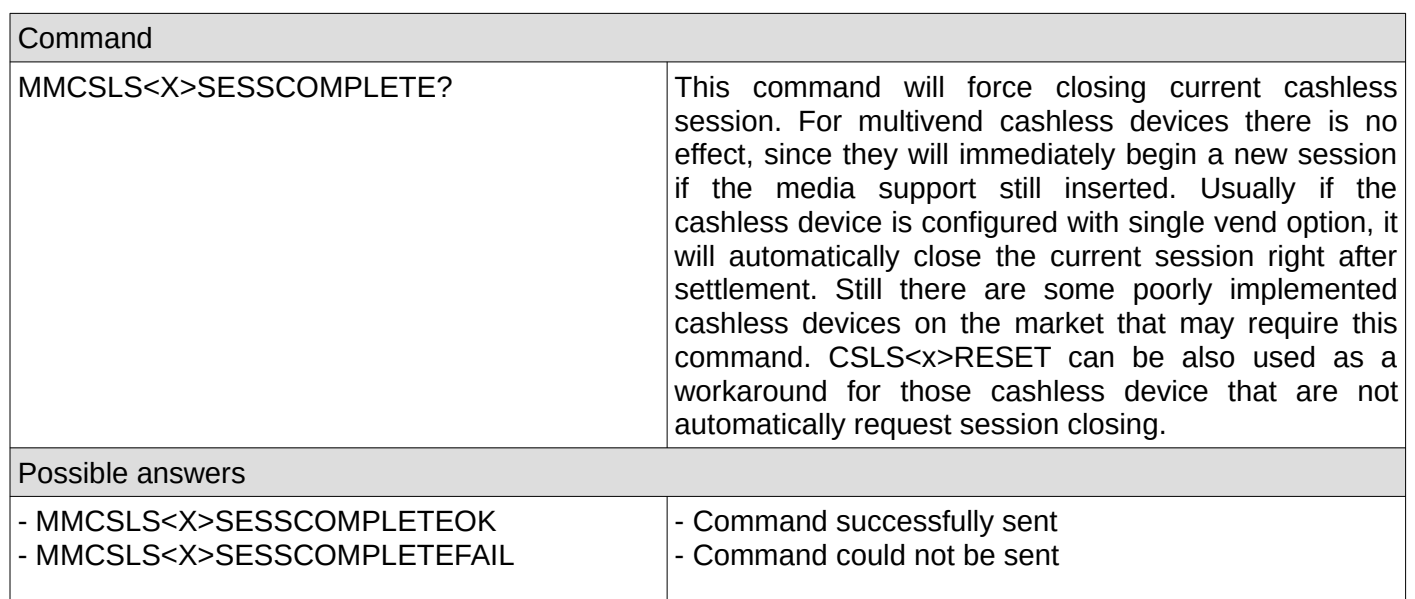

 $\overline{\phantom{a}}$ 

# <span id="page-29-3"></span>**E. Interface (VMC) system related commands**

## <span id="page-29-2"></span>**1. Get VMC settings**

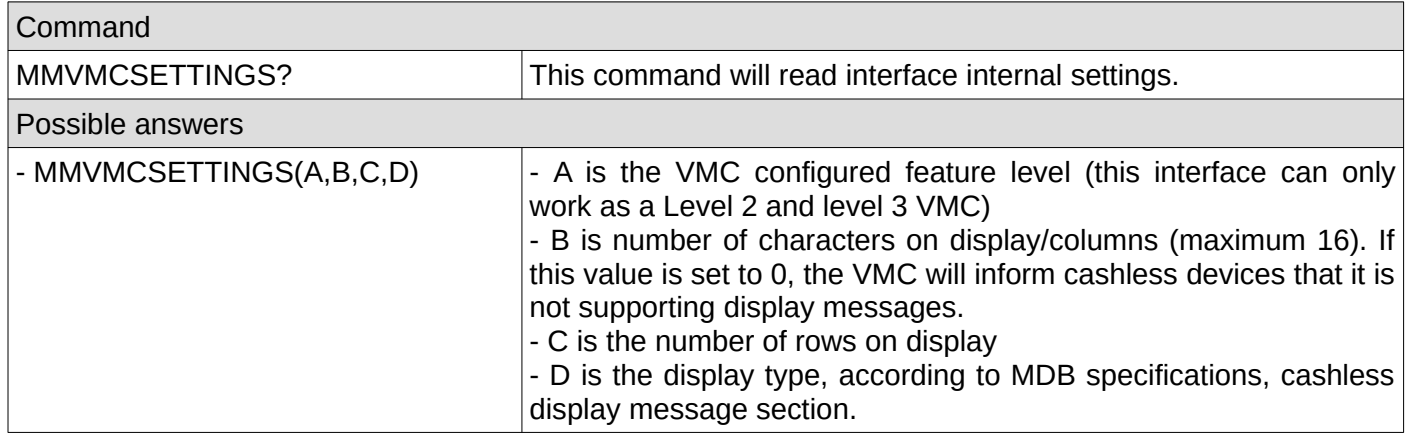

## <span id="page-29-1"></span>**2. Set VMC settings**

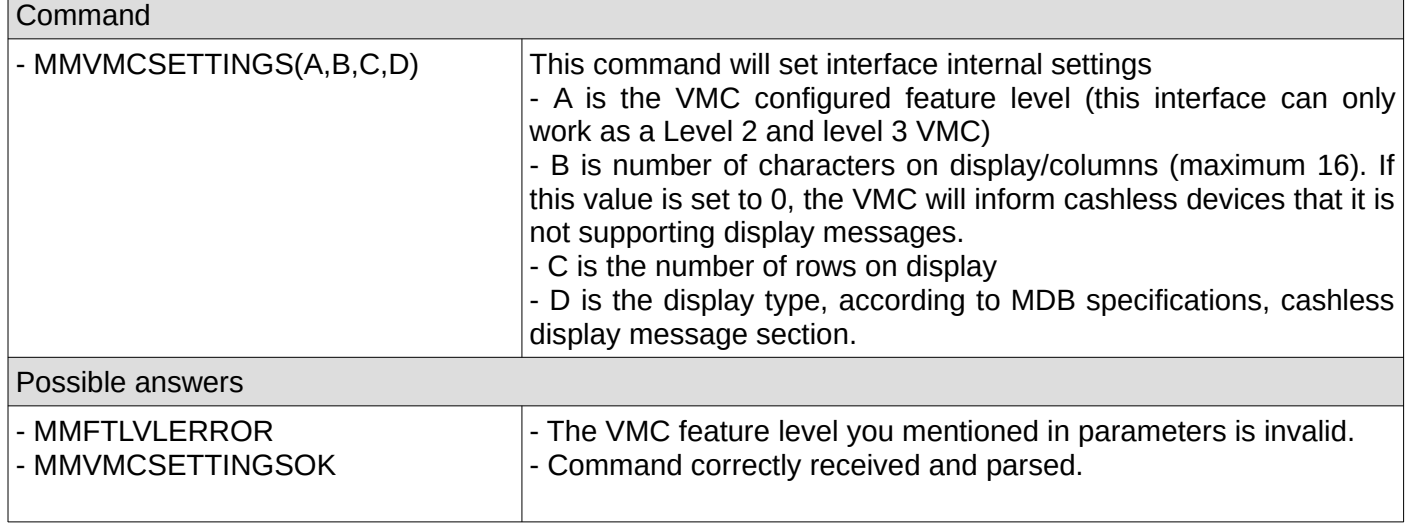

# <span id="page-29-0"></span>**3. Set VMC manufacturer code**

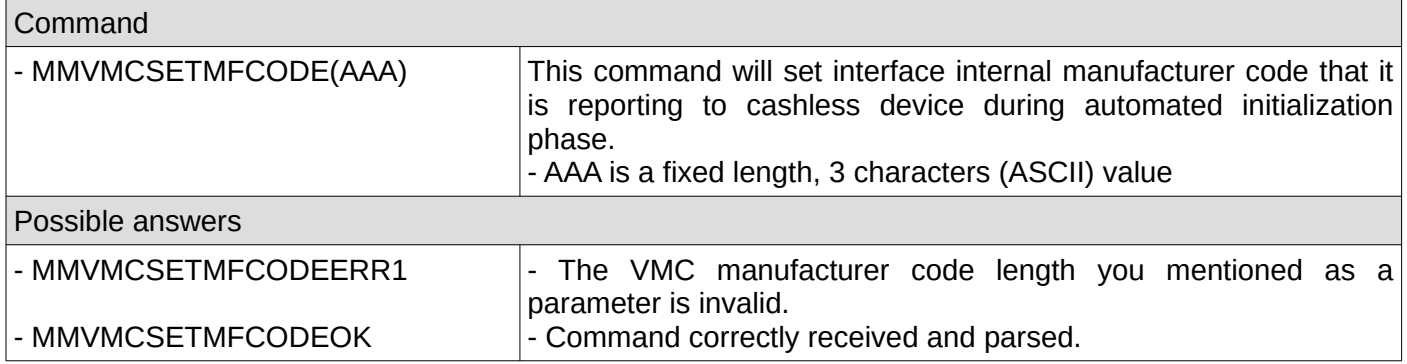

### <span id="page-30-3"></span>**4. Set VMC internal serial number**

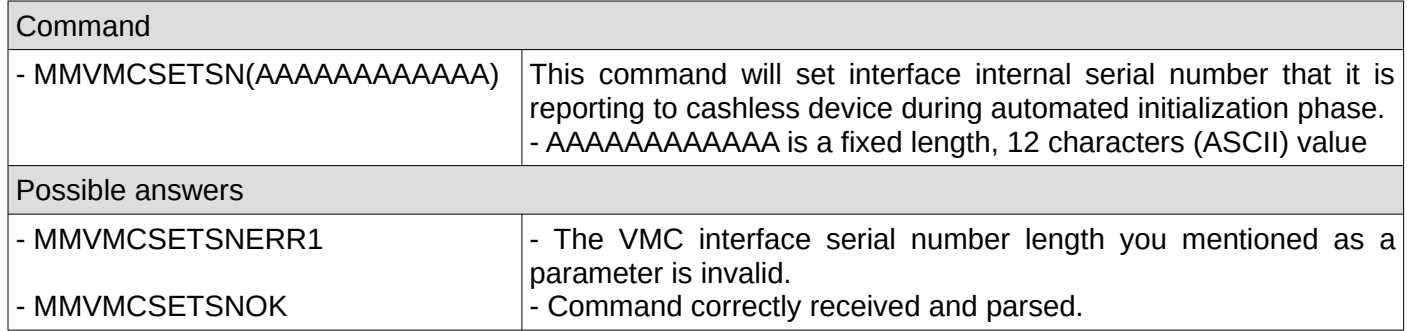

### <span id="page-30-2"></span>**5. Set VMC internal model number**

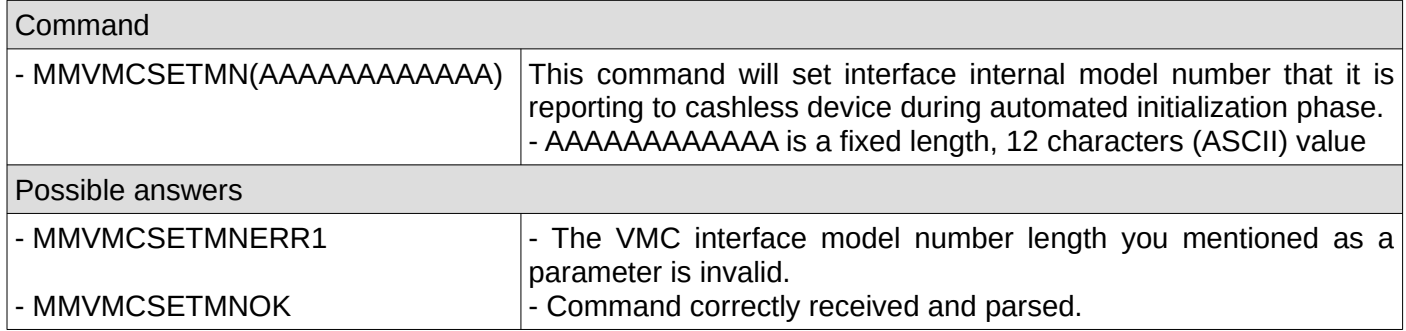

#### <span id="page-30-1"></span>**6. Read the last error**

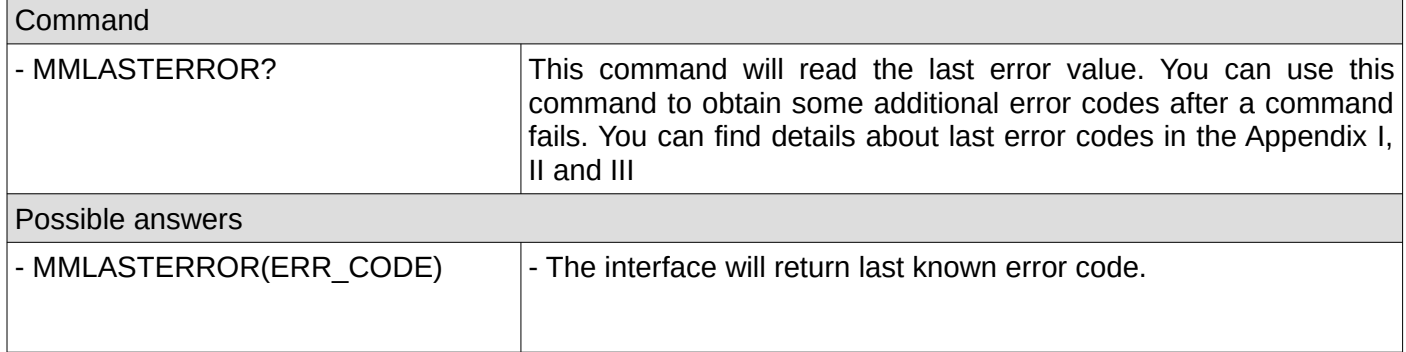

### <span id="page-30-0"></span>**7. Clear the last error**

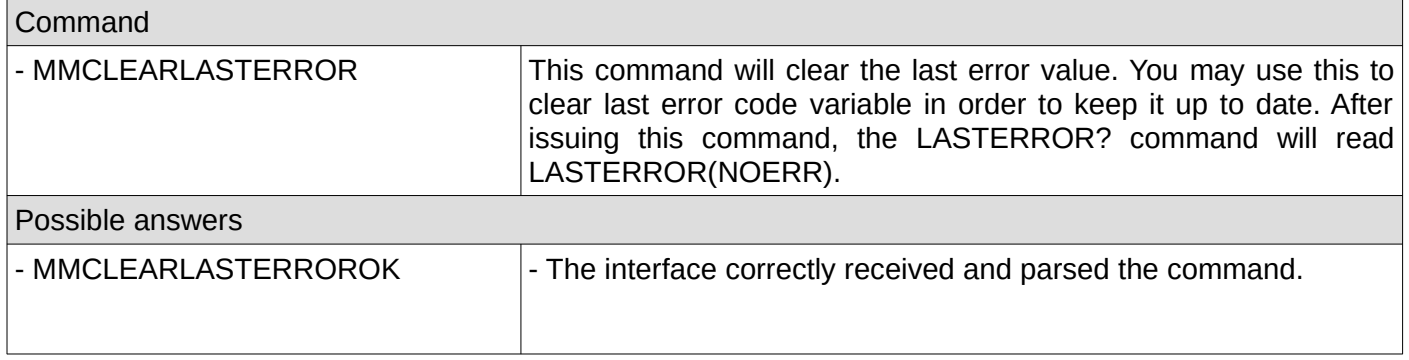

### <span id="page-31-3"></span>**8. Reset interface internal counters**

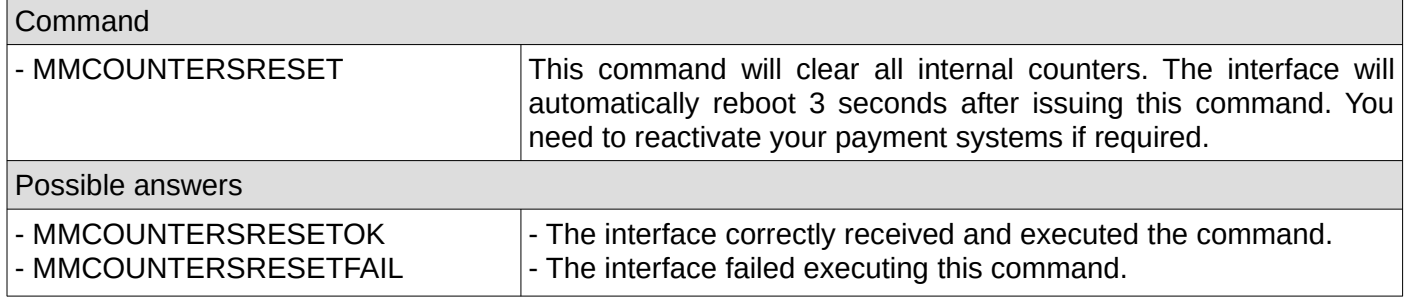

### <span id="page-31-2"></span>**9. Interface reboot**

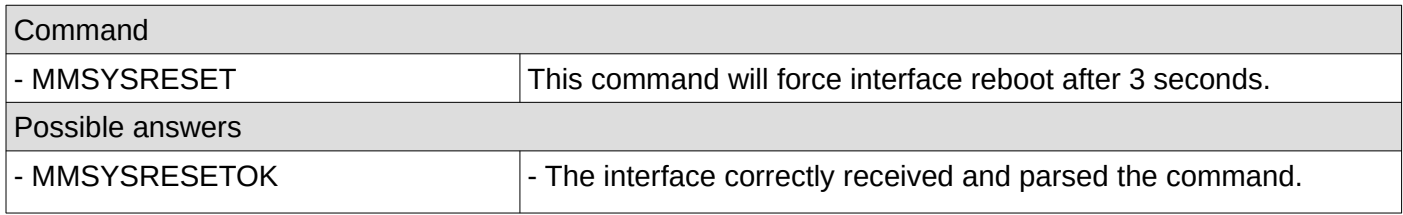

# <span id="page-31-1"></span>**10. Check if the interface is up and running**

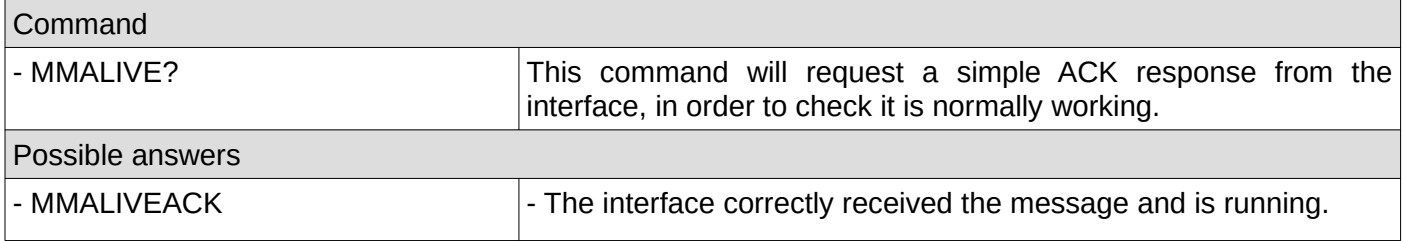

### <span id="page-31-0"></span>**11. Read internal counters**

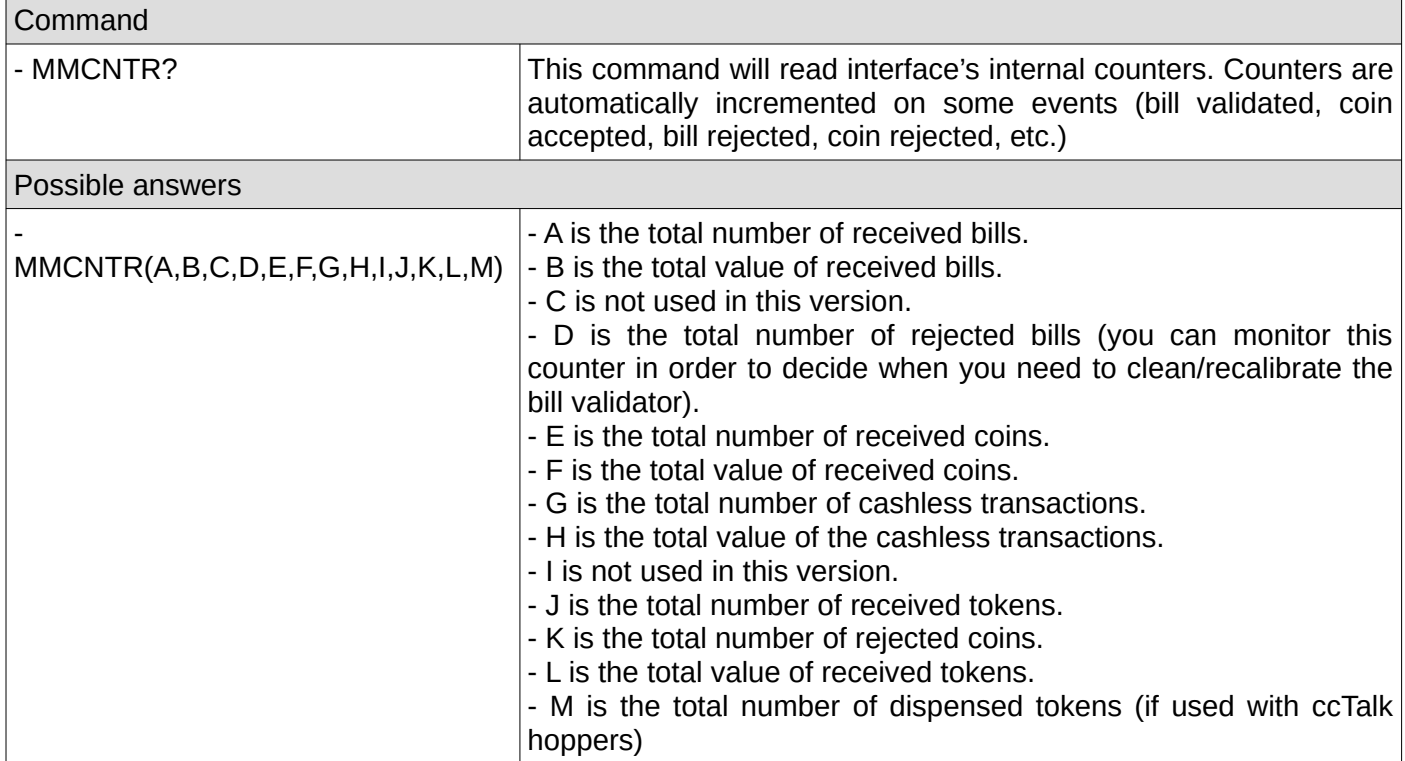

## <span id="page-32-3"></span>**12. Save settings**

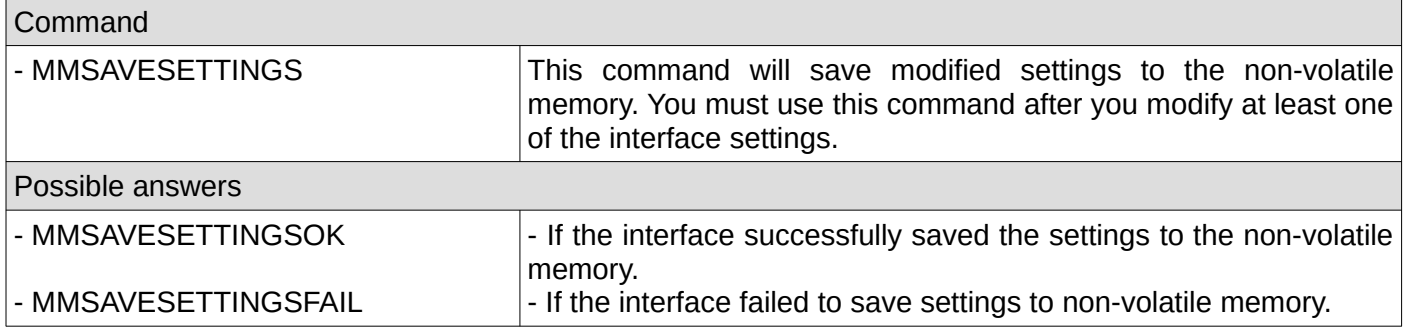

# <span id="page-32-2"></span>**13. Load settings**

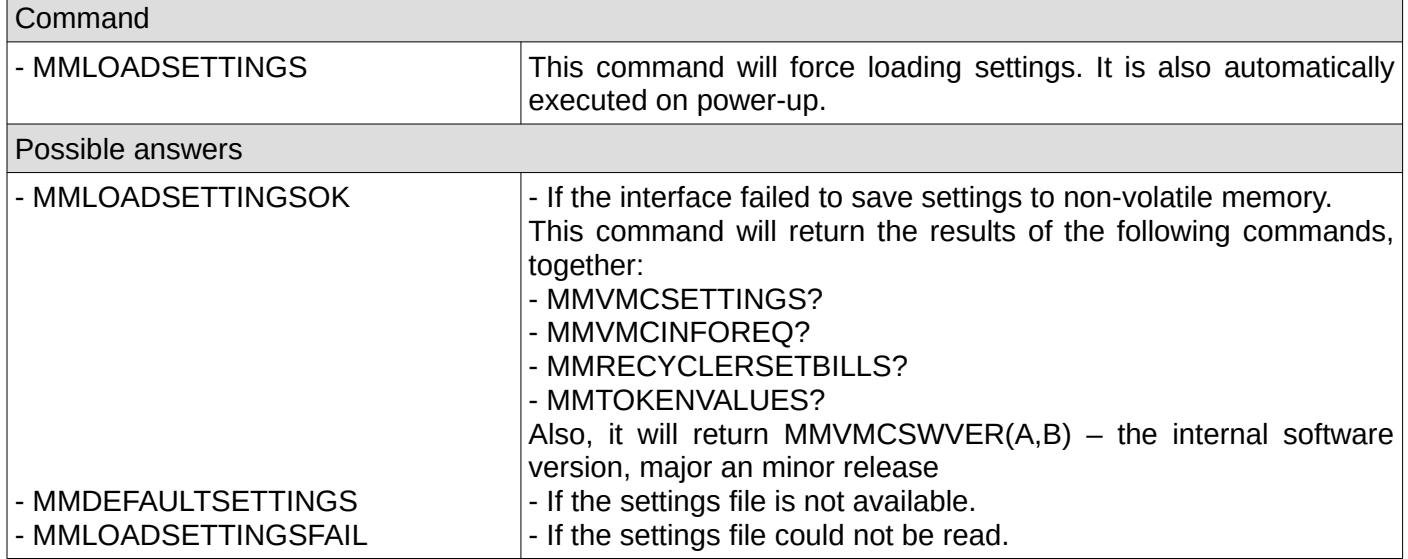

# <span id="page-32-1"></span>**14. Factory reset**

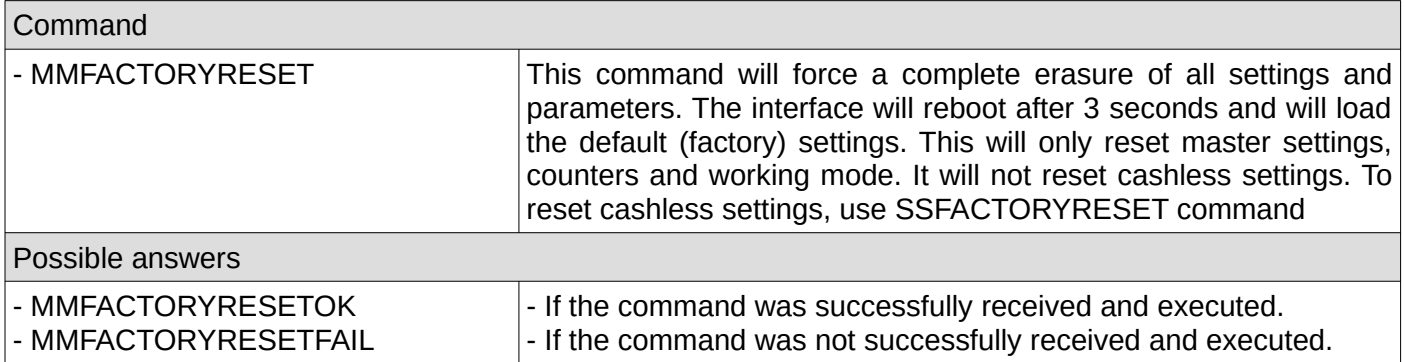

# <span id="page-32-0"></span>**15. Set interface working mode**

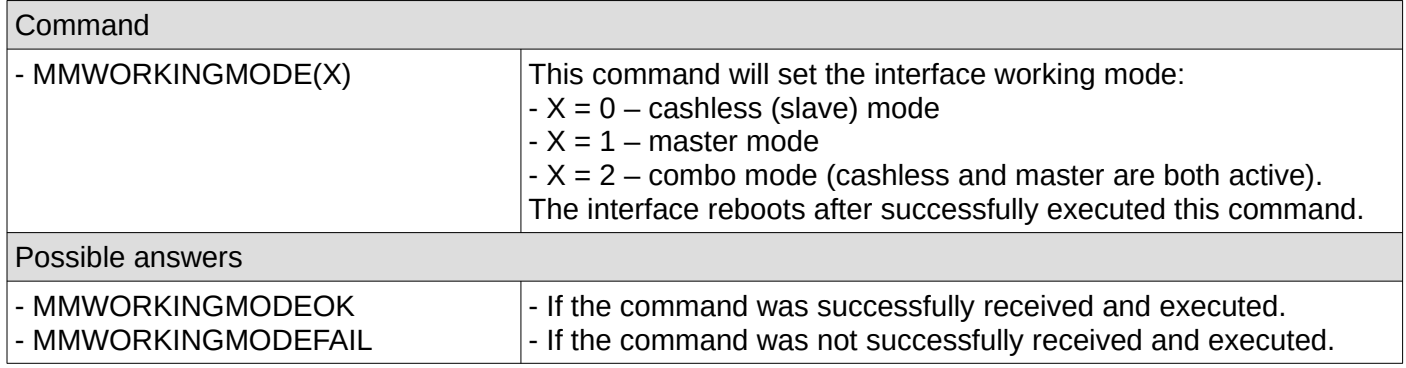

# <span id="page-33-1"></span>**16. Get interface working mode**

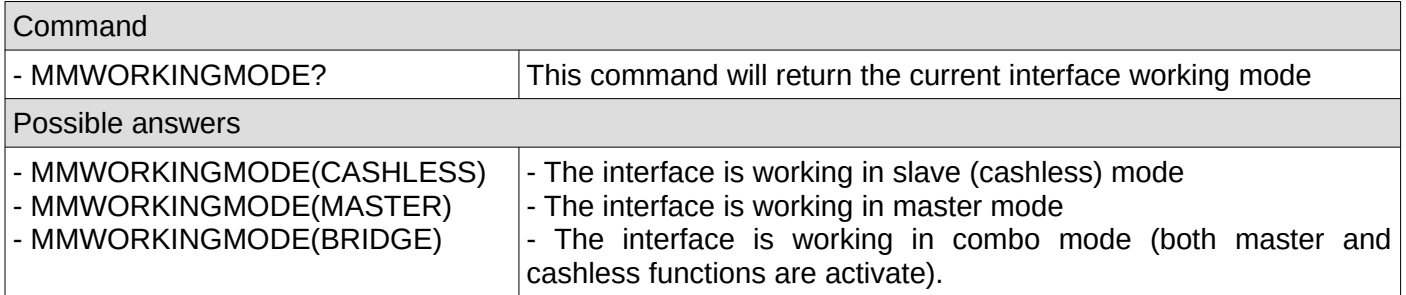

# <span id="page-33-0"></span>**17. Get interface serial number**

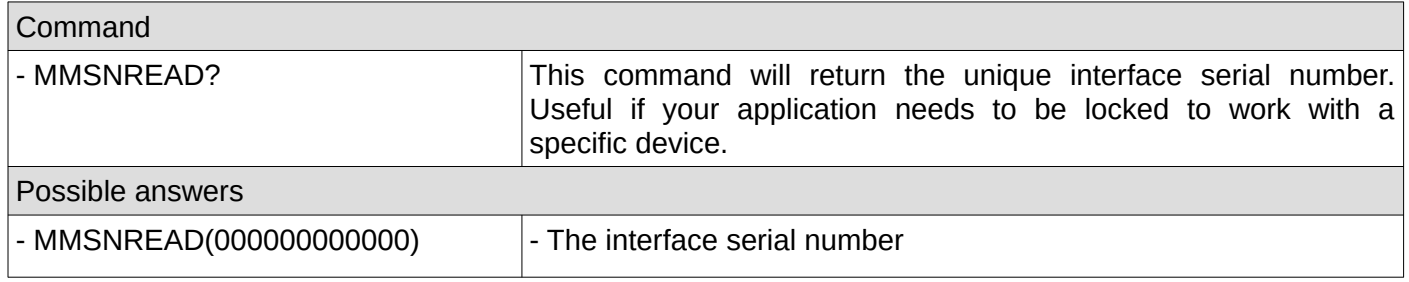

## <span id="page-34-2"></span>**F. Relay related commands**

This set of commands is working only when an optional PICOVEND EZ ESP 8X slave relay board is connected on the MDB interface of PICOVEND EZ MDB BRIDGE interface. Please check the optional PICOVEND EZ ESP 8X board manual for it's usage/specifications. Mainly, this board is used to control up to 8 external circuits, being equipped with 8 relays. It can receive relay control commands over USB or over MDB (being an MDB slave device). Each relay can be addressed individually, or you can address all relays at one time, and each relay can be energized for a desired amount of time, between 1 and 65535 seconds. Up to 8 relay boards can be controlled by this interface (a total of 64 relays).

#### <span id="page-34-1"></span>**1. Individual relay control**

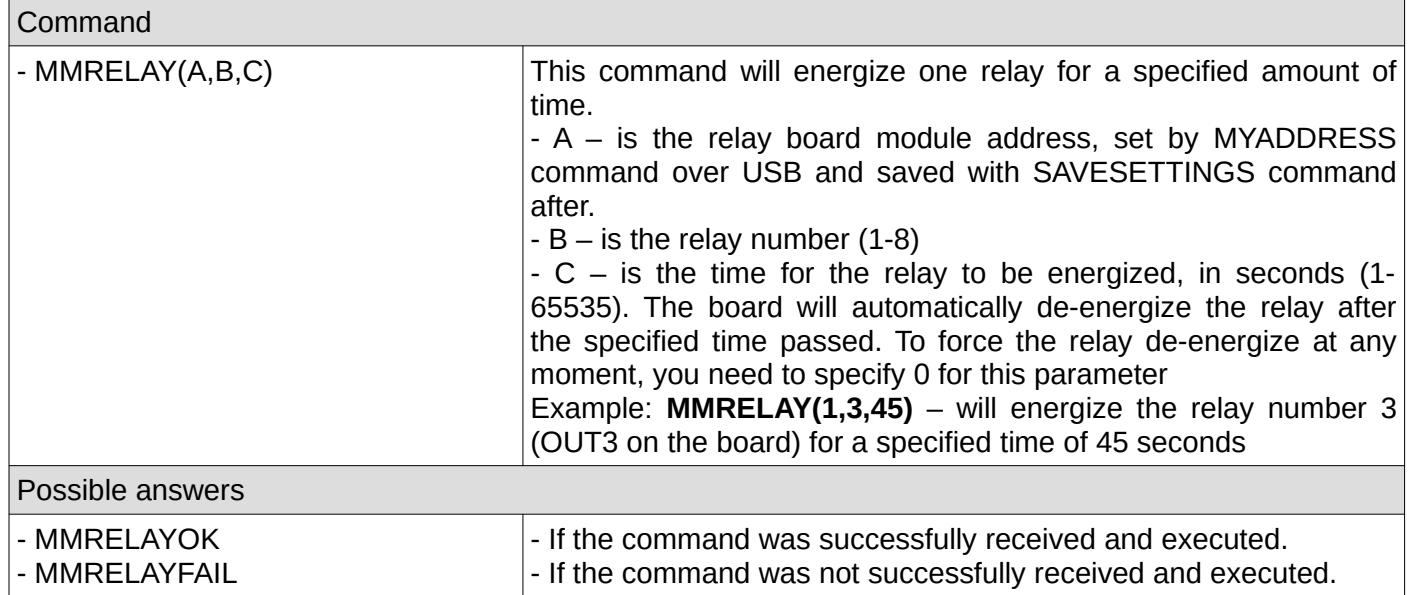

#### <span id="page-34-0"></span>**2. Batch relay control**

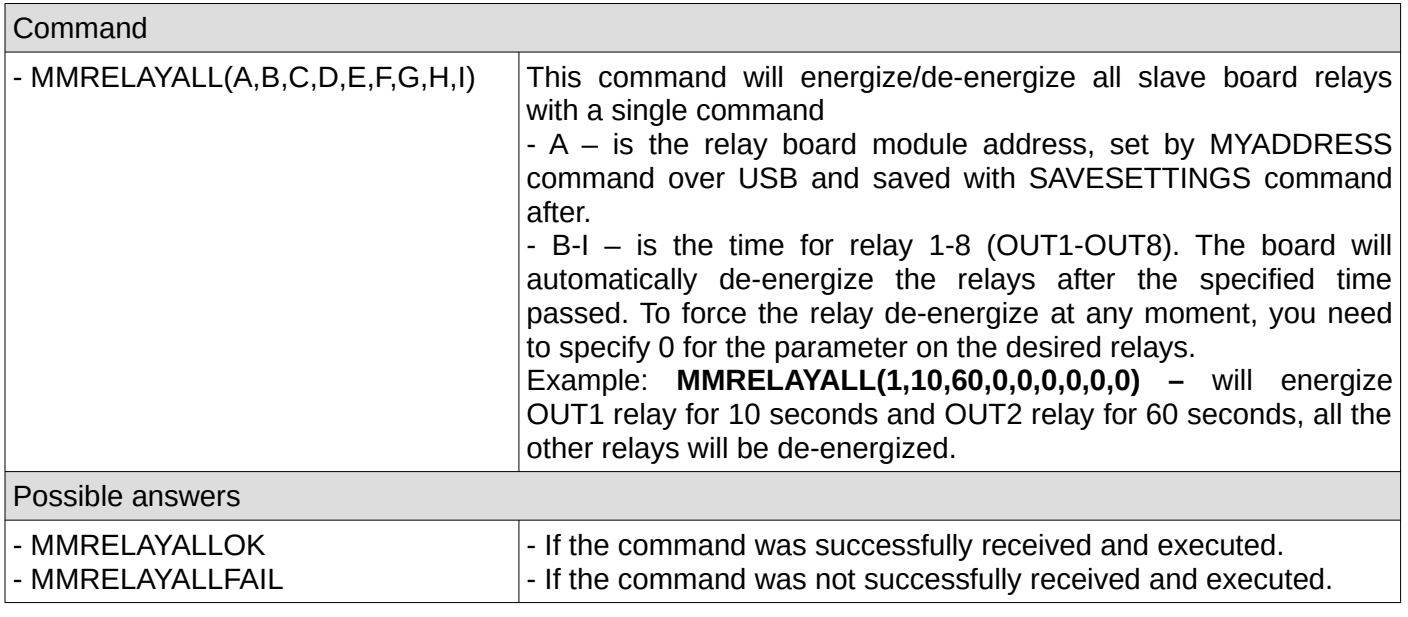

# <span id="page-35-1"></span>**3. Check relay status**

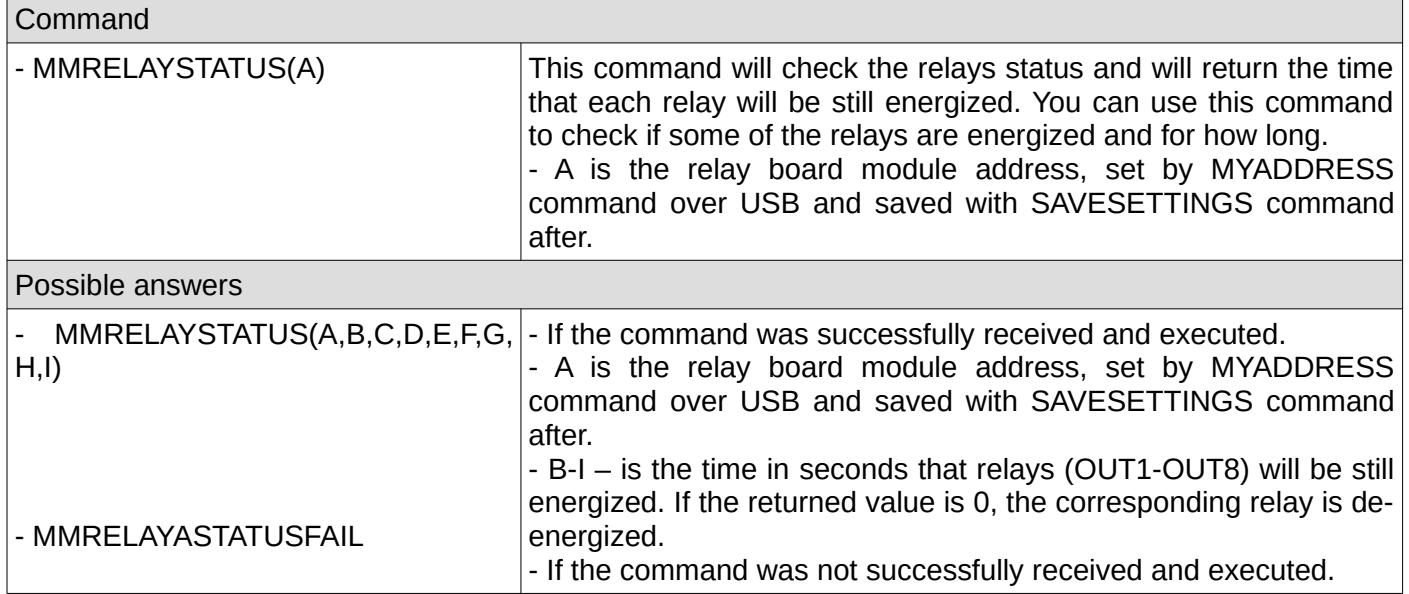

# <span id="page-35-0"></span>**4. Relay reset**

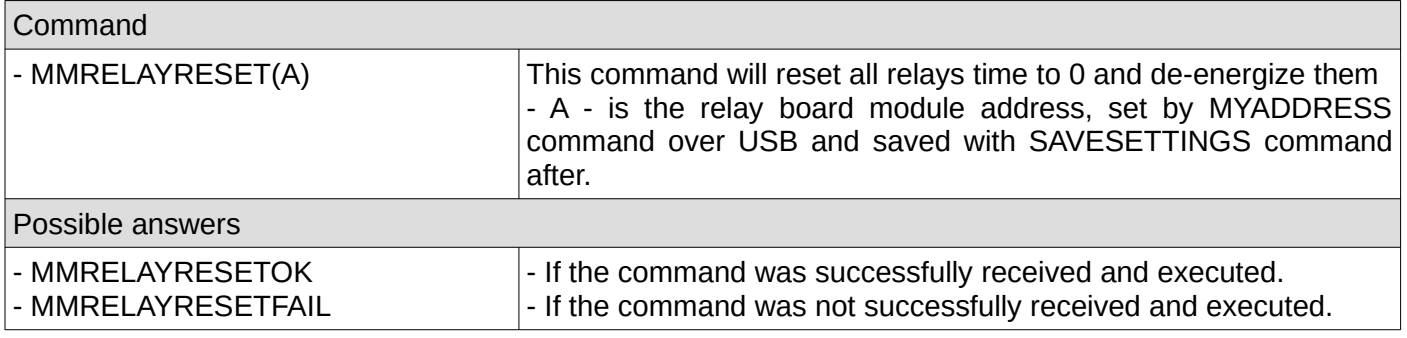
# **IV. Master related unsolicited messages**

Unsolicited messages are messages that are coming as a result of the payment systems activity and not as a result of a command from your application. They may occur at any moment so your application is responsible to constantly listen on the serial or USB interface, parse unsolicited messages and react accordingly.

### **1. Power-up messages**

Those messages may be sent on interface power-up or reboot (MMSYSRESET command)

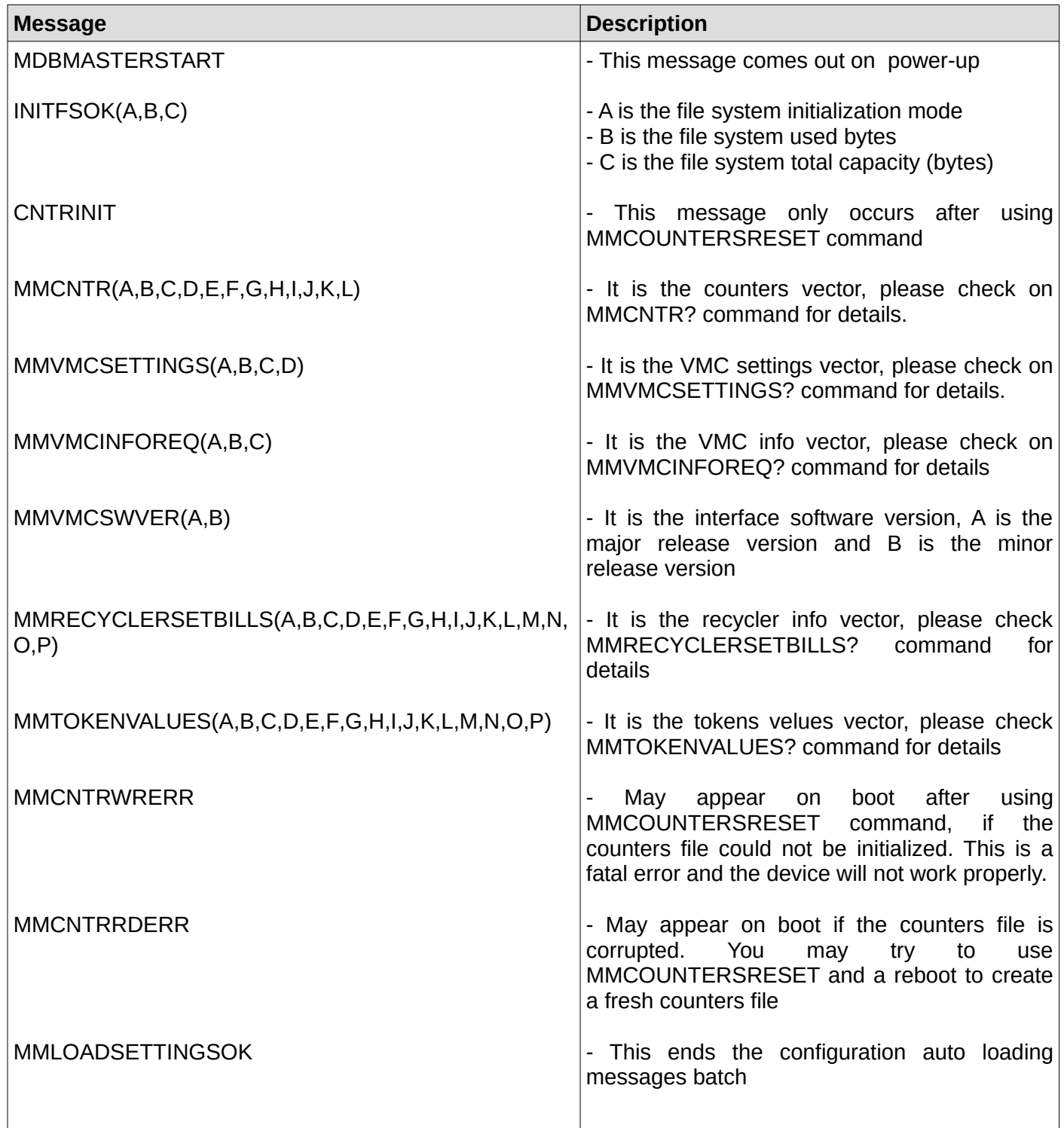

## **2. Bill validator just reset time exceeded**

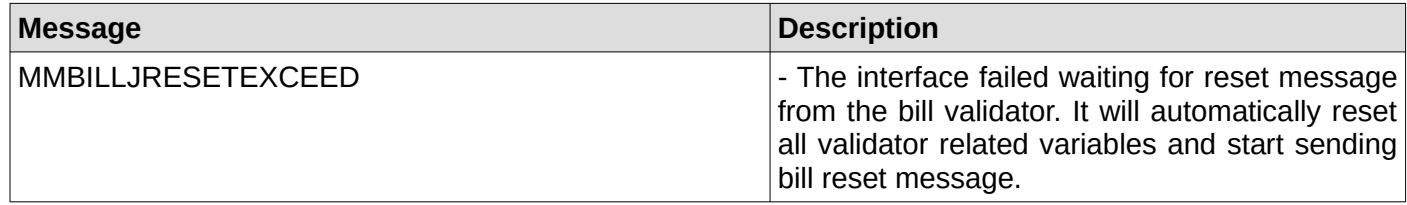

### **3. Bill validator setup time exceeded**

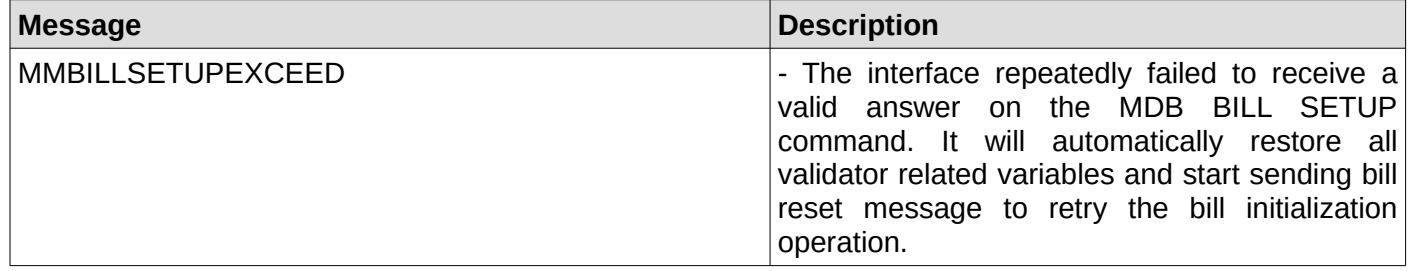

#### **4. Bill validator expansion ID time exceeded**

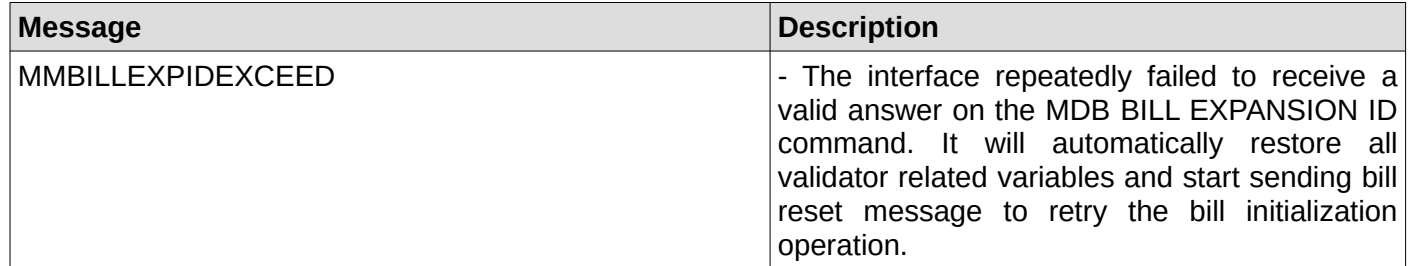

## **5. Bill validator expansion ID with options time exceeded**

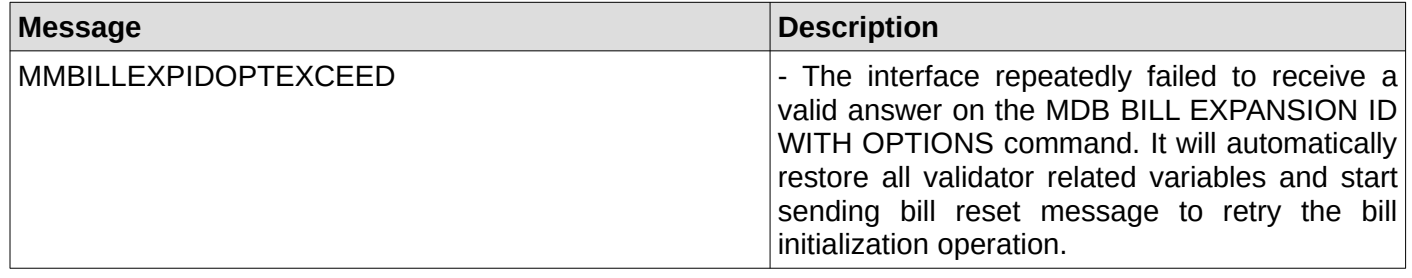

### **6. Bill validator optional feature enable time exceeded**

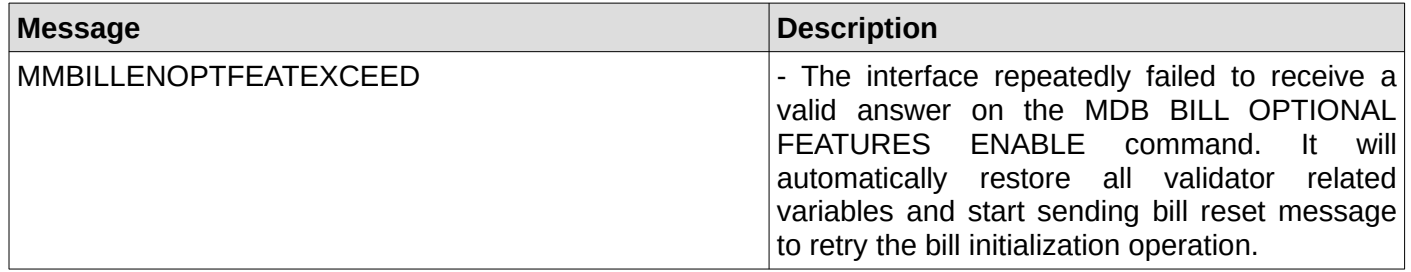

### **7. Bill validator with recycling support has been identified**

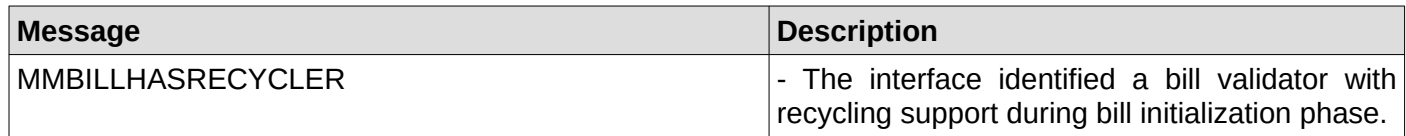

#### **8. Interface will try to enable the recycling support**

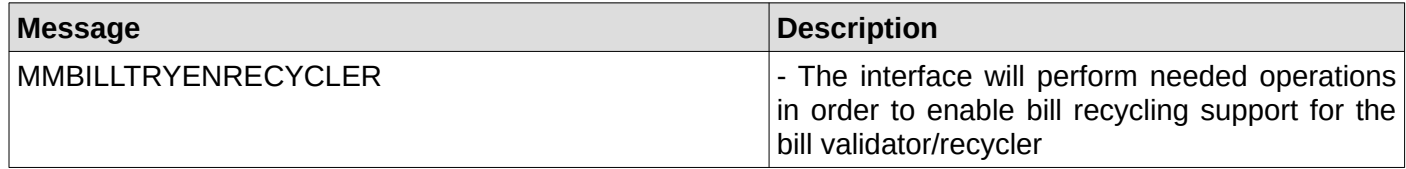

#### **9. Bill recycler setup time exceeded**

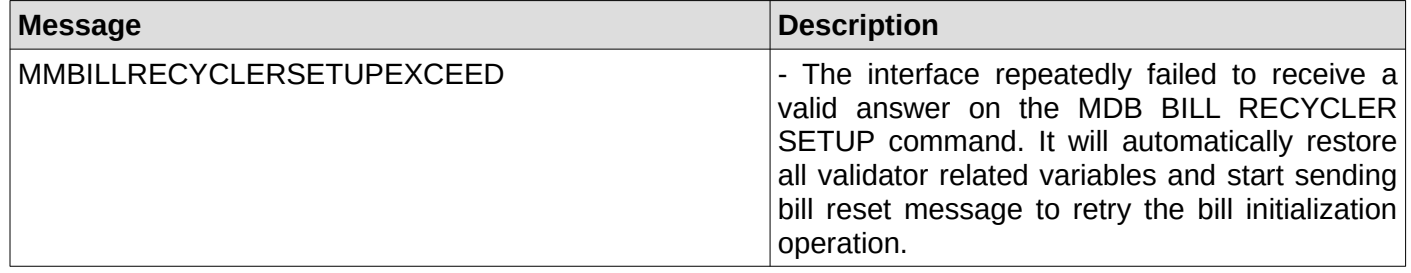

### **10. Bill device has no support to recycler any known bills**

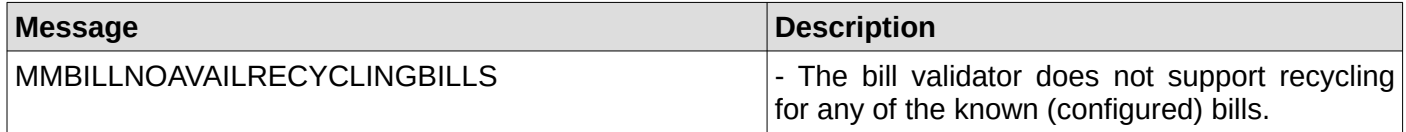

#### **11. Bill recycler enabling time exceeded**

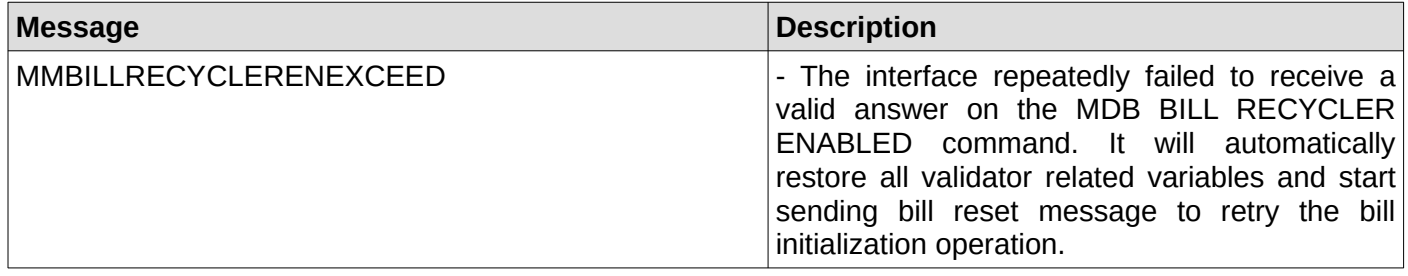

#### **12. Bill recycler enabling failed**

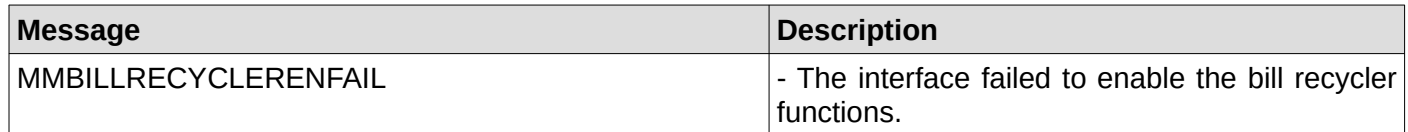

#### **13. Bill recycler function successfully enabled**

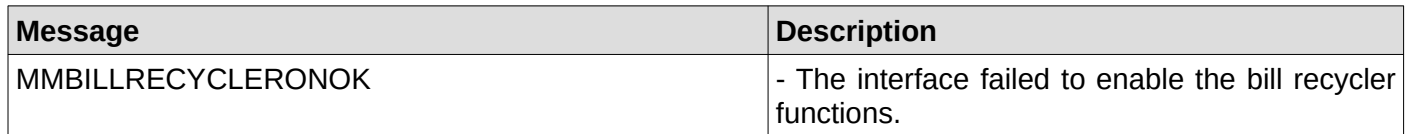

### **14. Bill recycler answered with a NAK on enable function**

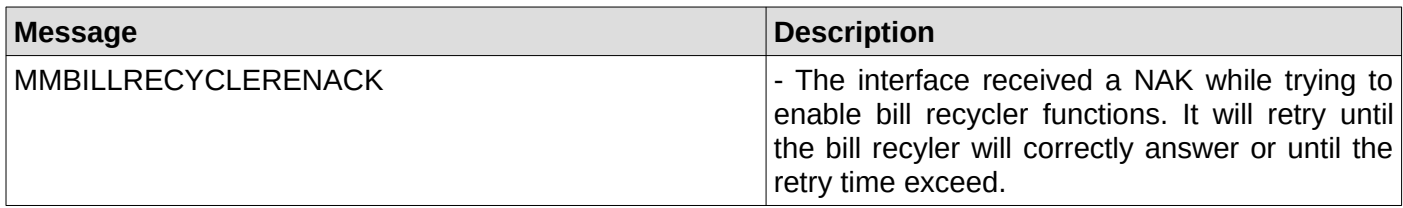

### **15. Bill recycler reading dispense status time exceeded**

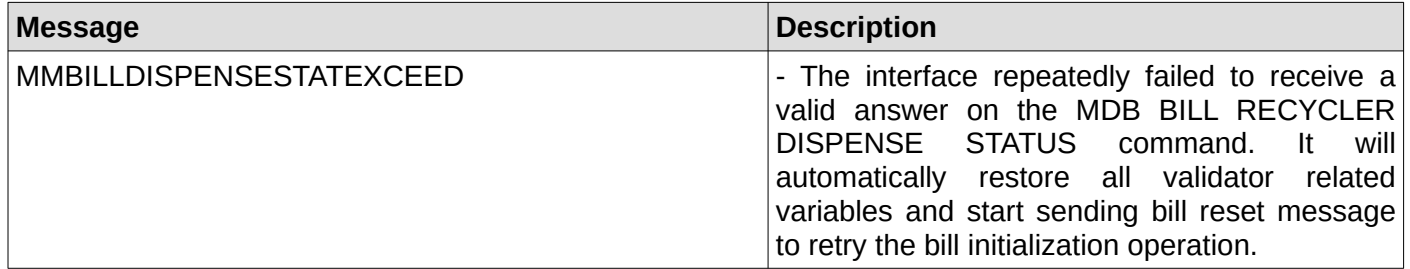

### **16. Bill recycler reading dispense status returned a NAK**

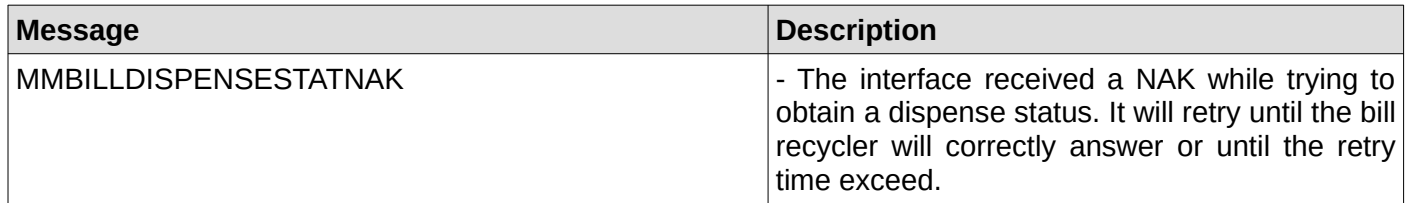

### **17. Bill recycler reading dispense status returned an ACK**

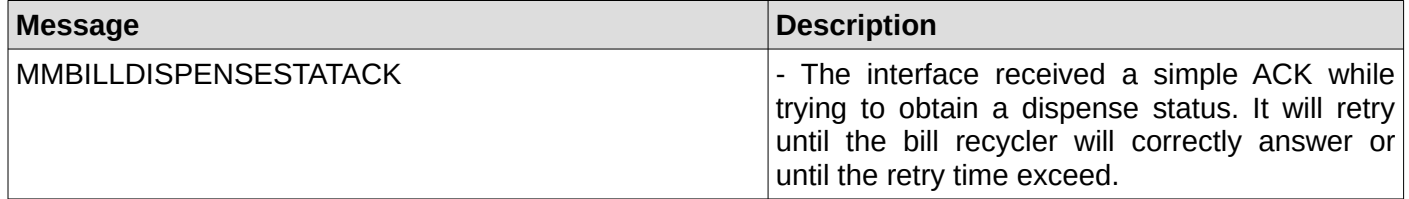

### **18. Bill recycler reading dispense status returned an ACK**

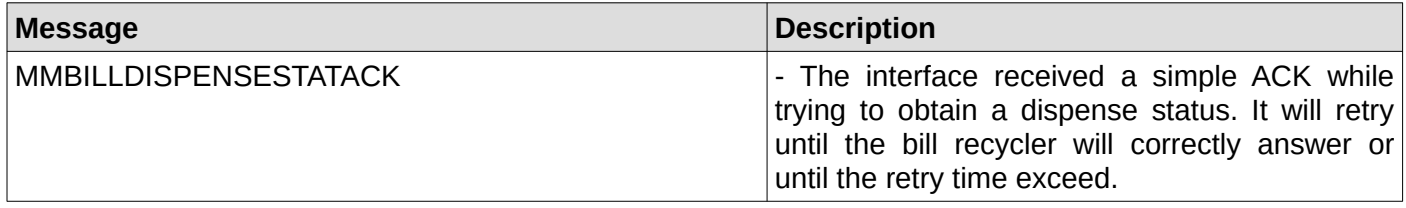

### **19. Bill recycler remaining stock value**

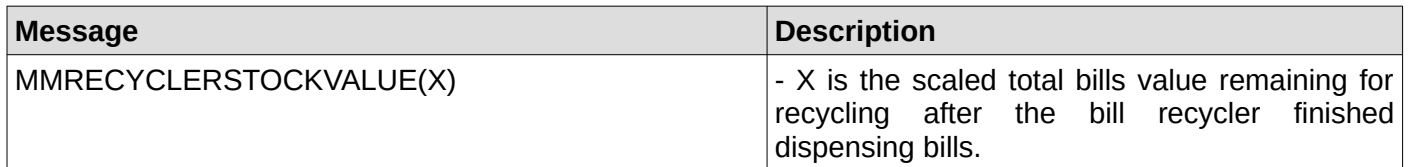

### **20. Bill dispensing command time exceed**

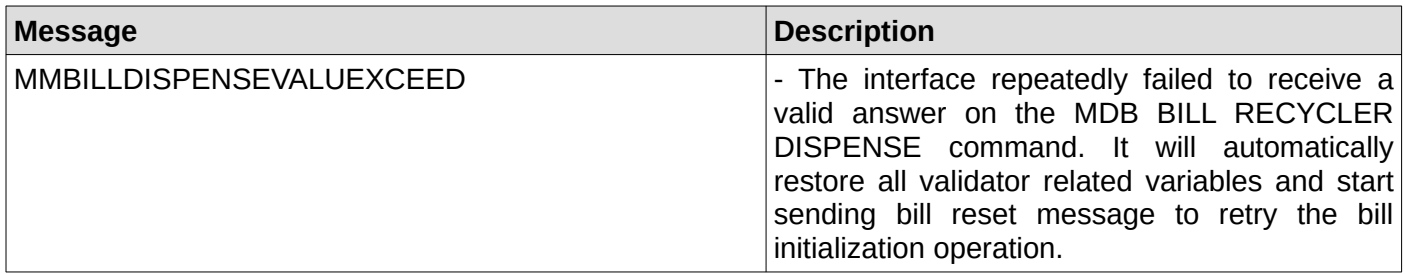

#### **21. Bill dispensing command time exceed**

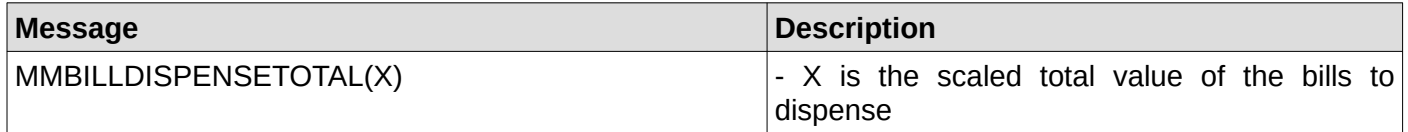

#### **22. Bill dispensing command time exceed**

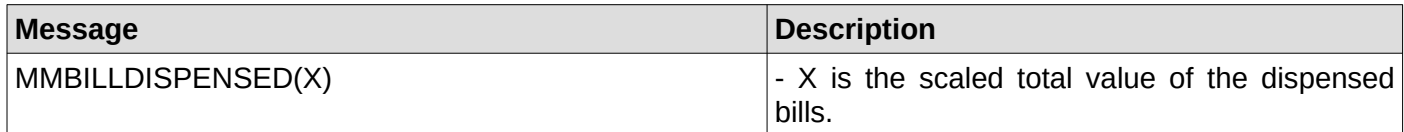

#### **23. Bill stacker status command time exceeded**

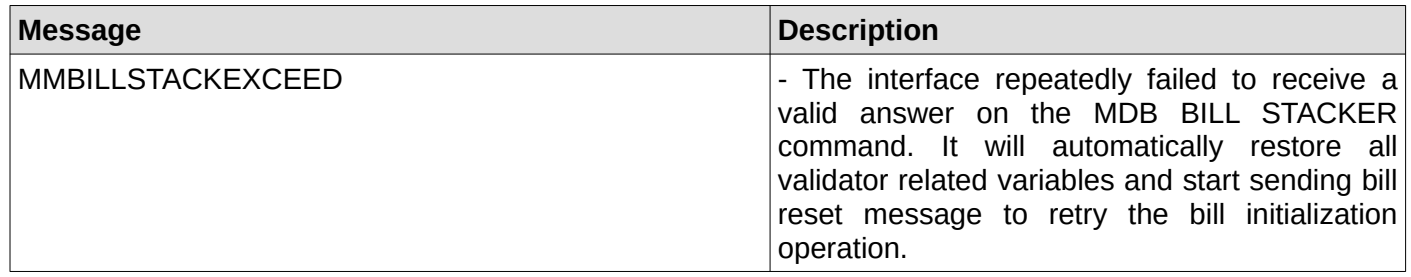

### **24. Bill stacker status – stacker full**

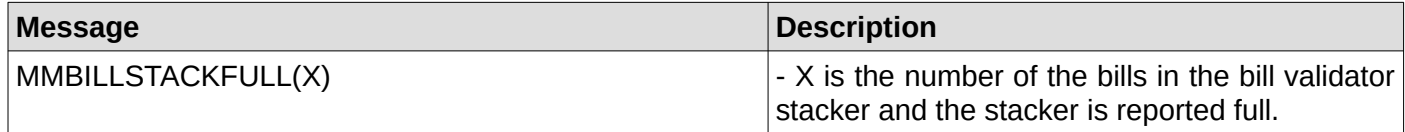

#### **25. Bill stacker status – stacker not full**

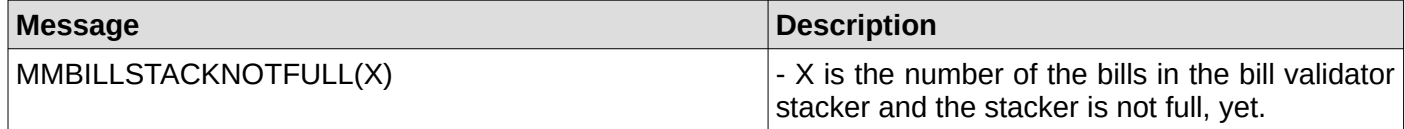

## **26. Bill is not ready**

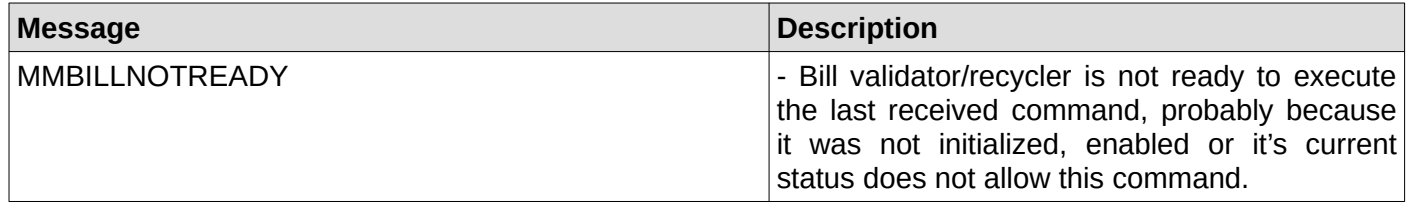

### **27. Bill validator/recycler failed to answer on poll command**

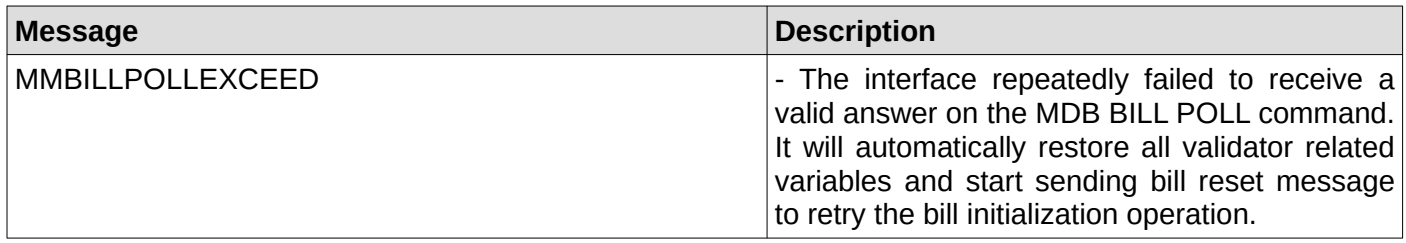

### **28. Bill validator – one bill stacked**

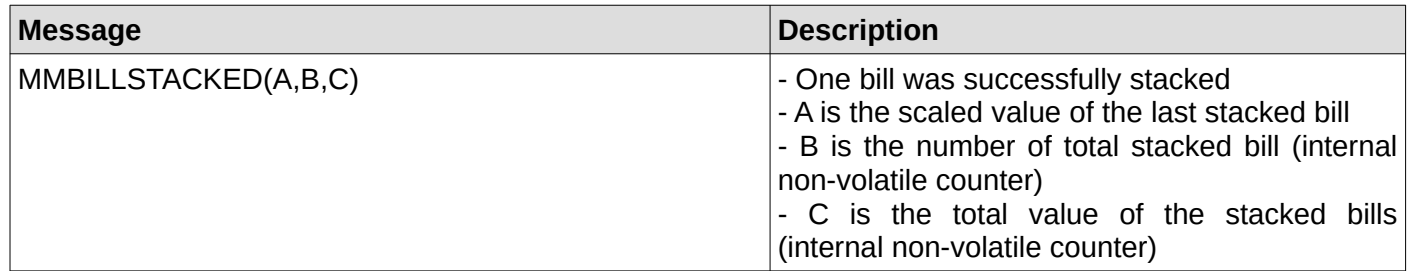

#### **29. Bill in escrow position**

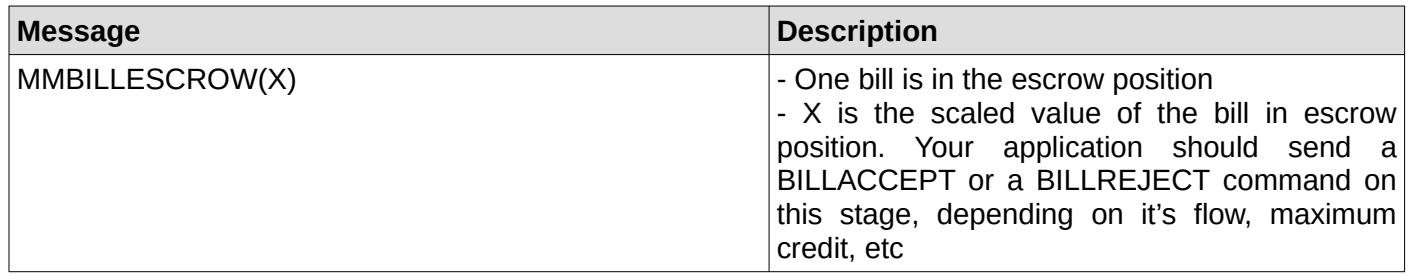

#### **30. Bill returned to customer**

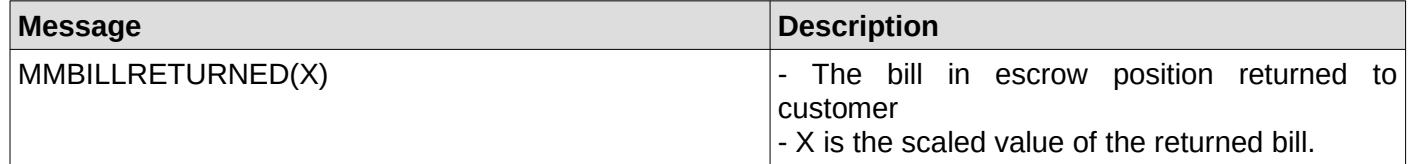

## **31. Bill received in recycler**

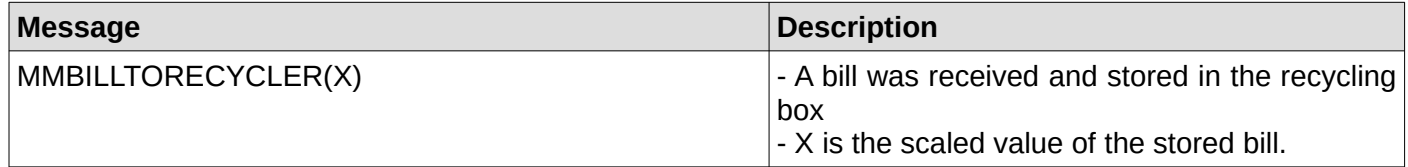

#### **32. A disabled bill was rejected**

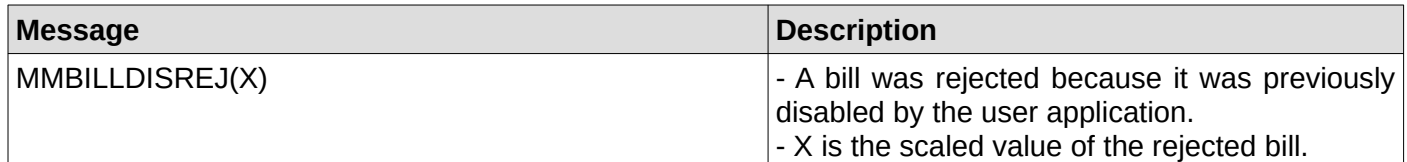

### **33. A bill was manually loaded to recycler**

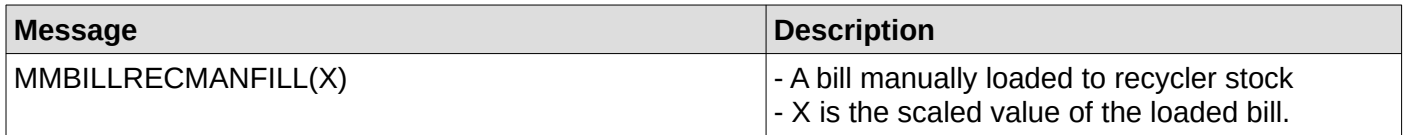

### **34. A disabled bill was manually dispensed from the recycler**

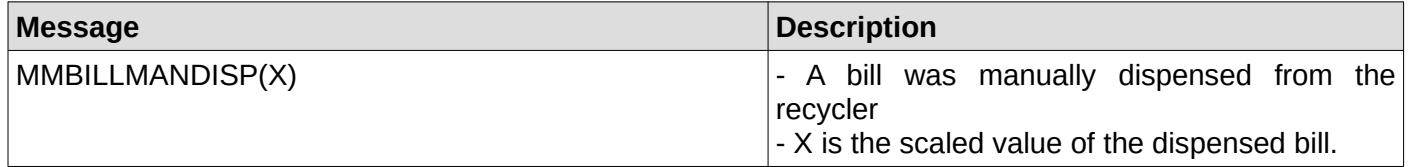

#### **35. A disabled bill was transferred from the recycler to cashbox**

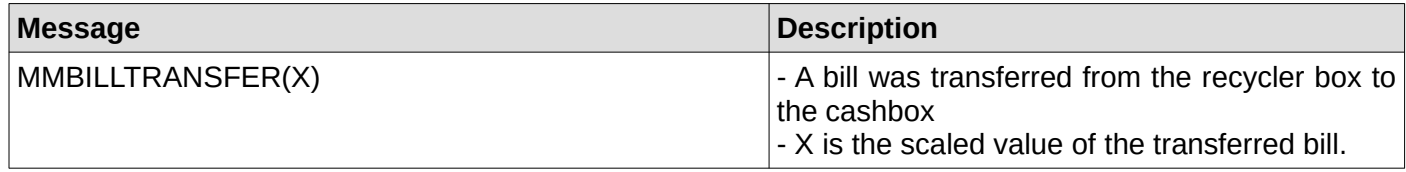

#### **36. Bill validator is in normal condition**

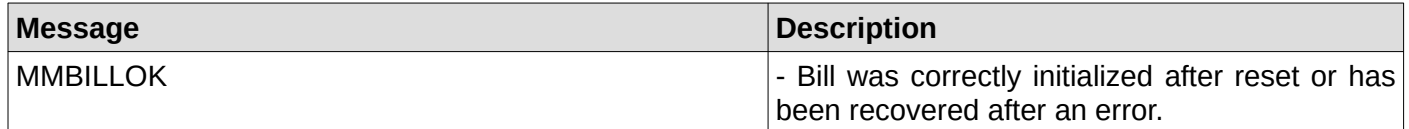

### **37. Bill validator have a defective motor**

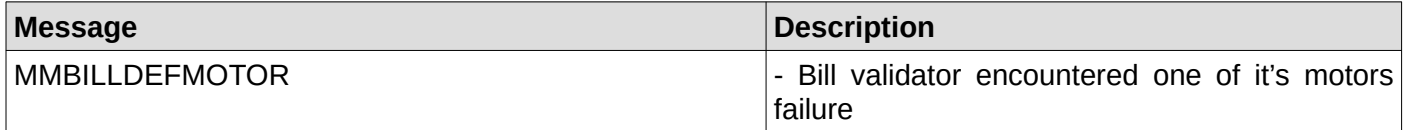

#### **38. Bill validator have a defective sensor**

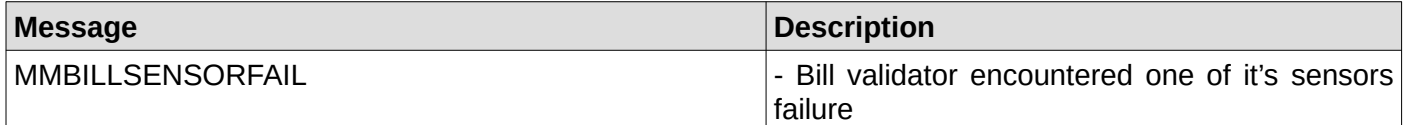

#### **39. Bill validator is busy**

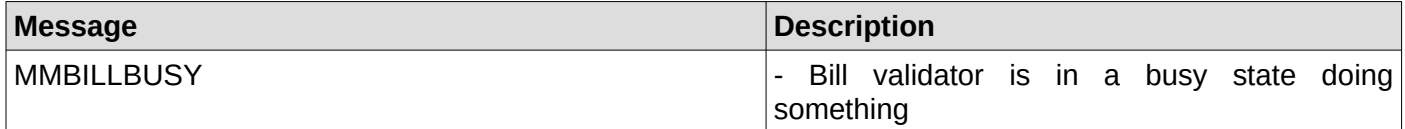

#### **40. Bill validator ROM error**

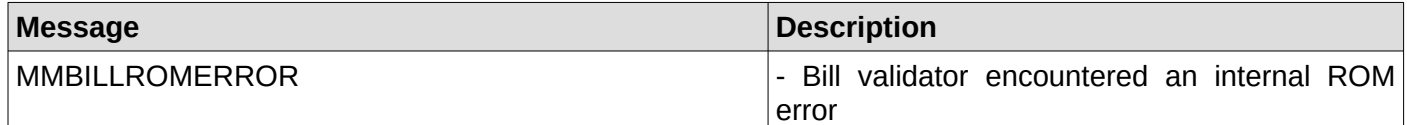

### **40. Bill validator jam**

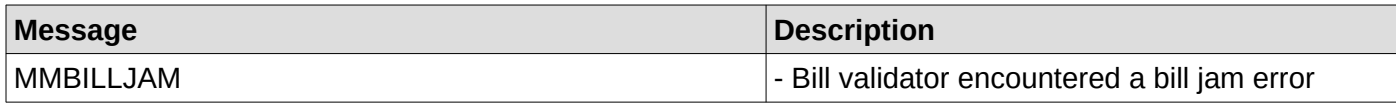

#### **41. Bill validator was reset**

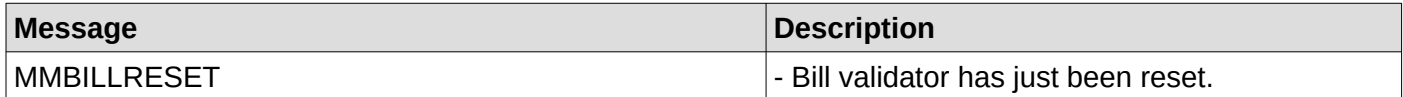

#### **42. Bill removed from bill validator**

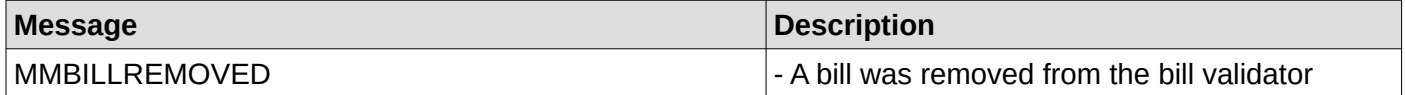

#### **43. Bill validaor cashbox has been removed**

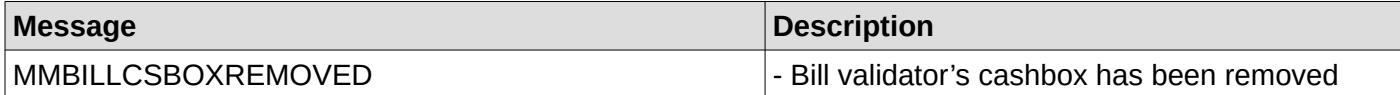

### **44. Bill validaor has been disabled by your application or by an internal error**

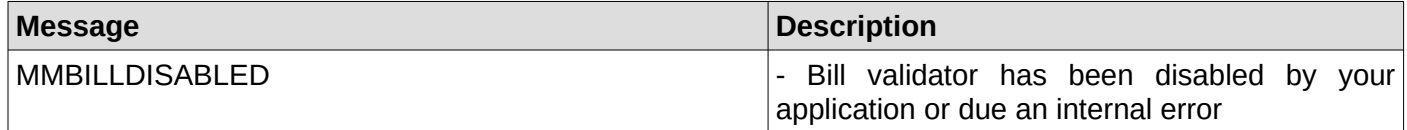

#### **45. Bill validator has been rejected a bill**

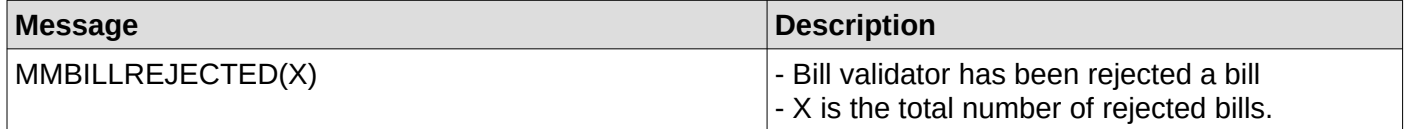

#### **46. Bill removed after it was credited**

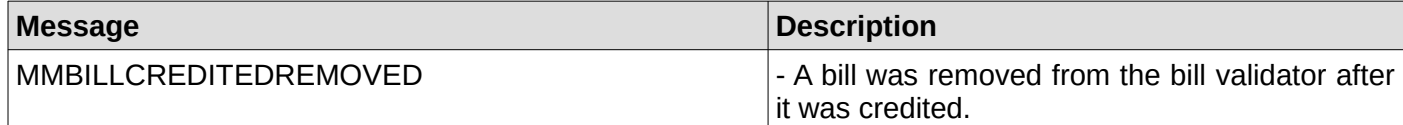

### **47. A bill was inserted while the bill validator is deactivated**

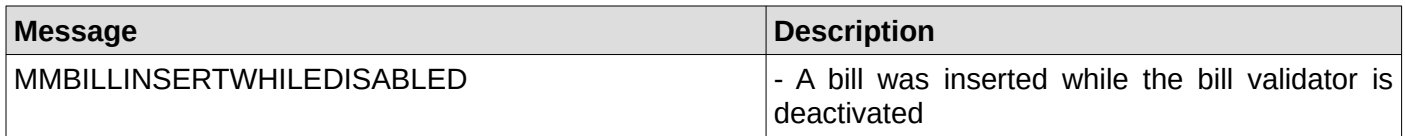

#### **48. Recycler has received a change request**

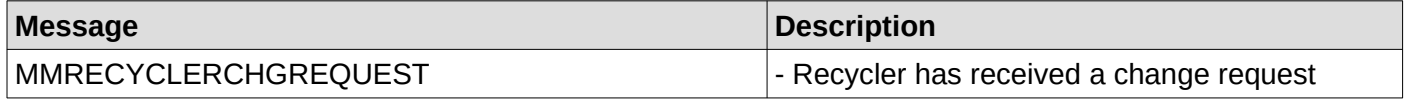

### **49. Cash sale reported to the cashless device**

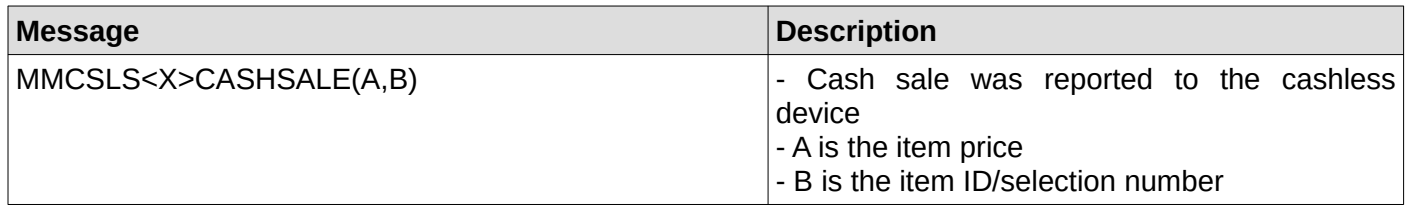

### **50. Cash sale successfully reported to the cashless device**

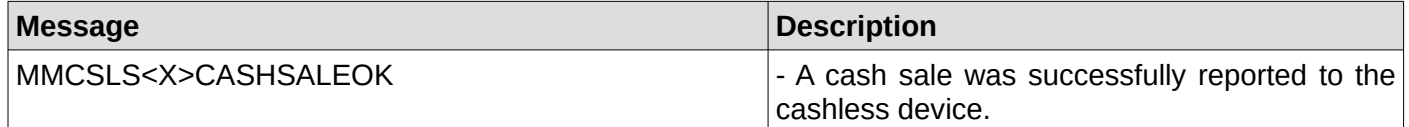

#### **51. Cash sale reporting to the cashless device failed**

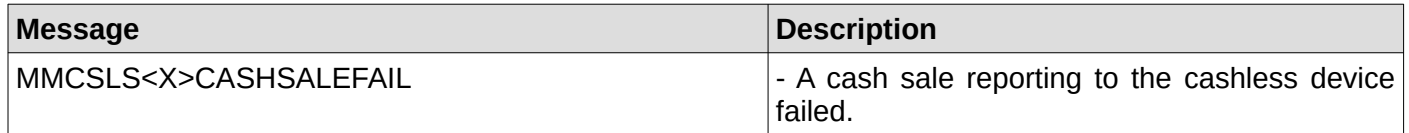

#### **52. Cashless device setup time exceeded**

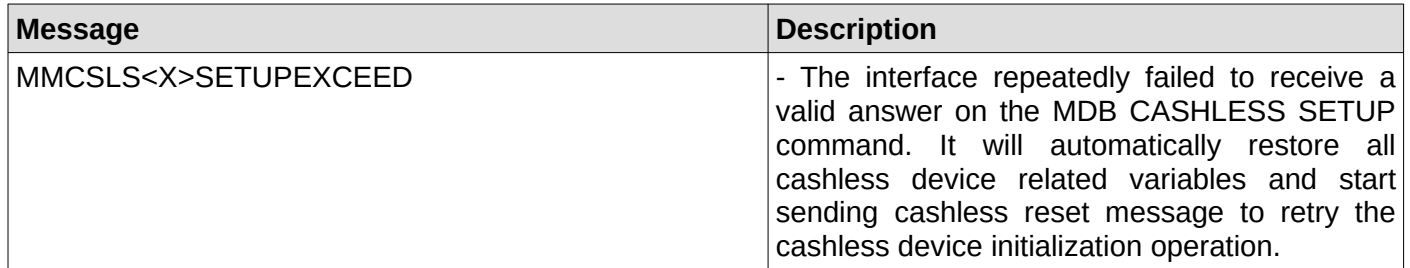

#### **53. Cashless device max/min prices reporting time exceed**

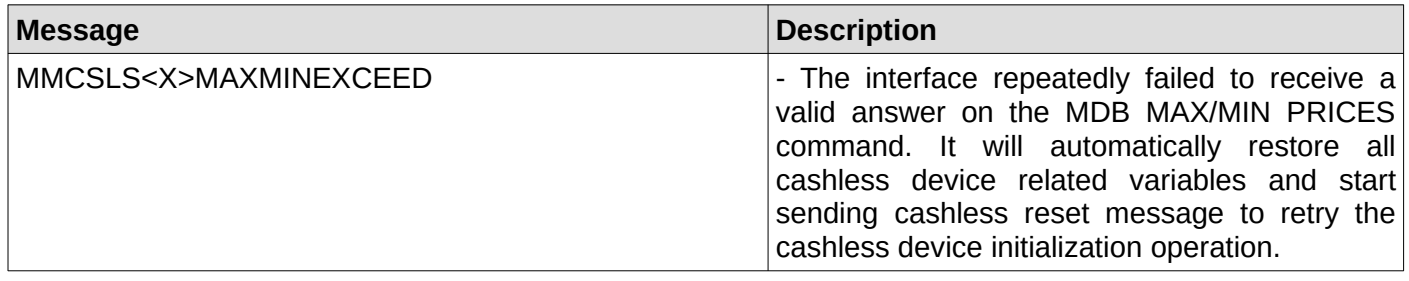

### **54. Cashless device poll time exceed**

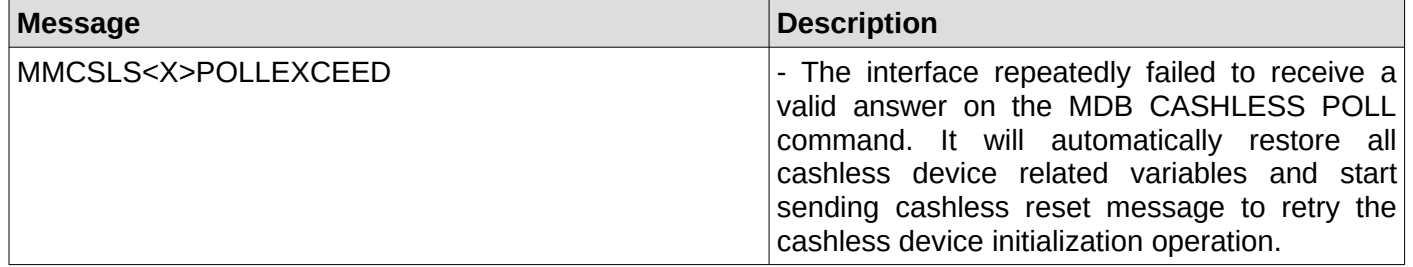

### **55. Cashless device expansion request ID time exceed**

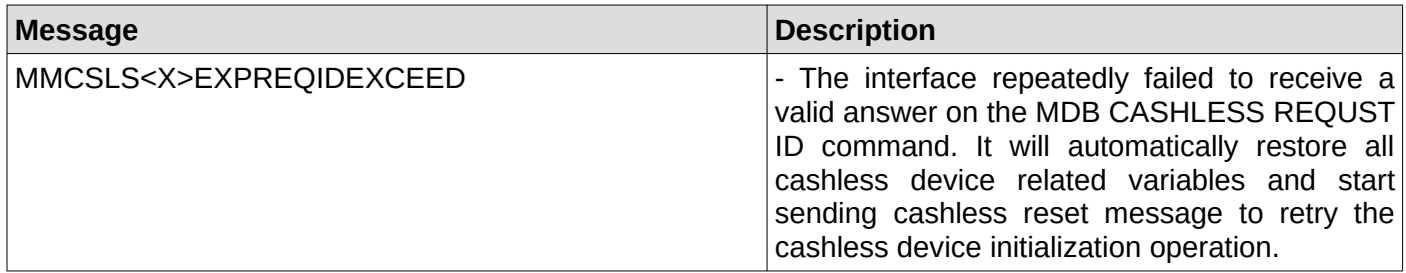

### **56. Cashless device expansion enable options time exceed**

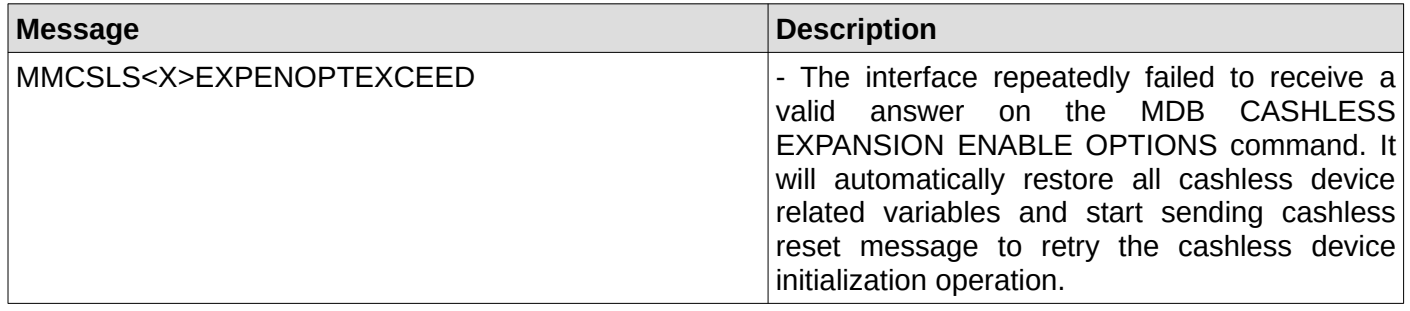

## **57. Cashless device have Always Idle support and it will be enabled**

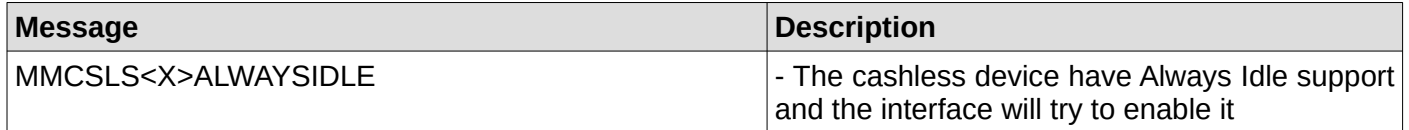

#### **58. Cashless device writing date/time exceed**

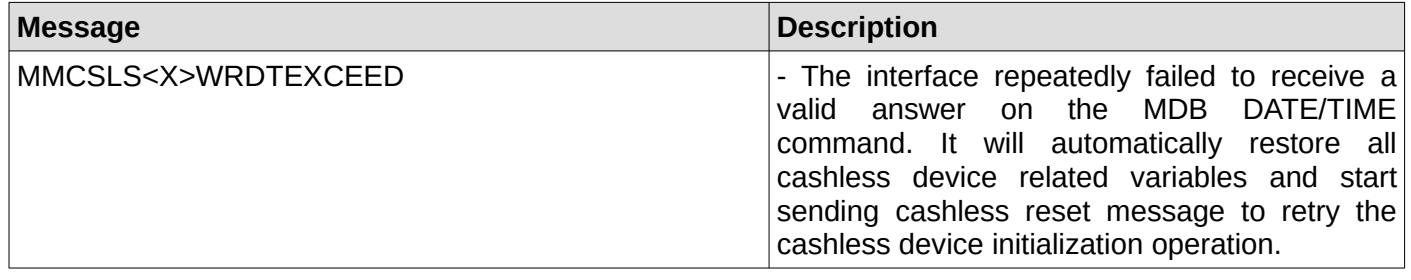

#### **59. Cashless device sent a display message**

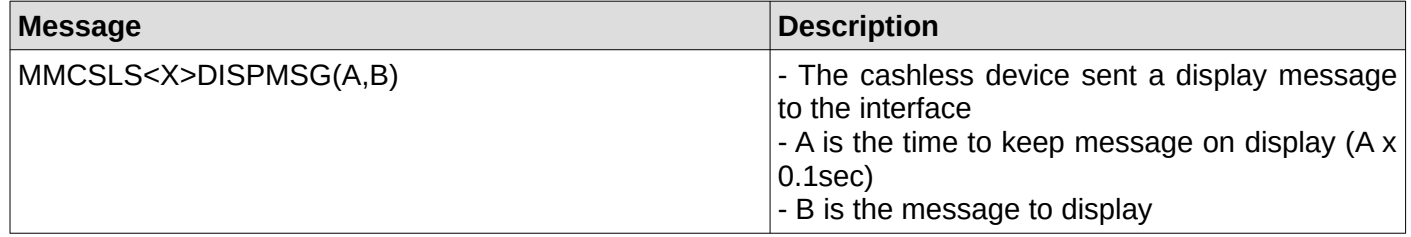

### **60. Cashless device sent a BEGIN SESSION message**

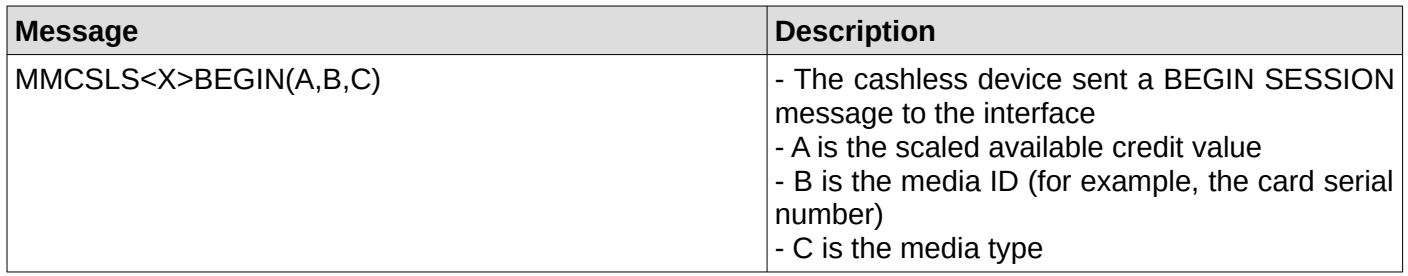

### **61. Cashless device sent a VEND APPROVED message**

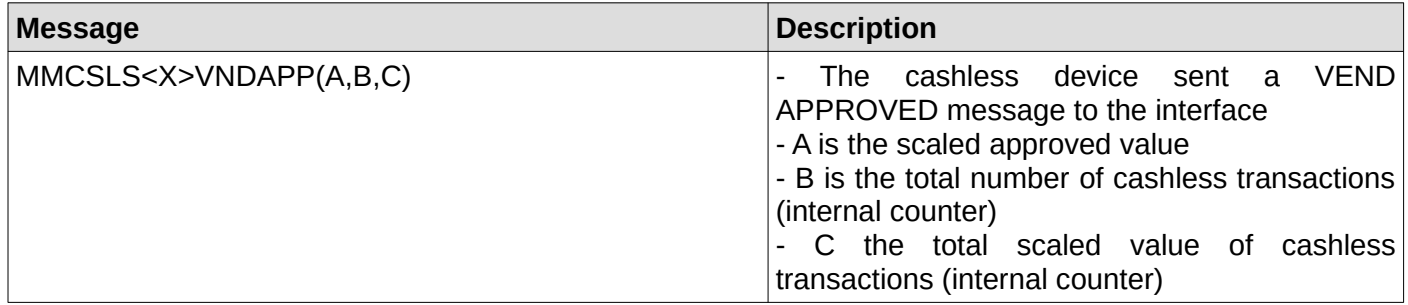

#### **62. Cashless device sent a VEND DENIED message**

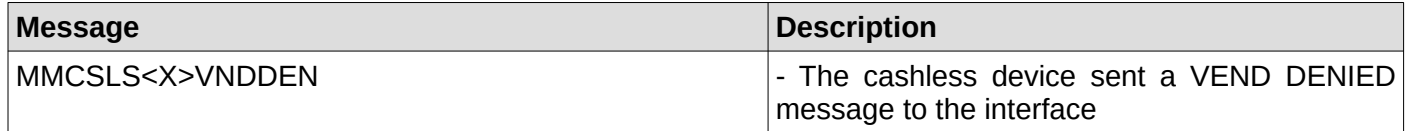

#### **63. Cashless device sent an END SESSION message**

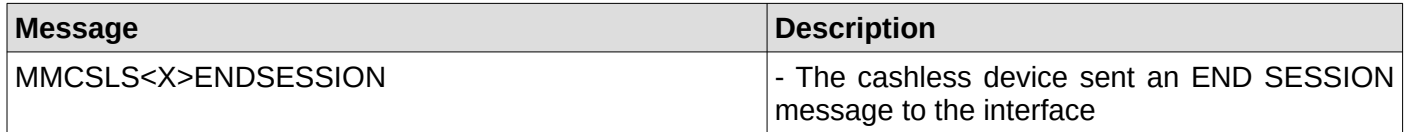

#### **64. Cashless device sent a CANCELED message**

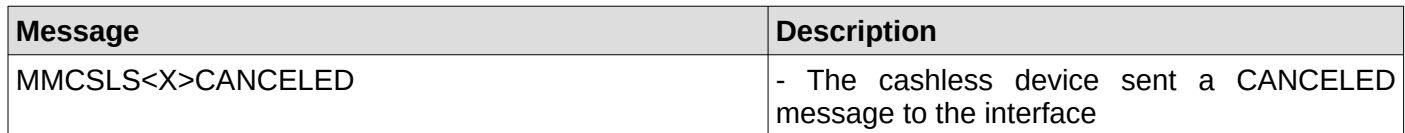

#### **65. Cashless device is ready**

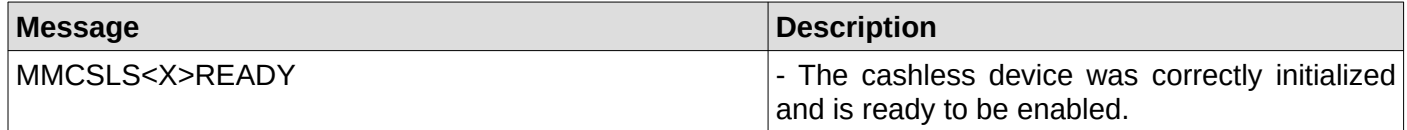

### **66. Cashless device returned a malfunction error**

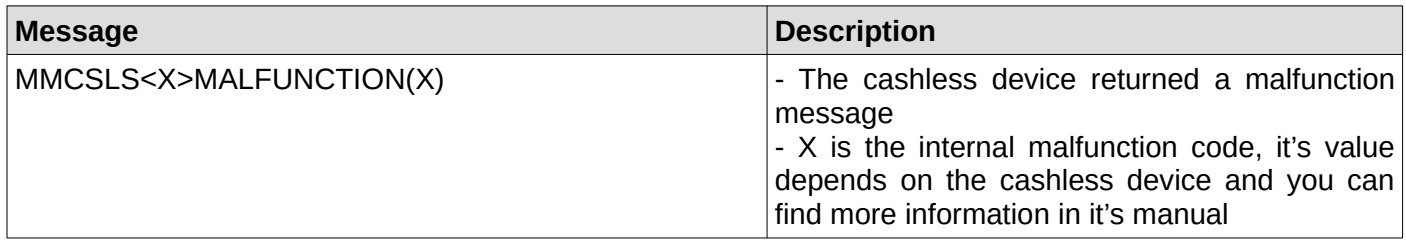

### **67. Cashless device returned COMMAND OUT OF SEQUENCE message**

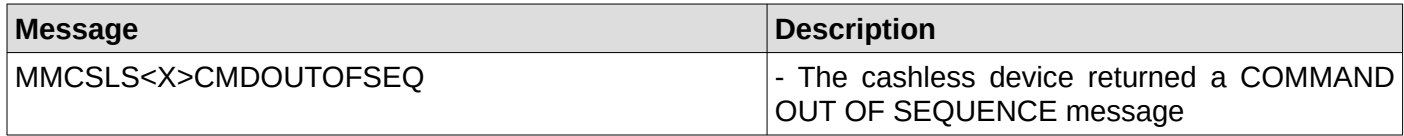

#### **68. Cashless device sent a REVALUE APPROVED message**

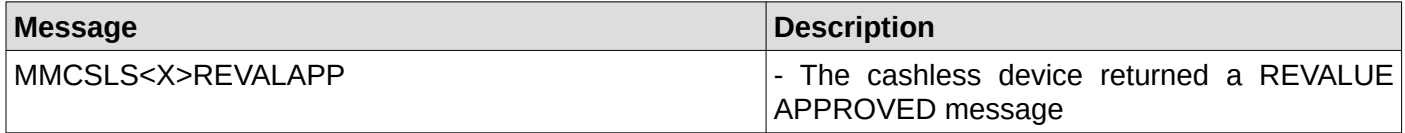

#### **69. Cashless device sent a REVALUE DENIED message**

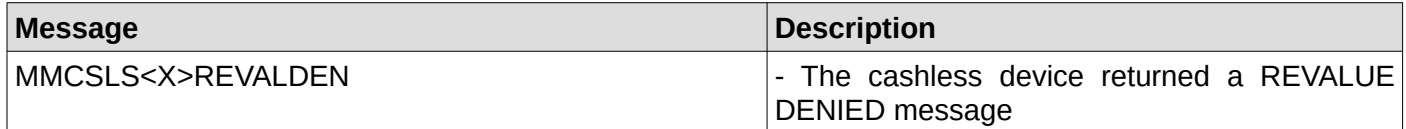

#### **70. Cashless device sent a REVALUE LIMIT message**

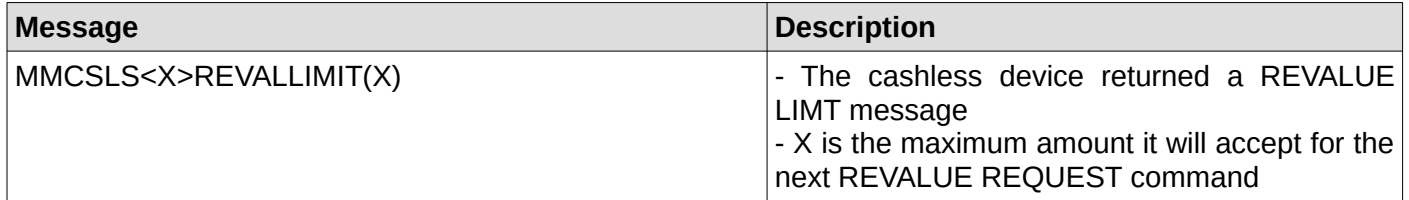

#### **71. Cashless device sent a DATE/TIME request message**

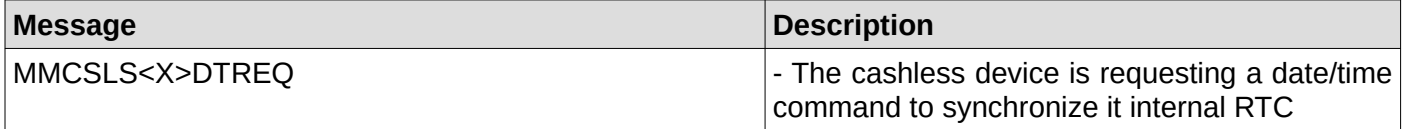

#### **72. Interface successfully sent date/time command to the cashless device**

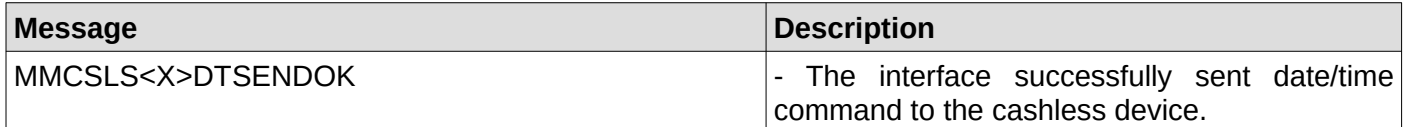

#### **73. Interface failed sending date/time command to the cashless device**

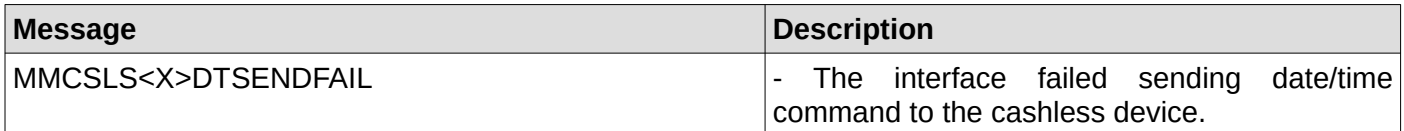

#### **74. Interface successfully enabled the cashless device**

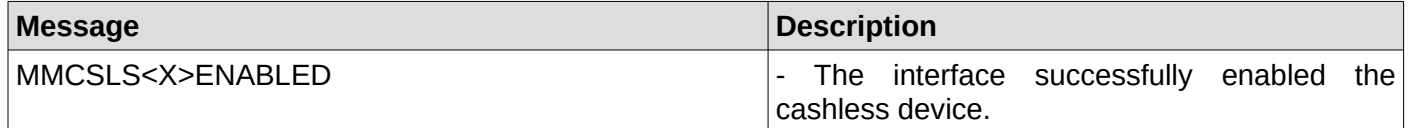

#### **75. Interface successfully enabled the cashless device**

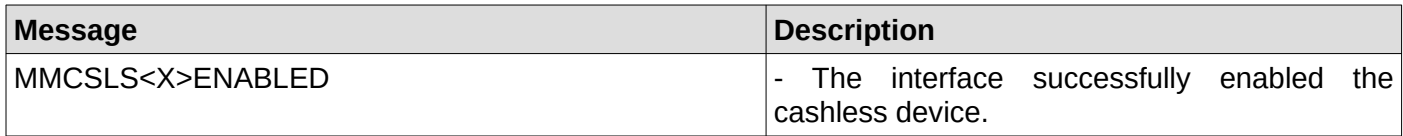

## **76. Coin acceptor/changer just reset waiting time exceeded**

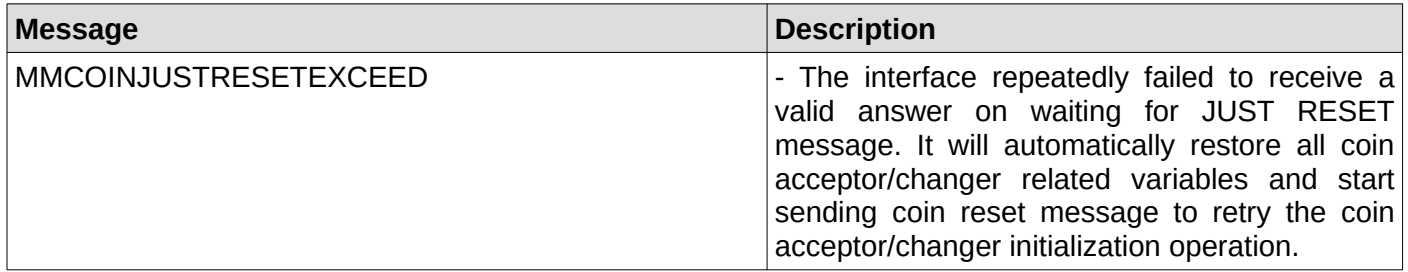

### **77. Coin acceptor/changer setup time exceeded**

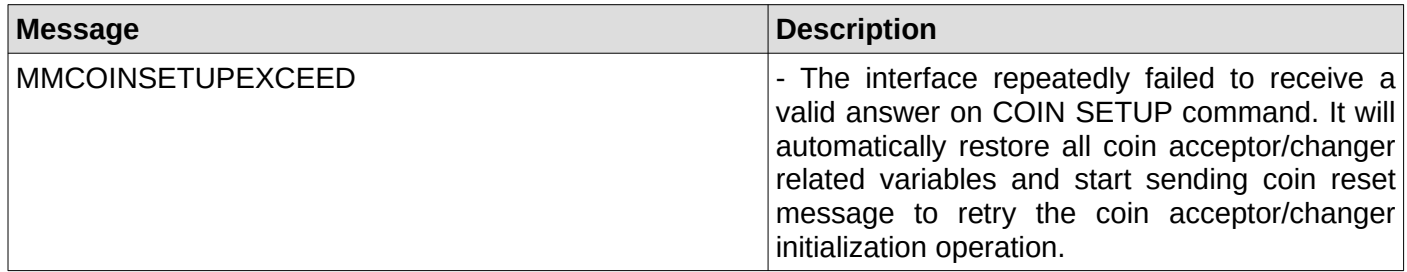

### **78. Coin acceptor/changer expansion identification time exceeded**

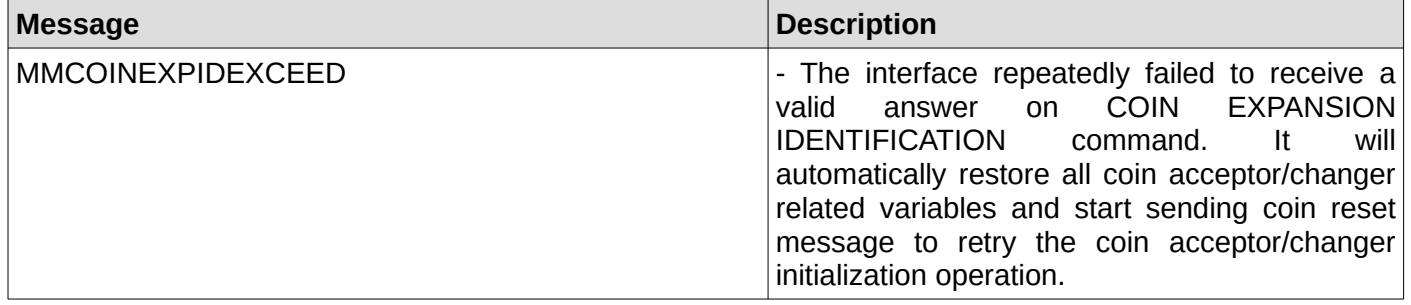

#### **79. Coin acceptor/changer feature enable time exceeded**

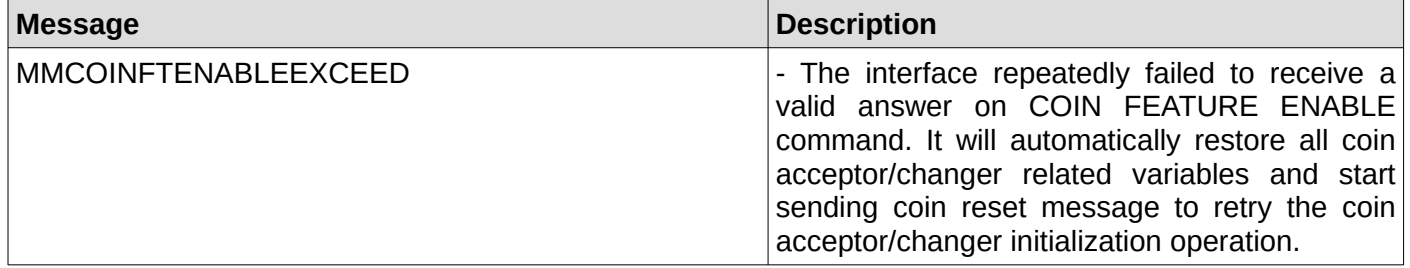

### **80. Coin acceptor/changer tube status time exceeded**

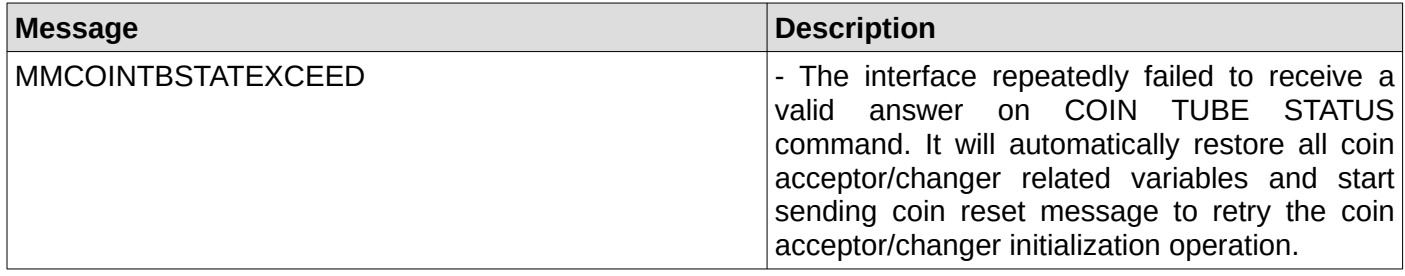

#### **81. Coin acceptor/changer is not ready for the issued command**

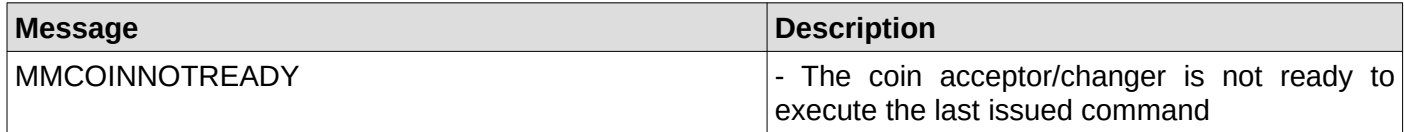

#### **82. Coin acceptor/changer tube status**

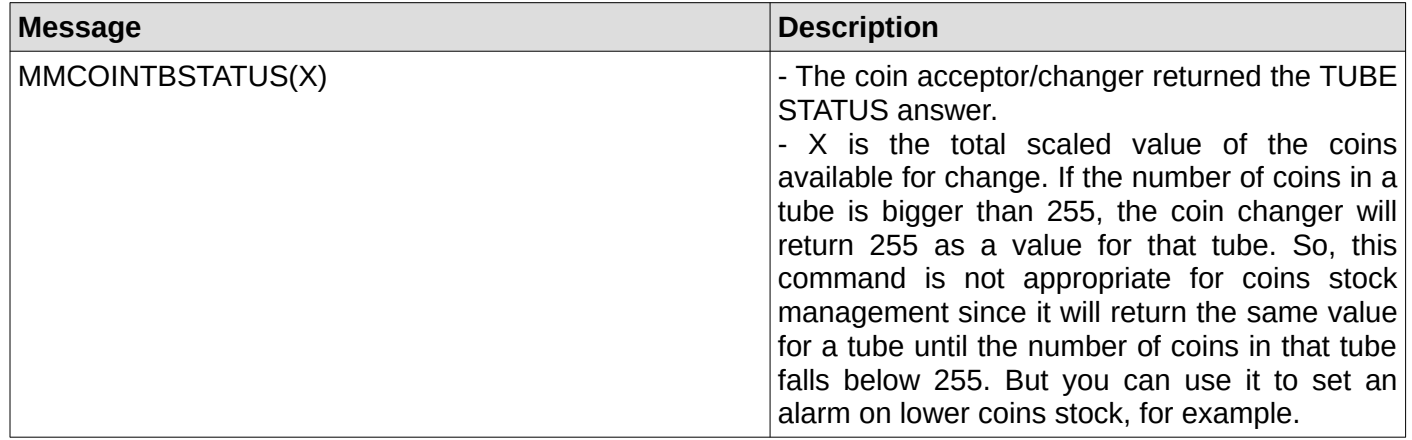

#### **83. Coin acceptor/changer poll time exceeded**

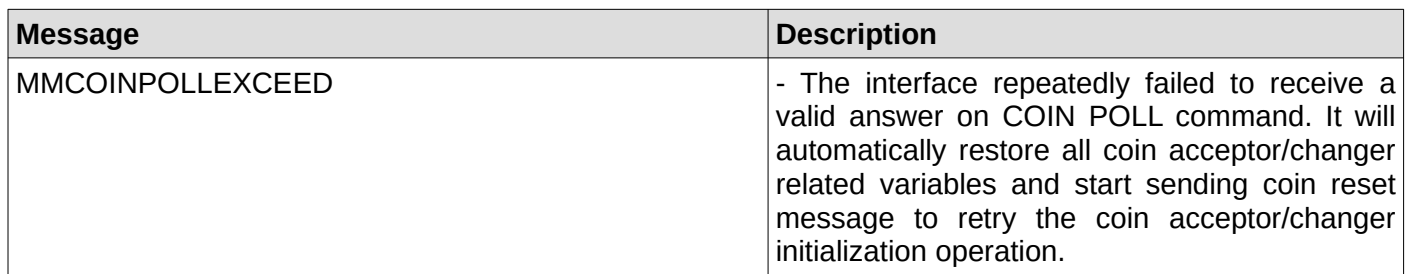

## **84. Coin acceptor/changer is busy dispensing coins**

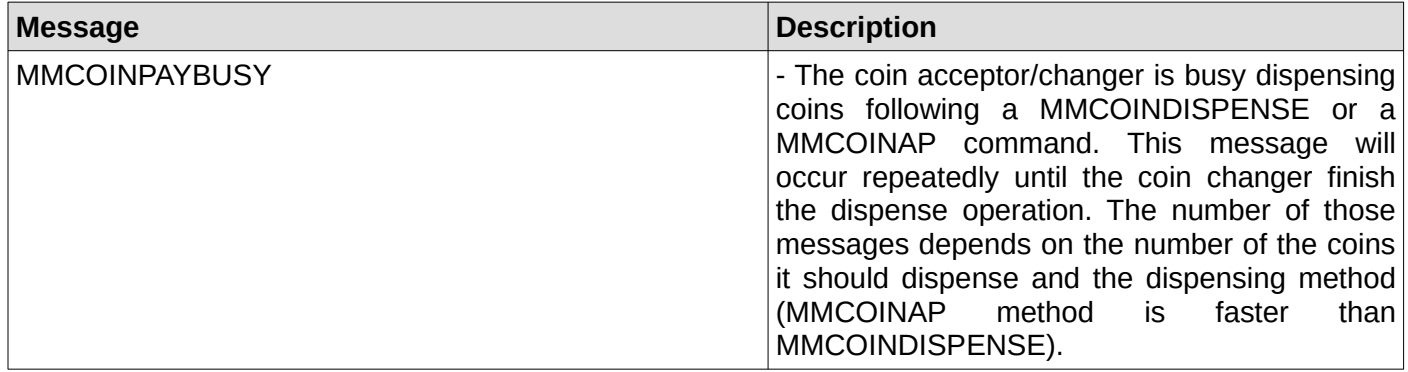

### **85. Coin acceptor/changer temporarily unable to dispense coins**

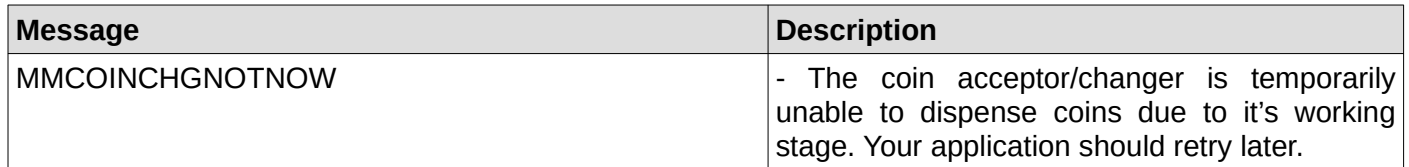

## **86. Coin acceptor/changer has failed to dispense all or some of the required coins**

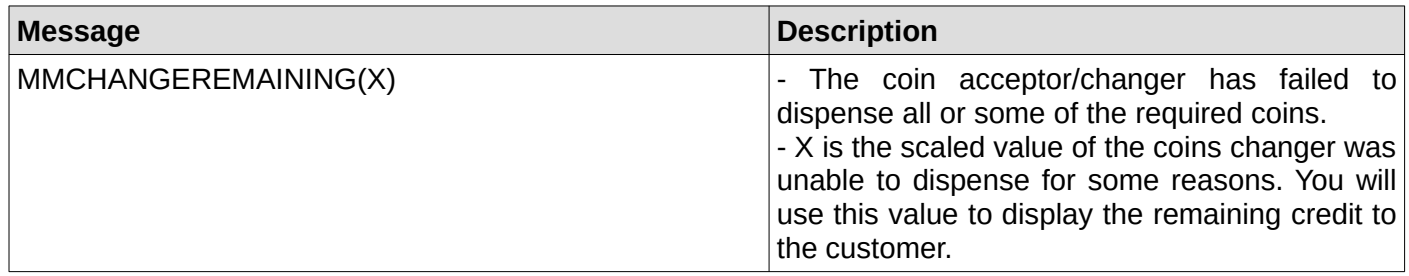

### **87. Coin acceptor/changer is reporting a manual coin dispense**

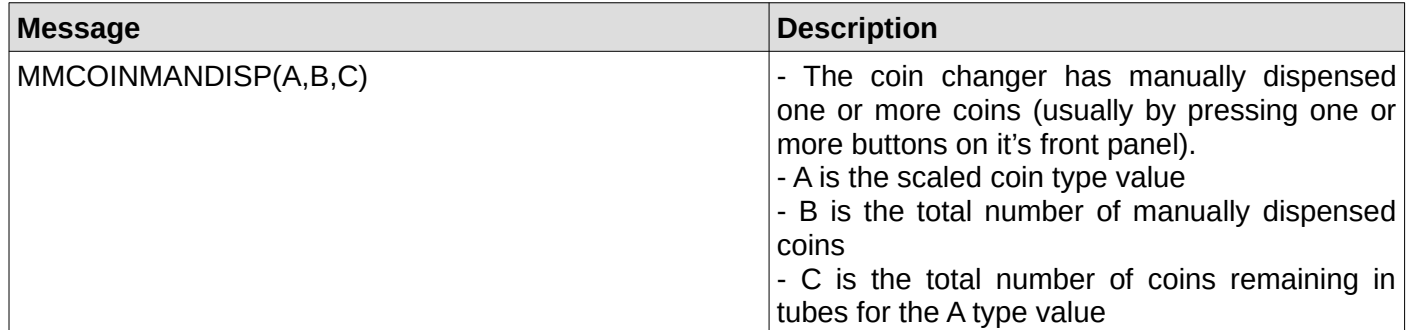

#### **88. Coin acceptor/changer received a token**

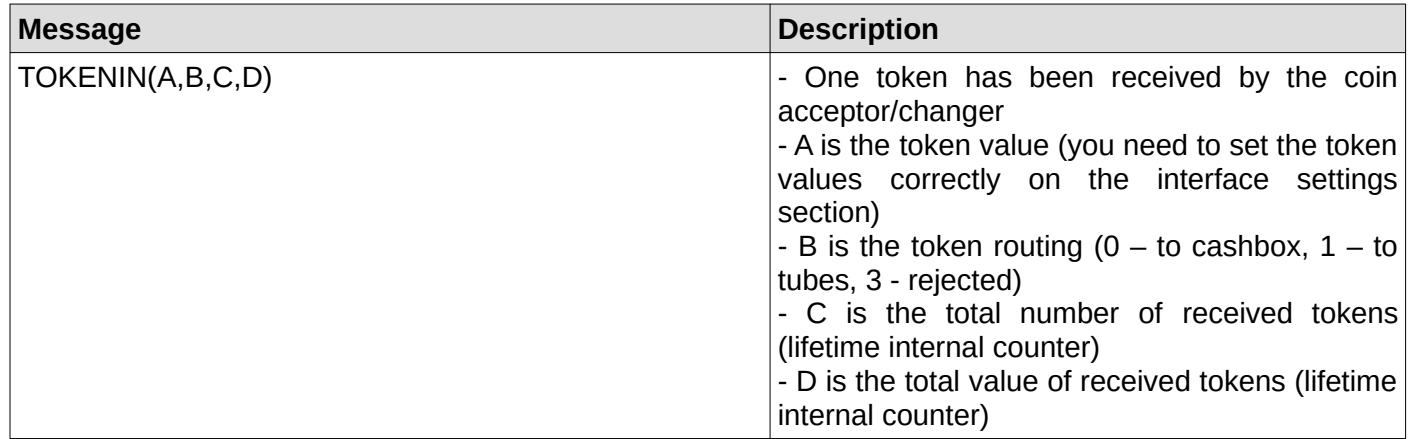

### **89. Coin acceptor/changer received a coin**

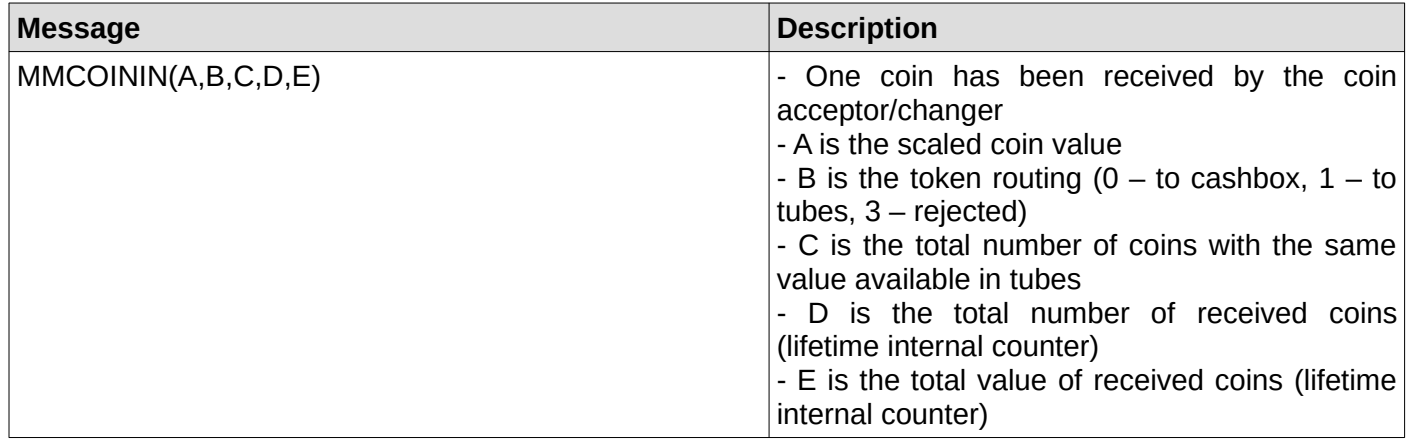

#### **90. Coin acceptor/changer detected a slug**

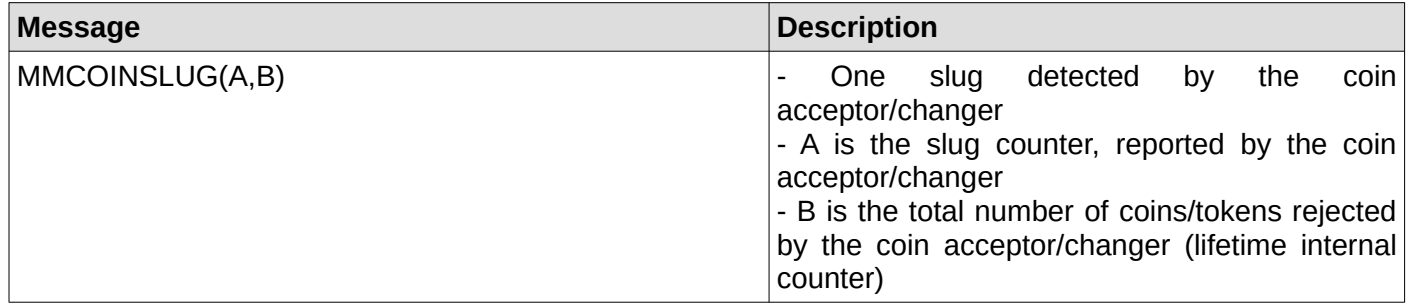

#### **91. Coin acceptor/changer is in normal condition**

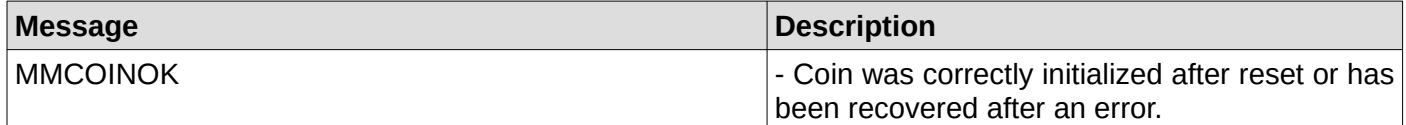

#### **92. Coin acceptor/changer received a change request**

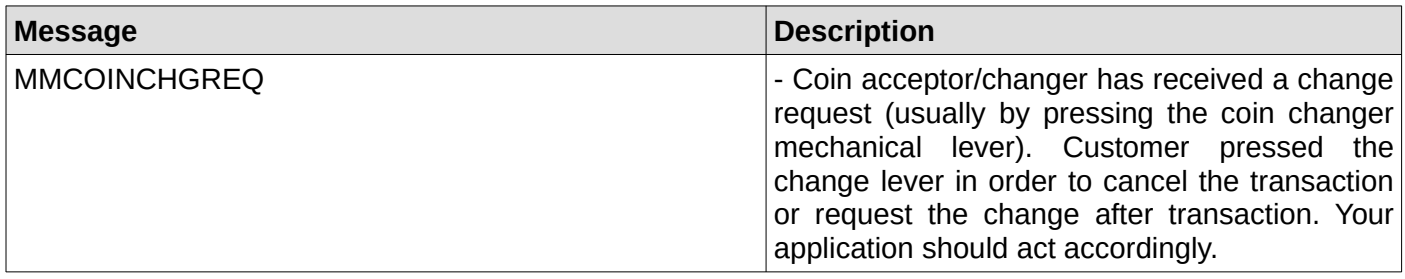

#### **93. Coin acceptor/changer received a coin that was not credited**

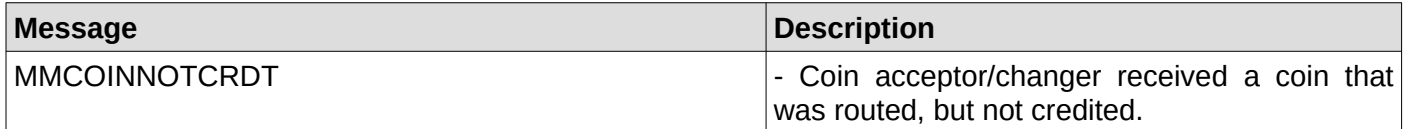

### **94. Coin acceptor/changer has a defective tube sensor**

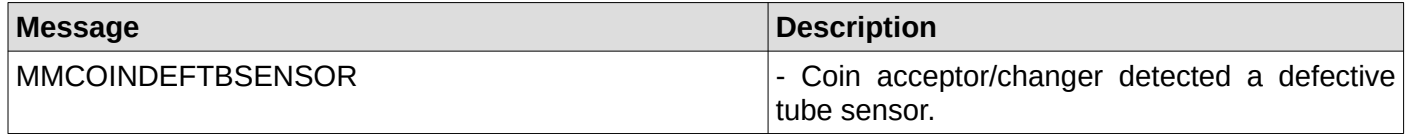

### **95. Coin acceptor/changer detected a double arrival**

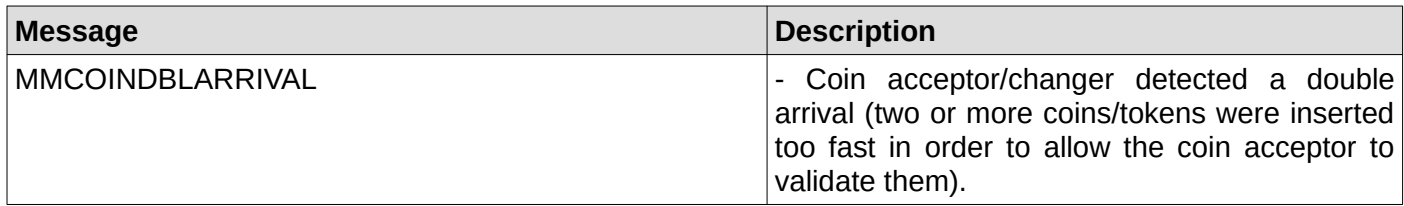

#### **96. Coin changer detected an acceptor disconnection**

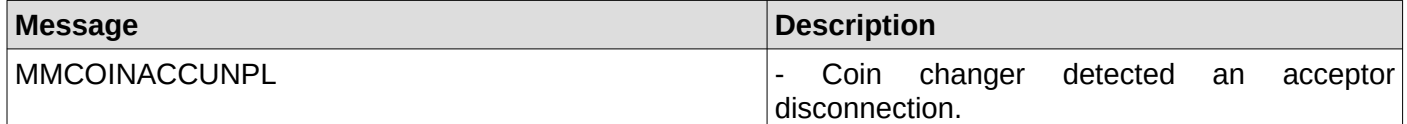

#### **97. Coin acceptor/changer detected a tube jam**

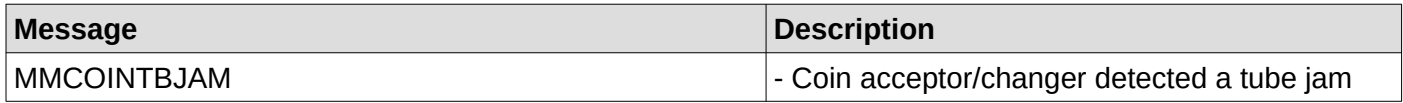

#### **98. Coin acceptor/changer detected an internal ROM error**

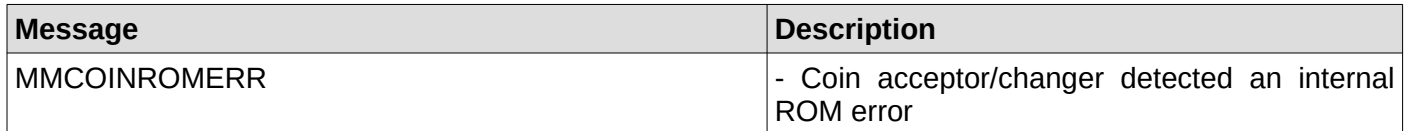

#### **99. Coin acceptor/changer detected a routing error**

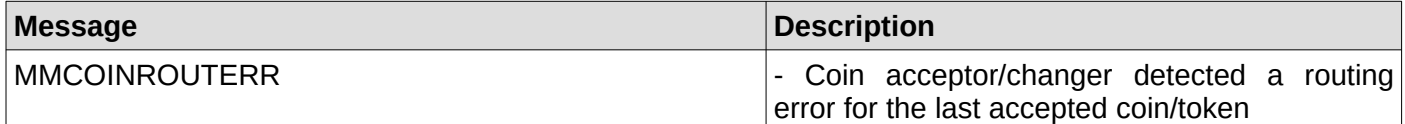

#### **100. Coin acceptor/changer detected reset condition**

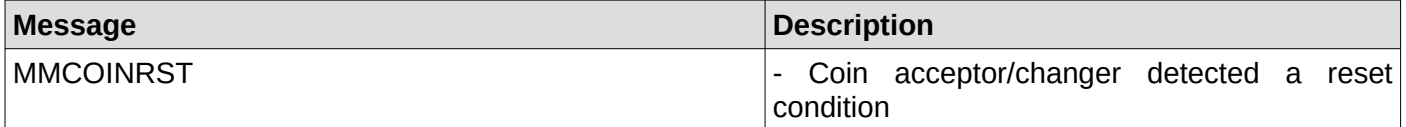

#### **101. Coin acceptor/changer detected a coin jam**

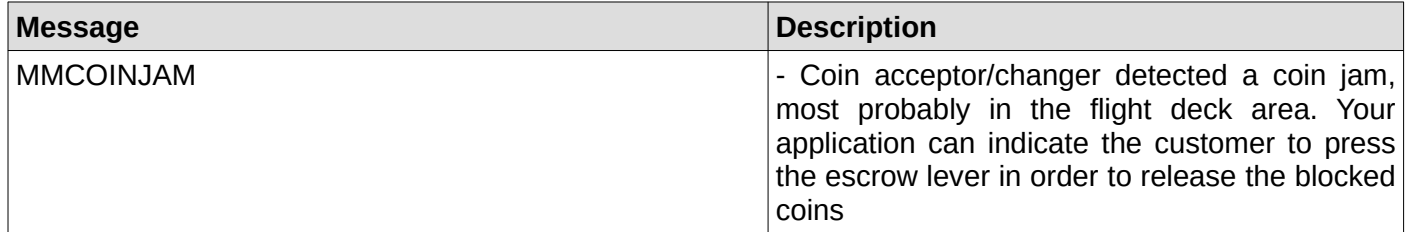

#### **102. Coin acceptor/changer detected the removal of a credited coin**

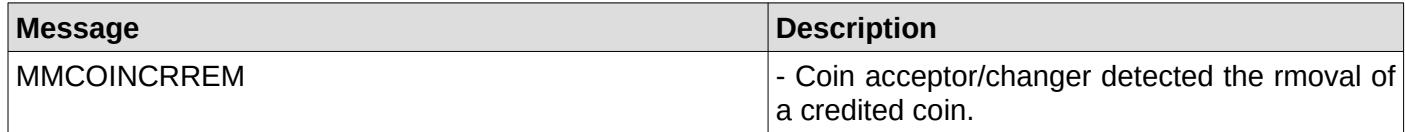

# **Master appendix I – Bill related LAST ERROR messages**

Those are the codes you can read using LASTERROR? command after the interface has been returned a bill validator/recycler related error or fail message

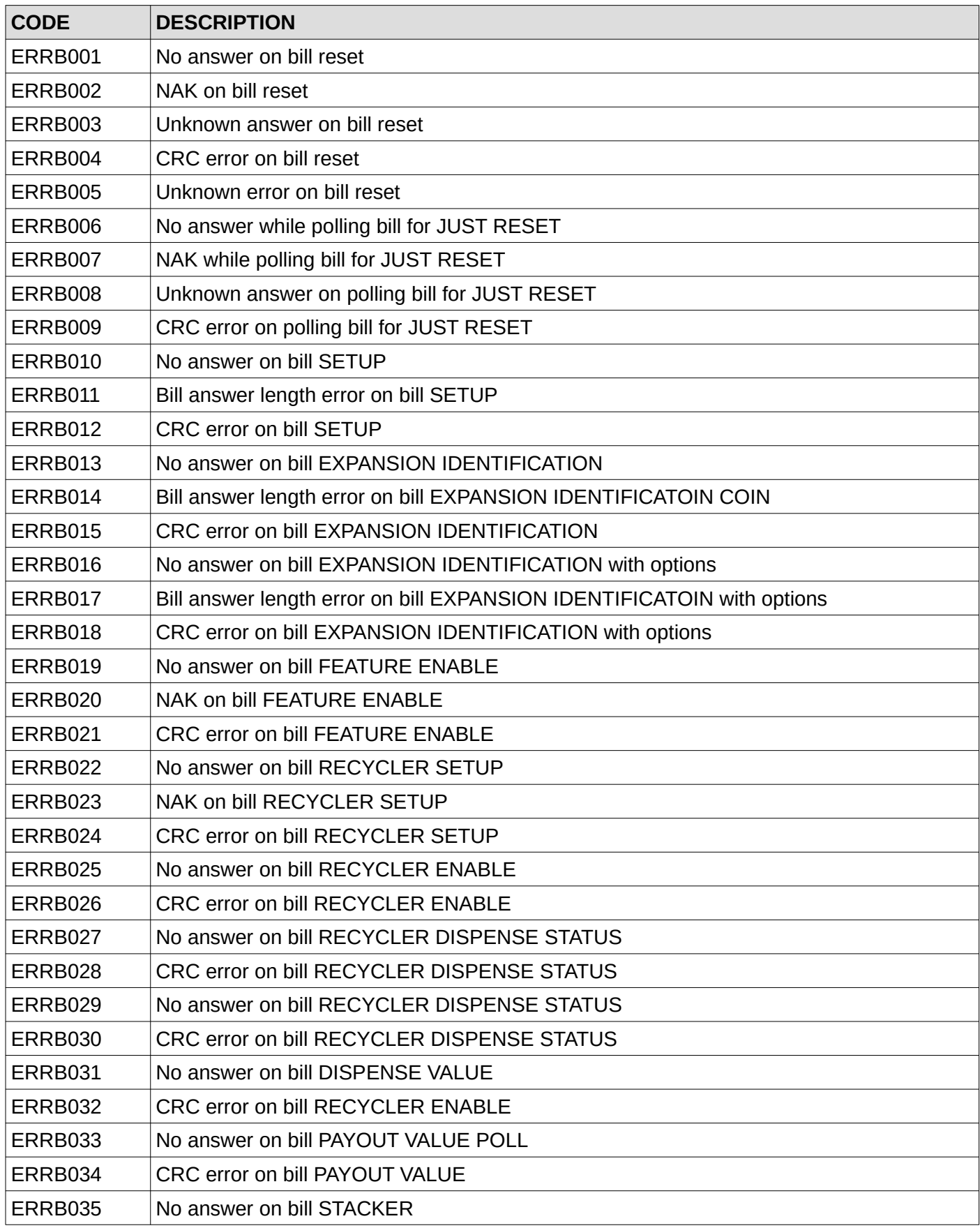

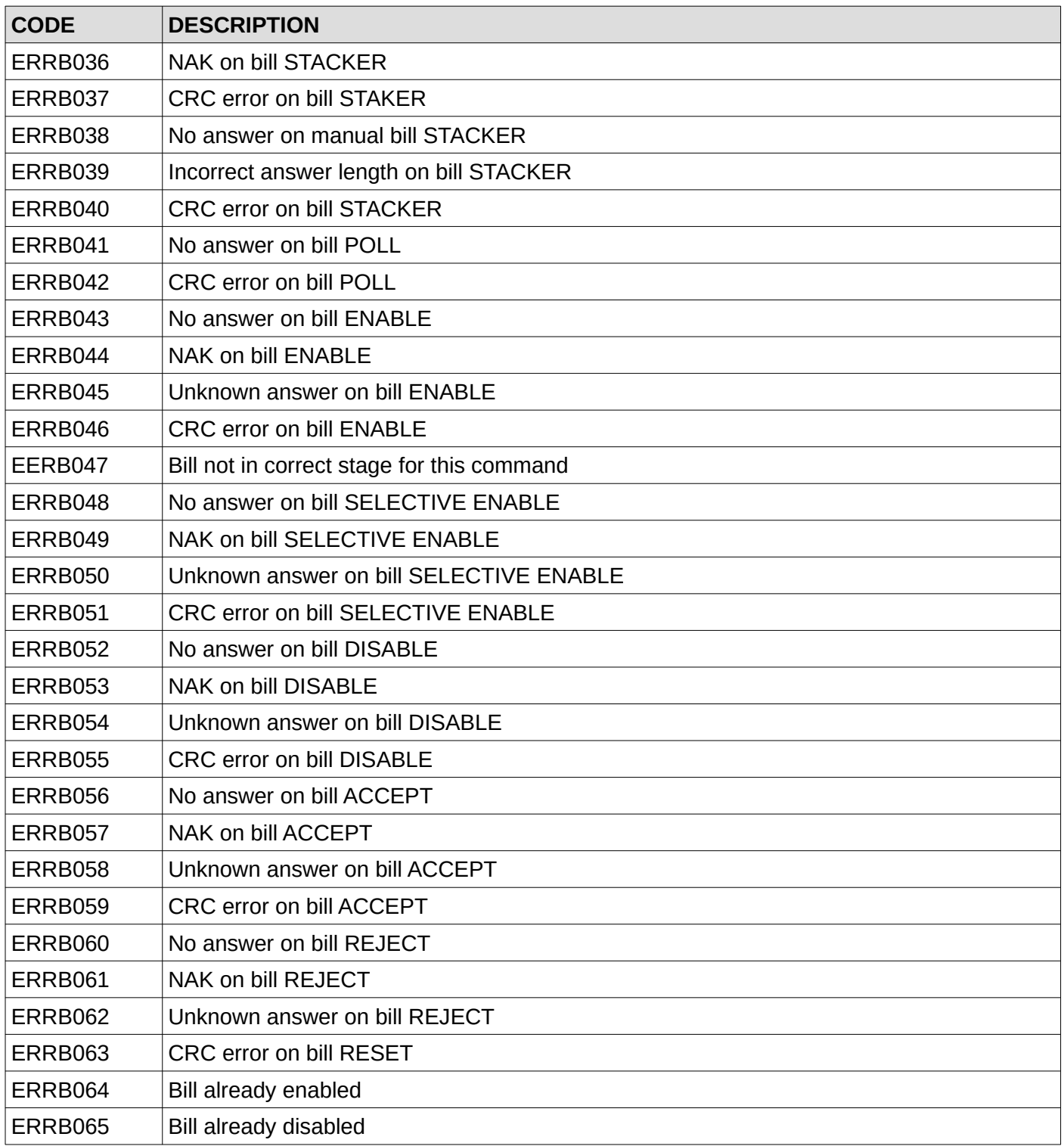

# **Master appendix II – Coin related LAST ERROR messages**

Those are the codes you can read using LASTERROR? command after the interface has been returned a coin acceptor/changer related or fail message

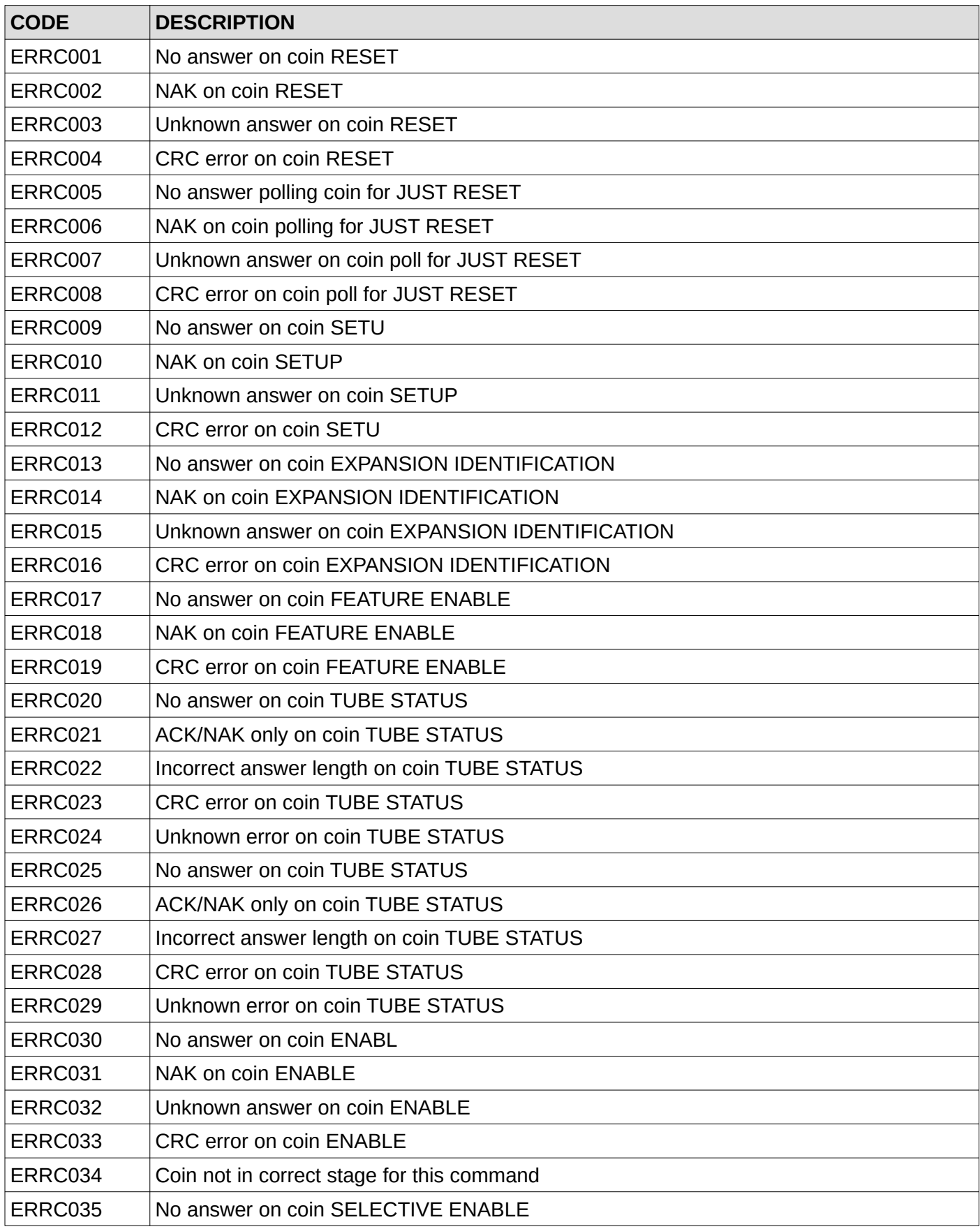

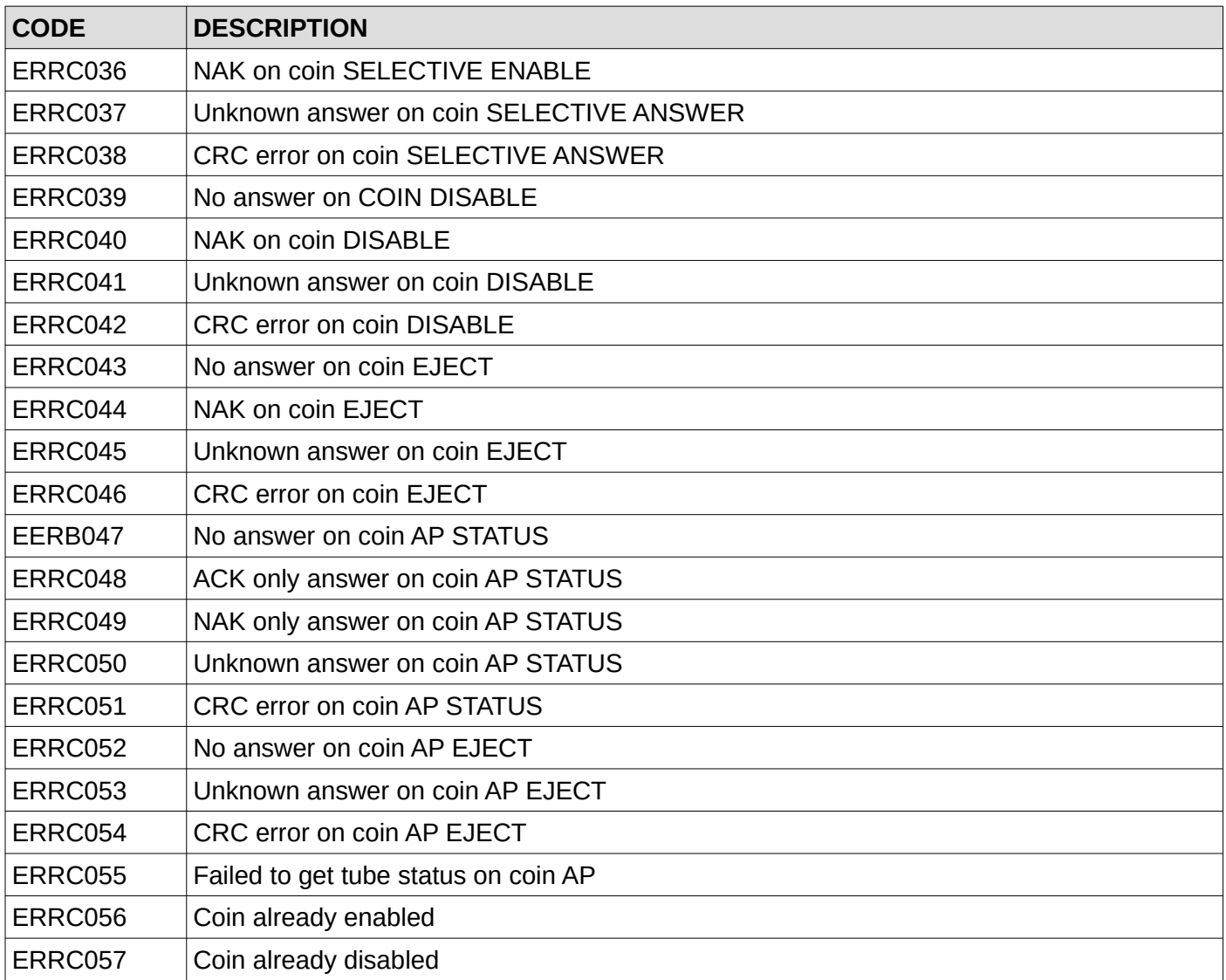

# **Master appendix III – Cashless related LAST ERROR messages**

Those are the codes you can read using LASTERROR? command after the interface has been returned a cashless device related or fail message

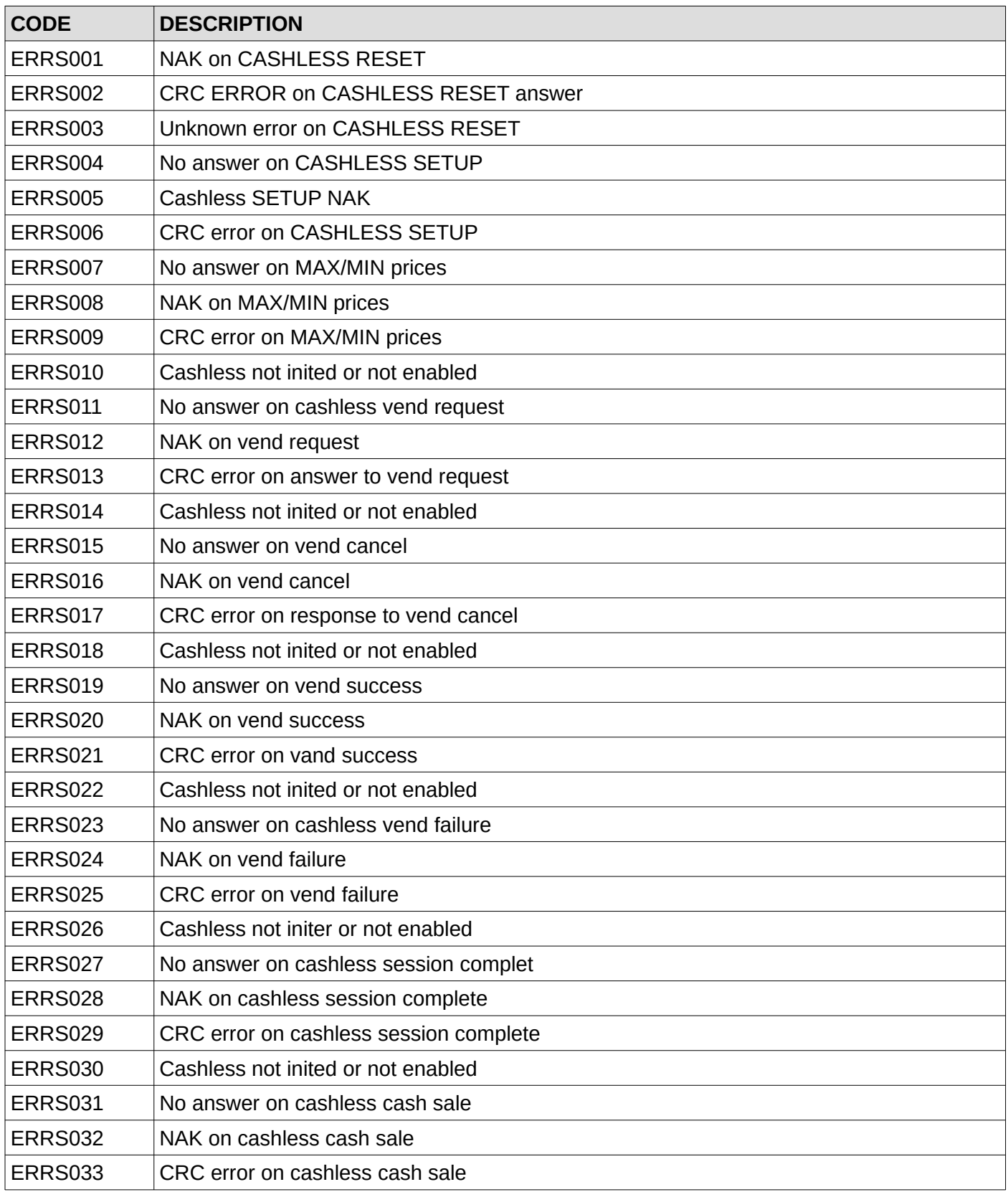

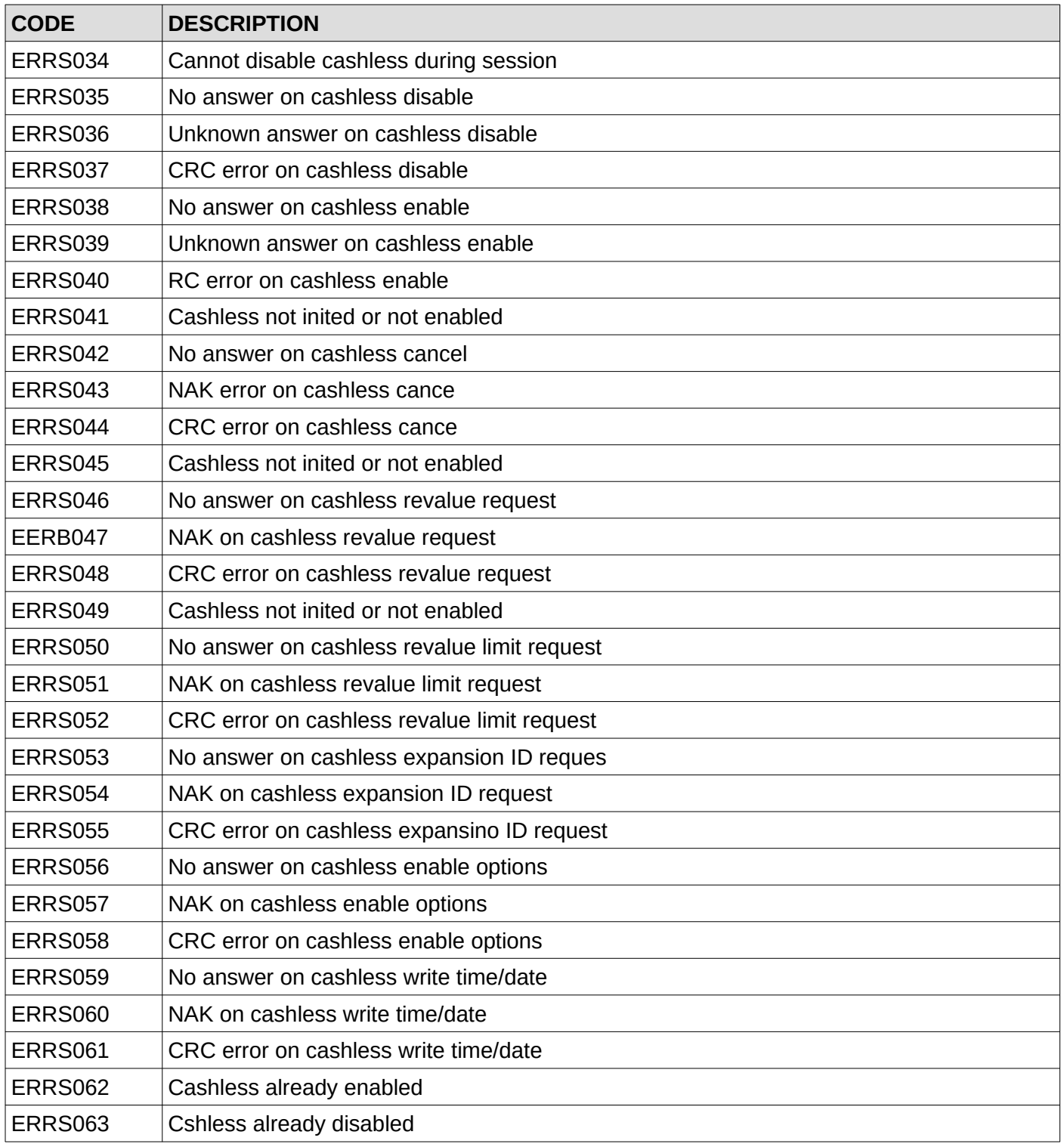

# **V. MDB cashless communication protocol**

## **A. Cashless related commands and answers**

Commands are case-sensitive and you must use all upper case for a command. No mixed characters accepted. All slave (cashless) related functions have an "SS" prefix. Answers are always upper case.

### **1. Begin session**

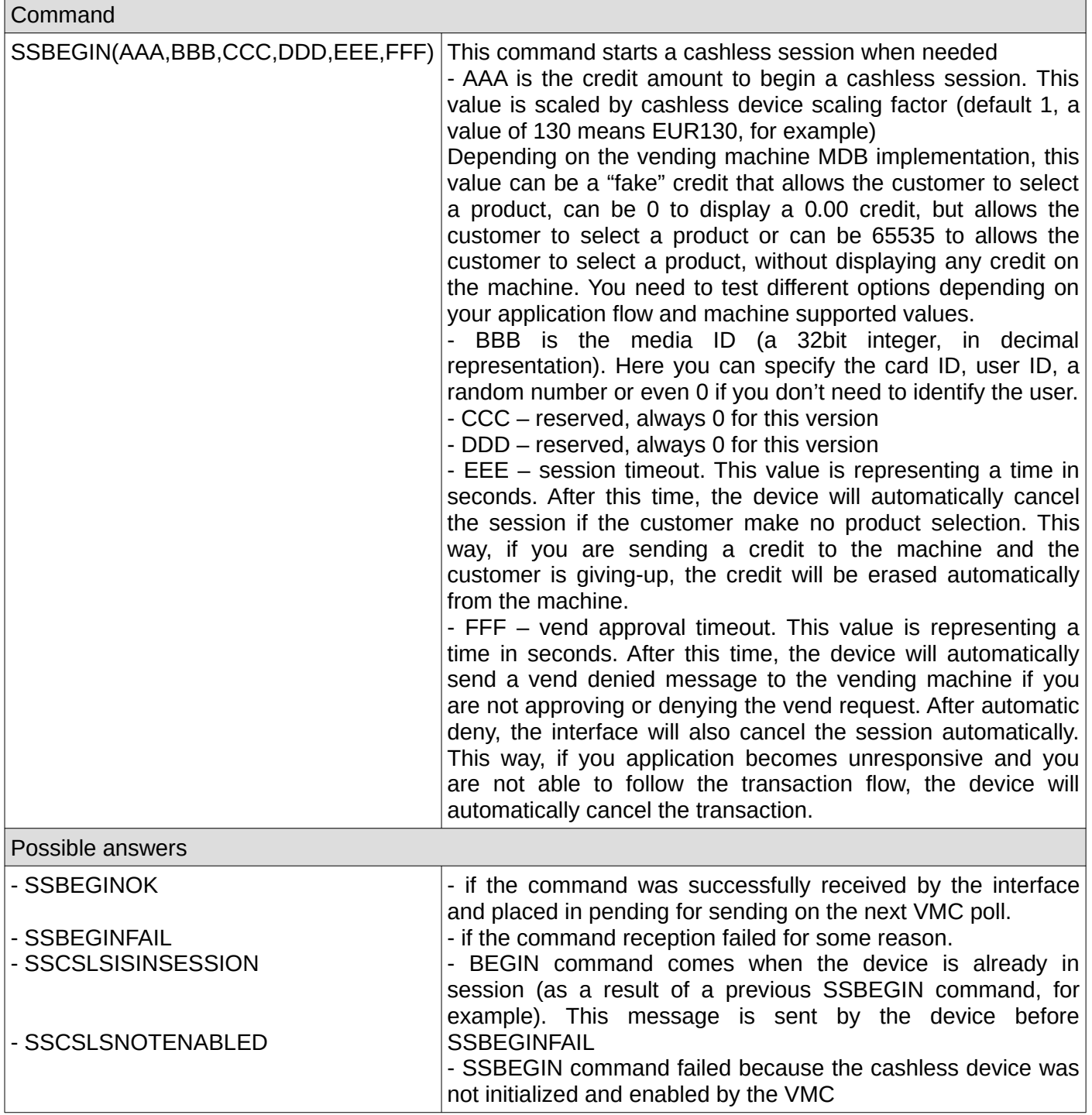

## **2. Cancel session**

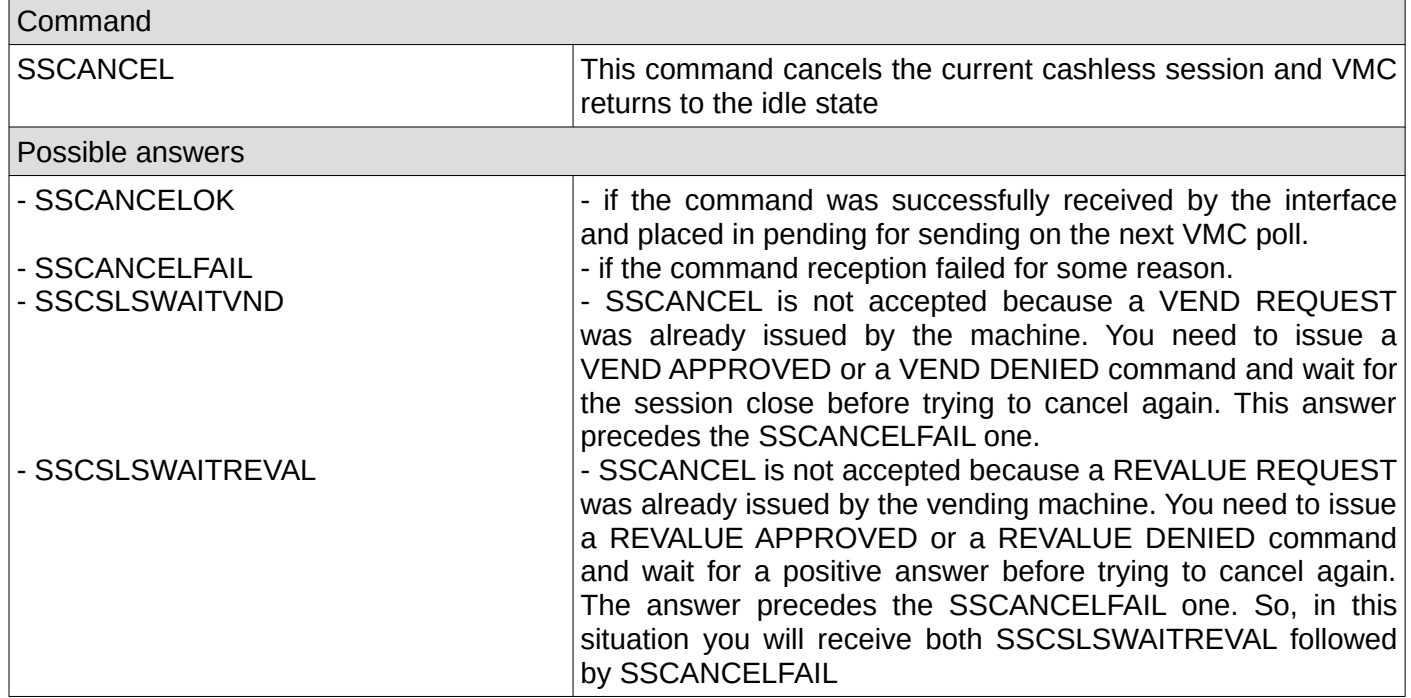

## **3. Vend approved**

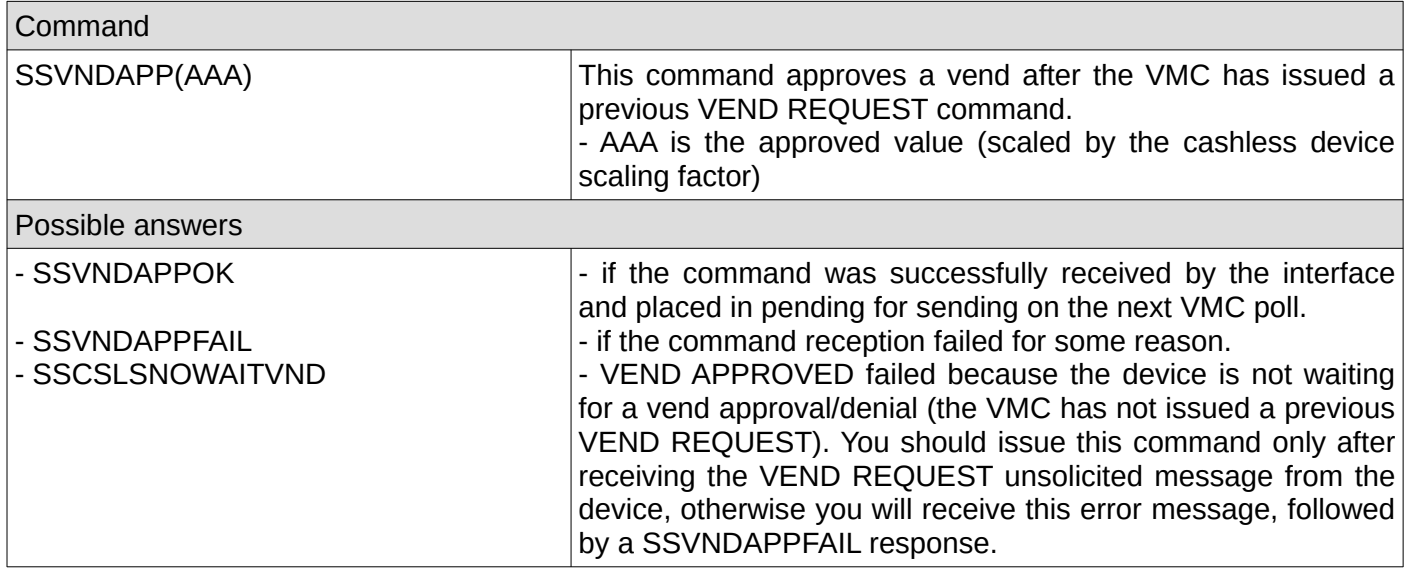

## **4. Vend denied**

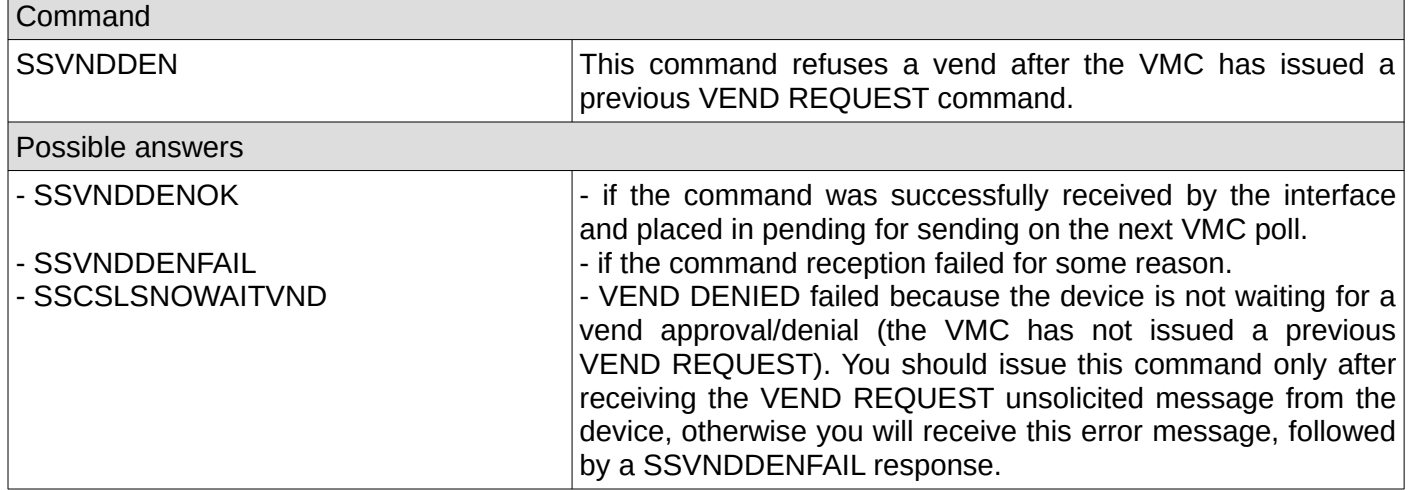

## **5. Revalue approved**

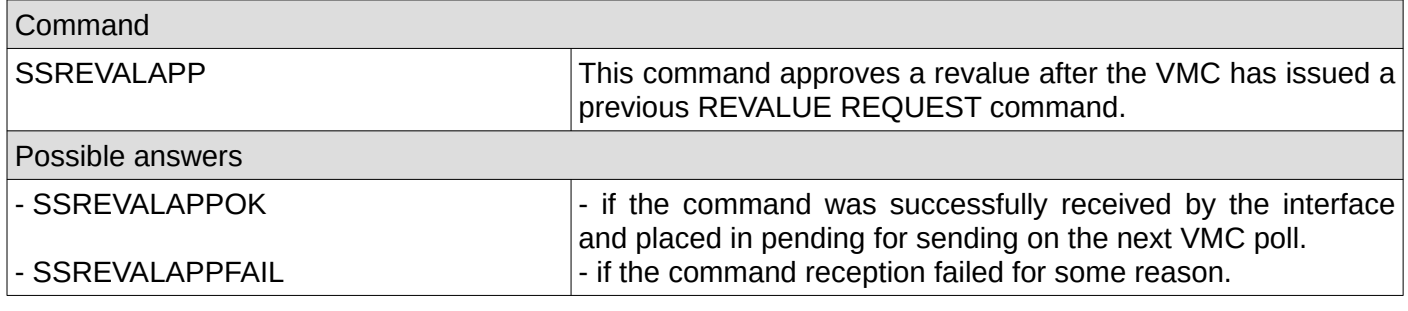

## **6. Revalue denied**

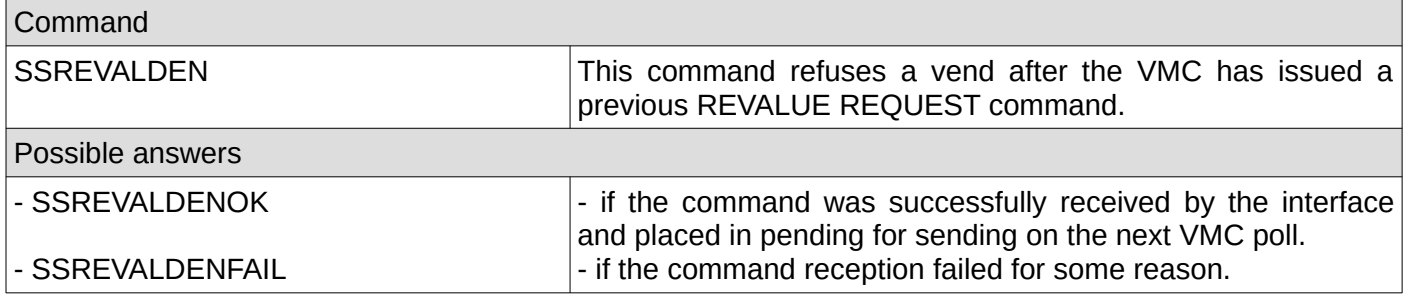

## **7. Revalue limit**

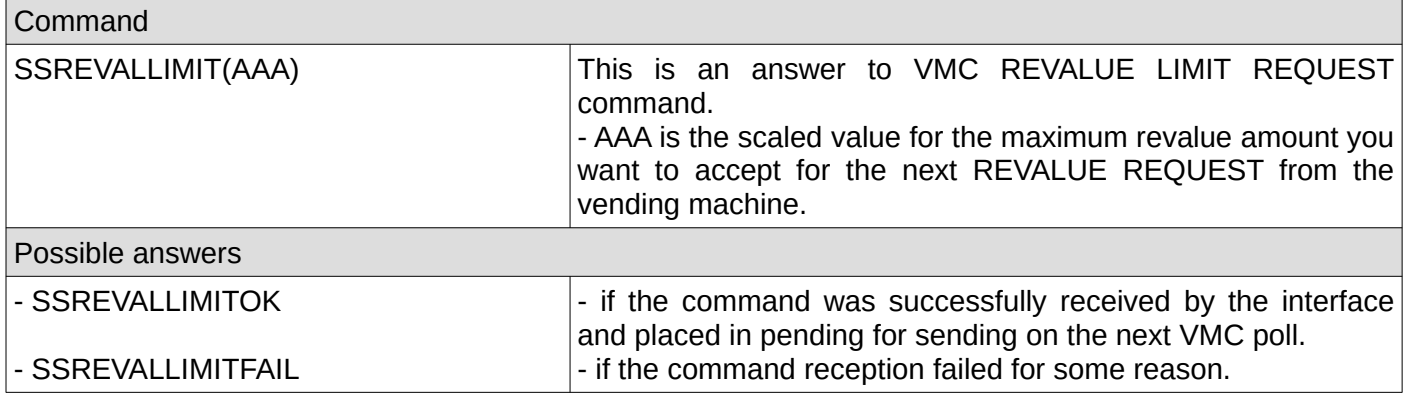

## **8. Date/time request**

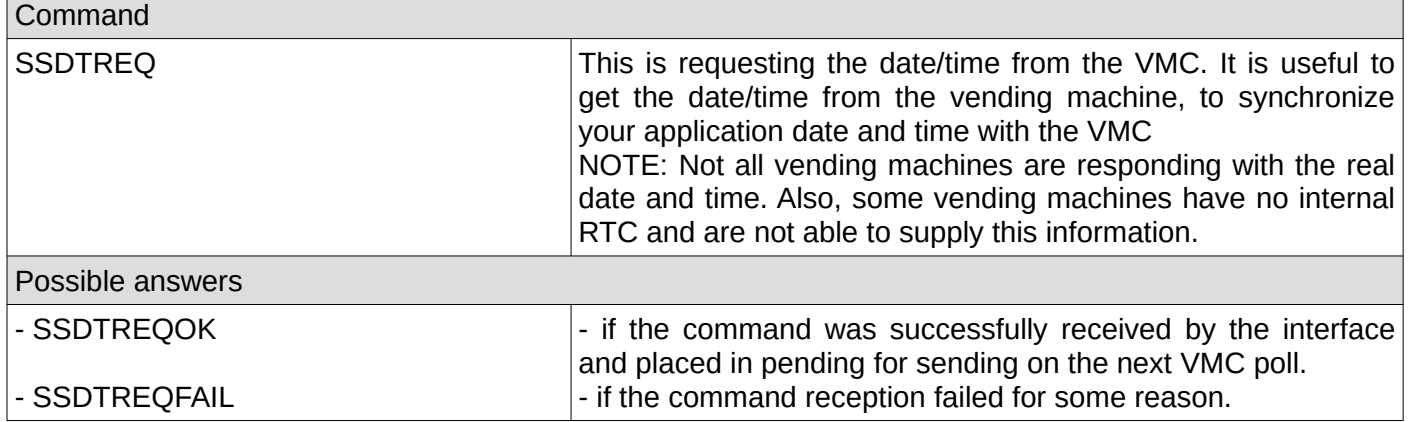

## **9. Display**

 $\mathbf{r}$ 

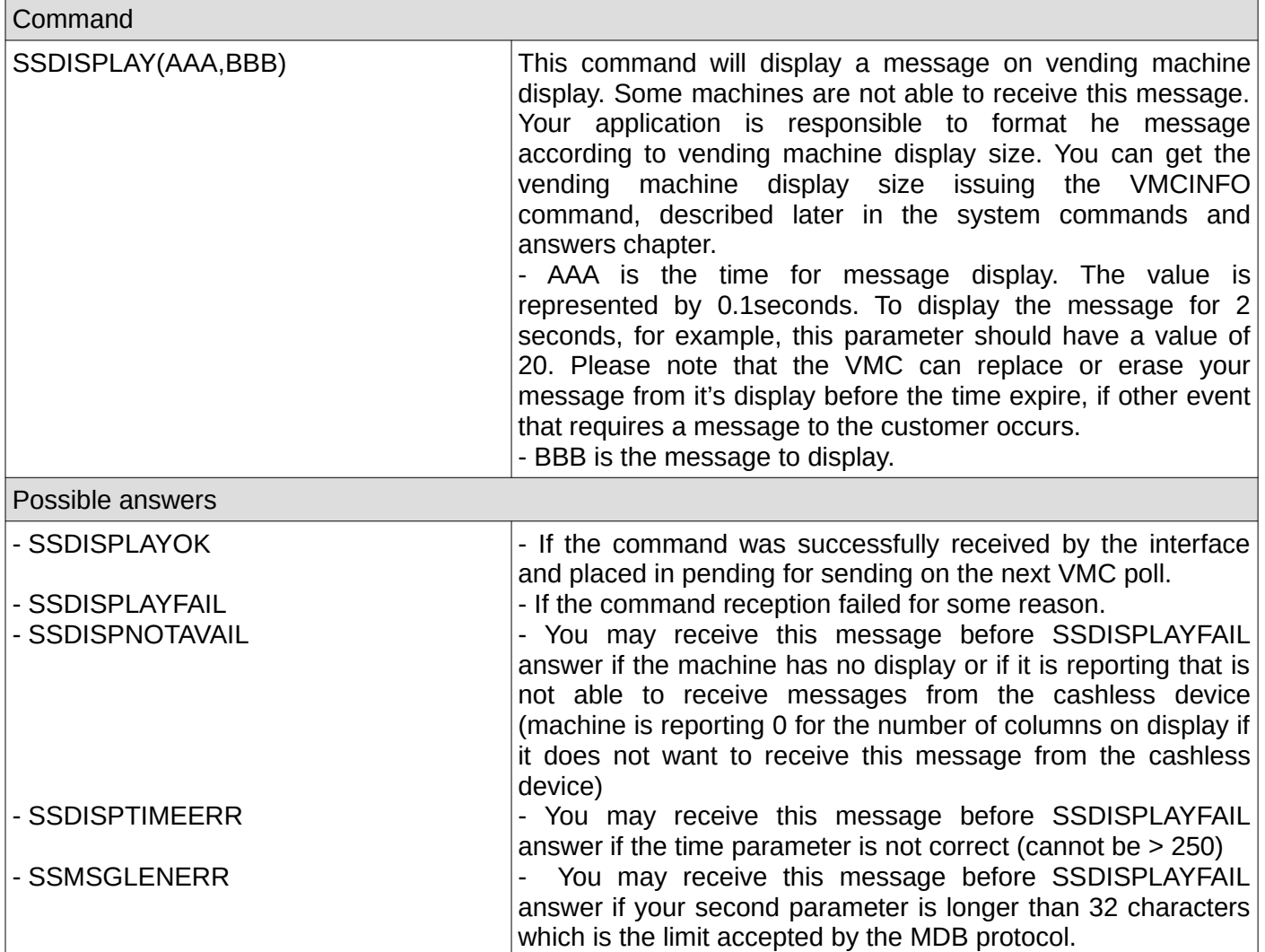

# **B. System commands and related answers**

Please note that after modifying any device configuration parameter, you need to issue the save settings command in order to make persistent. Also, it is recommended to issue the device reset command or the device reboot command in order to allow the vending machine to reinitialize the cashless device with the new configuration.

#### **1. Reset**

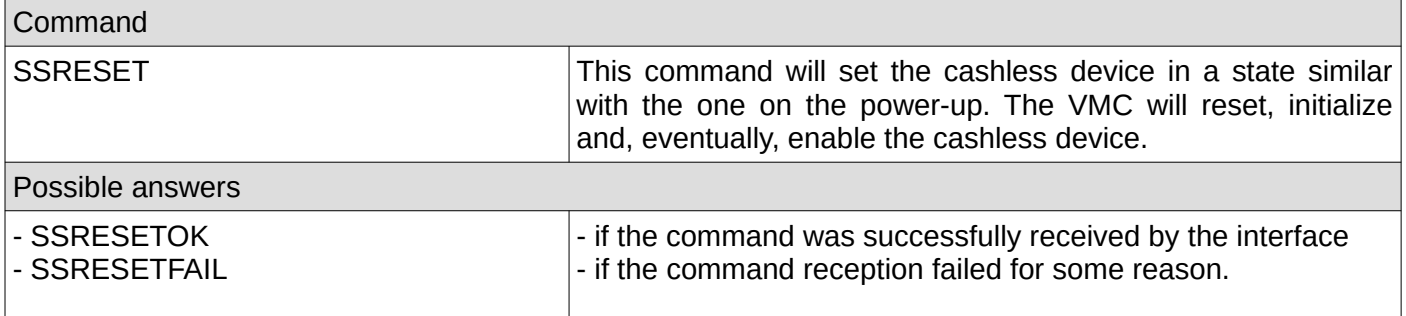

#### **2. Reboot**

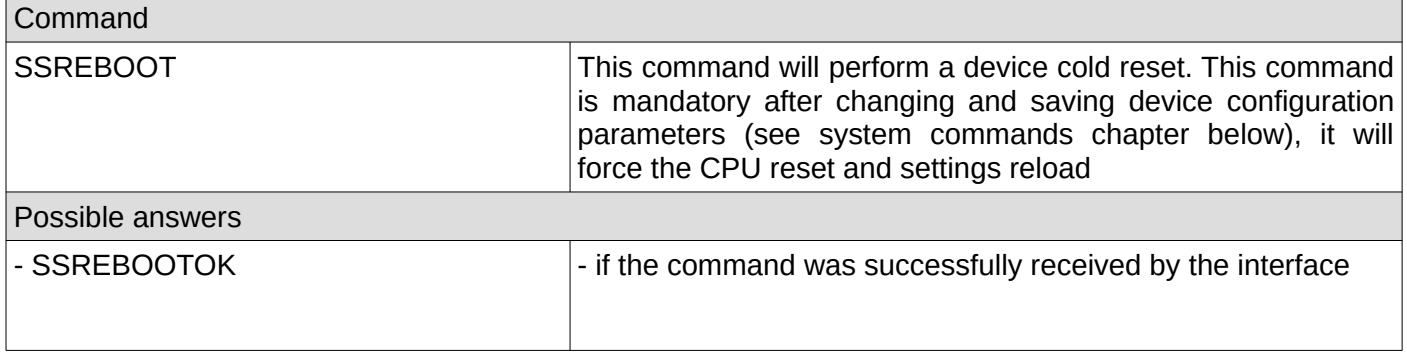

### **3. Slave (cashless) factory reset**

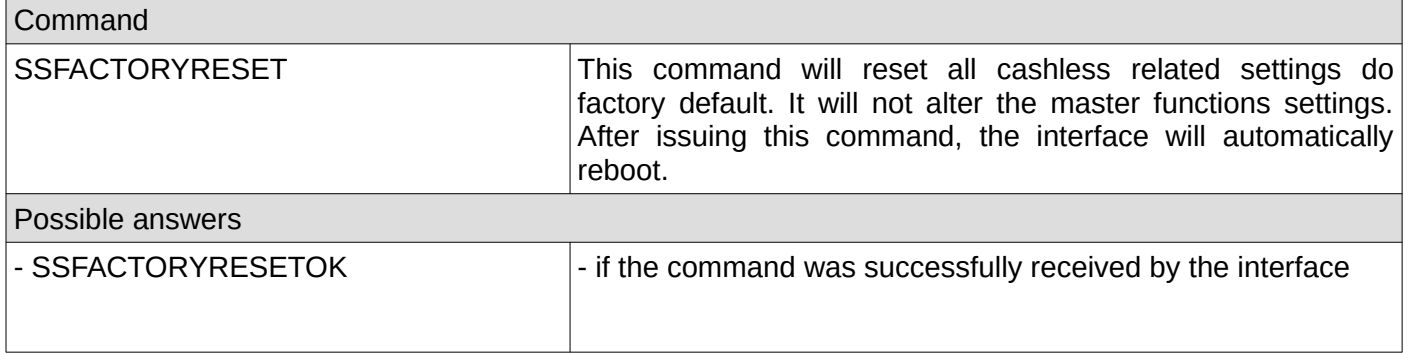

## **4. Status**

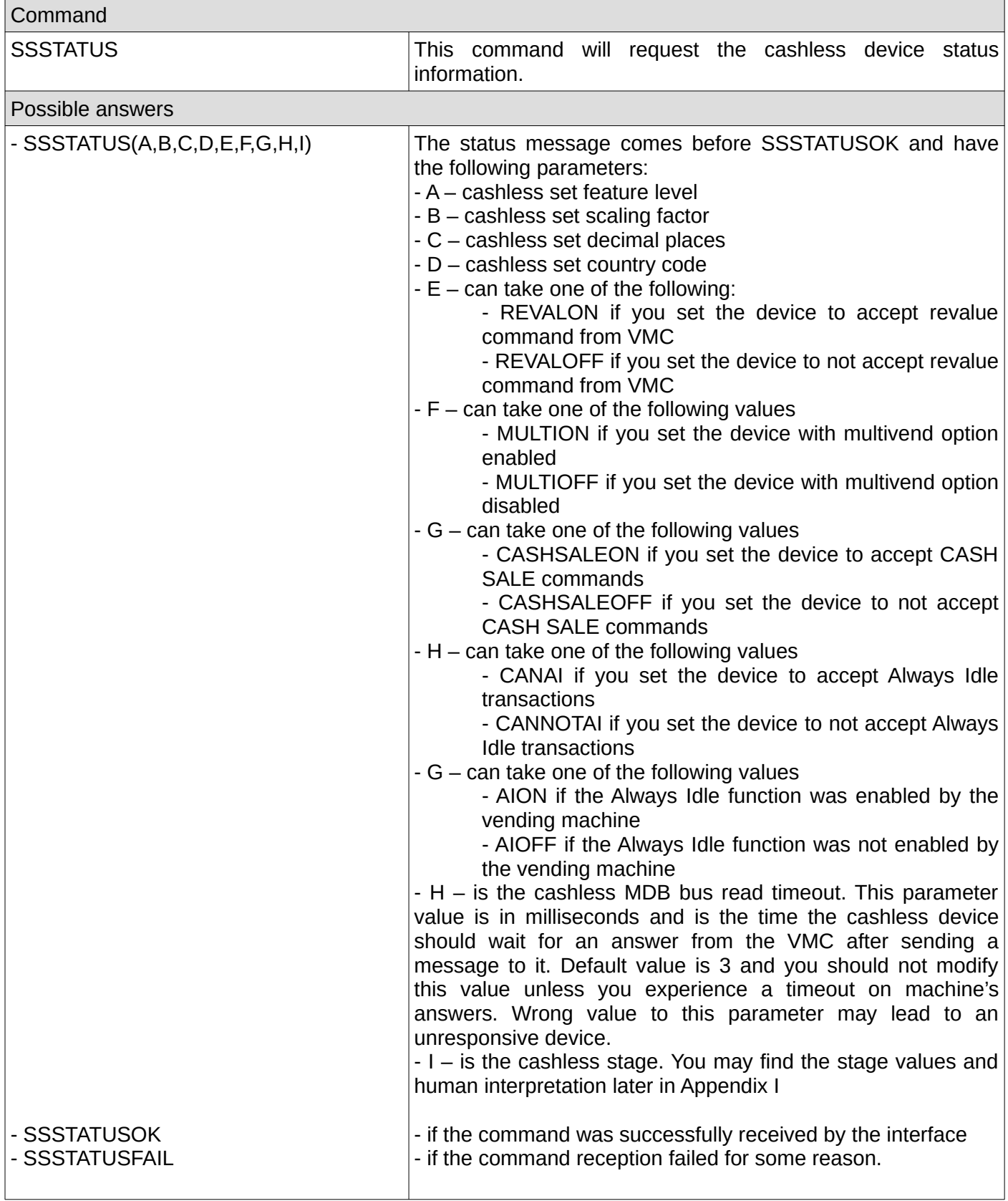

## **5. Get VMC information**

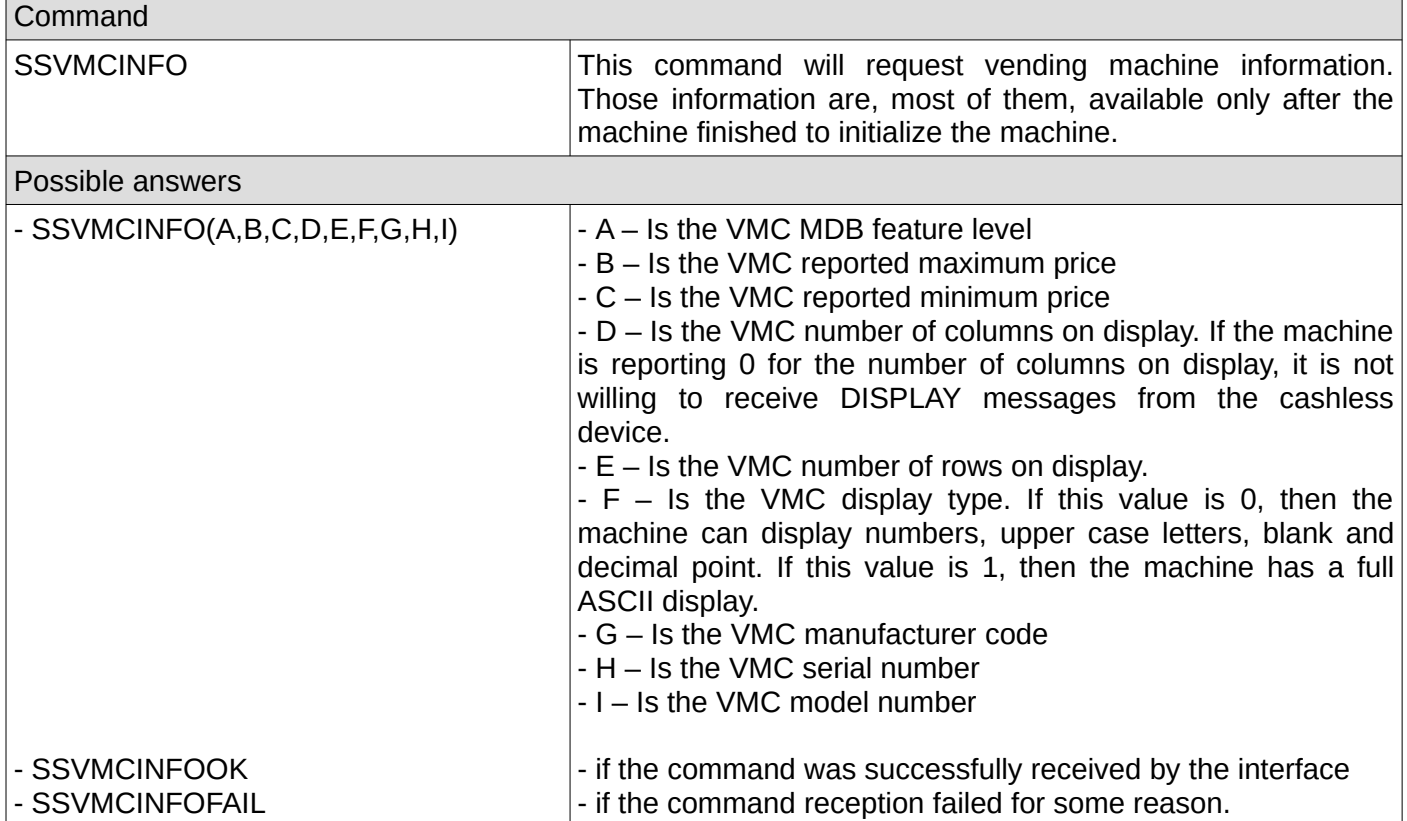

## **6. Set cashless timeout**

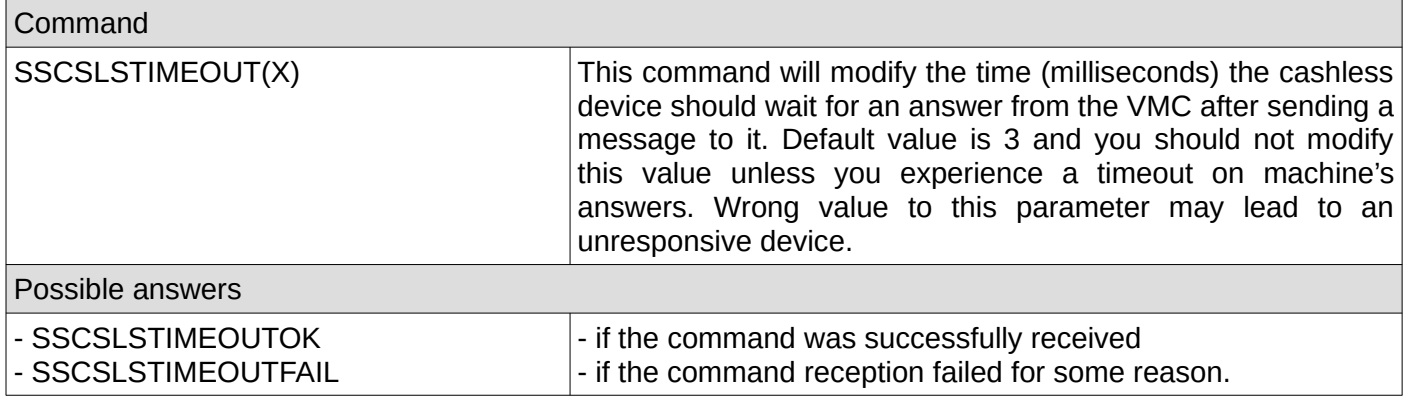

### **7. Get cashless timeout**

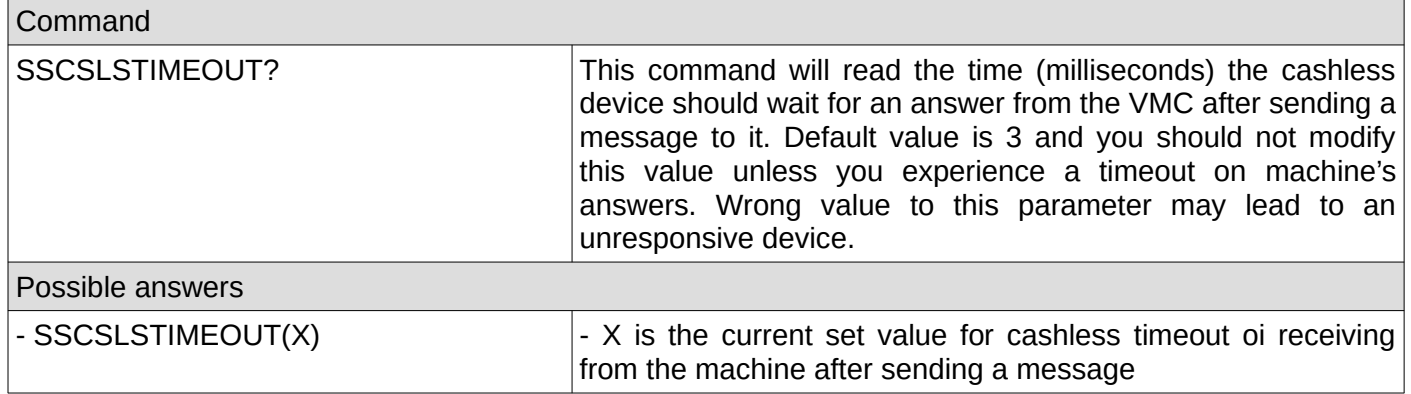

## **8. Set cashless address (primary or secondary)**

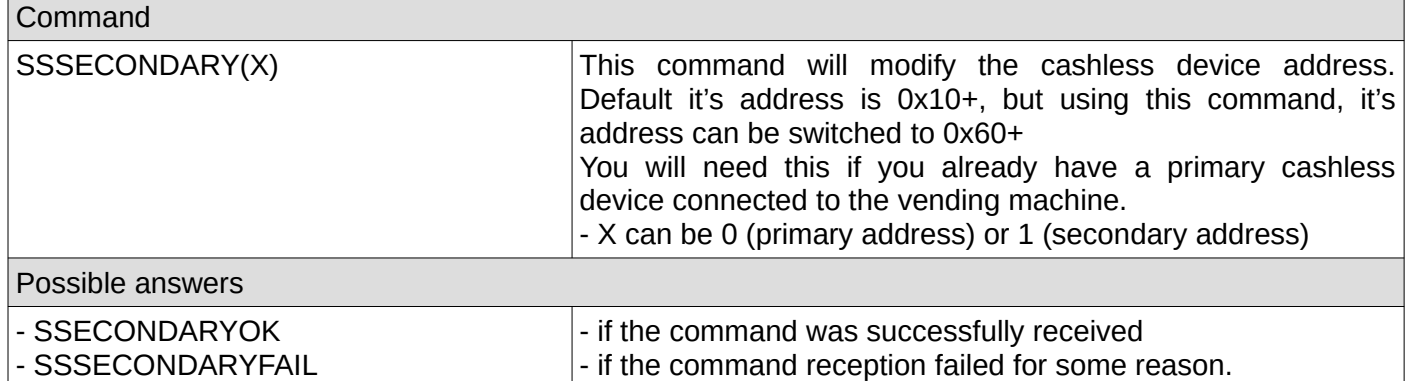

## **9. Get cashless address settings (primary or secondary)**

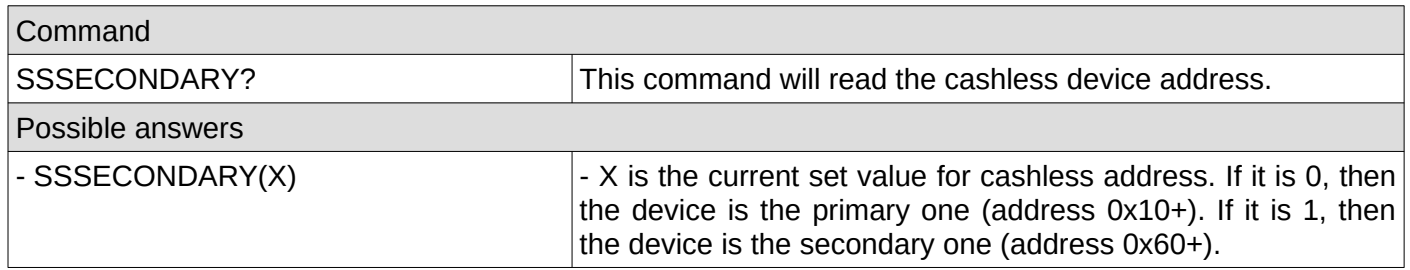

### **10. Set cashless feature level**

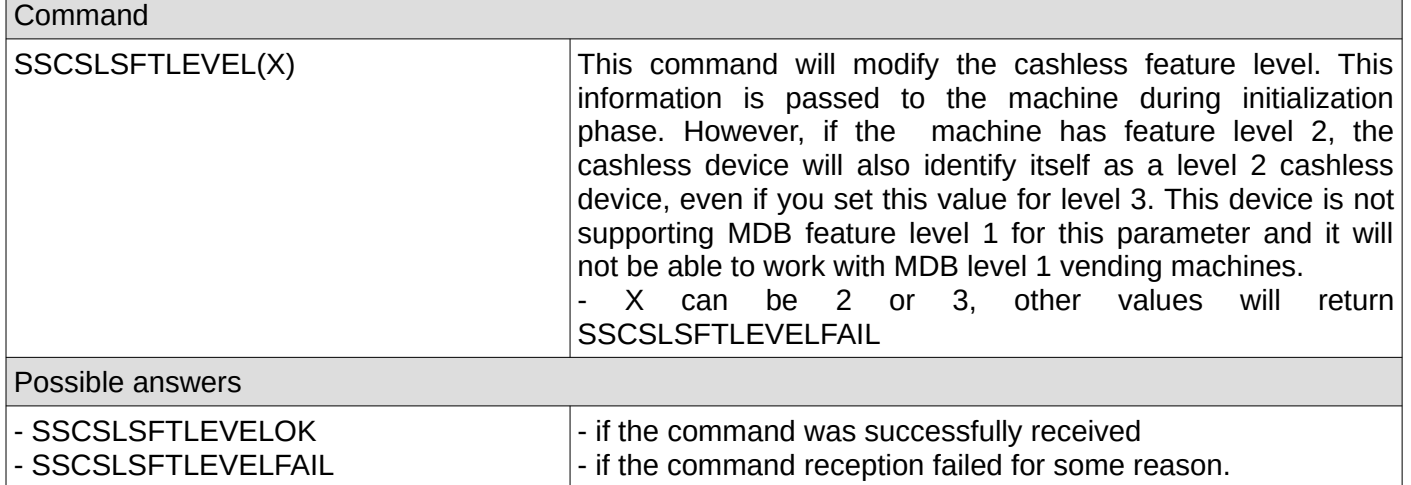

#### **11. Get cashless feature level**

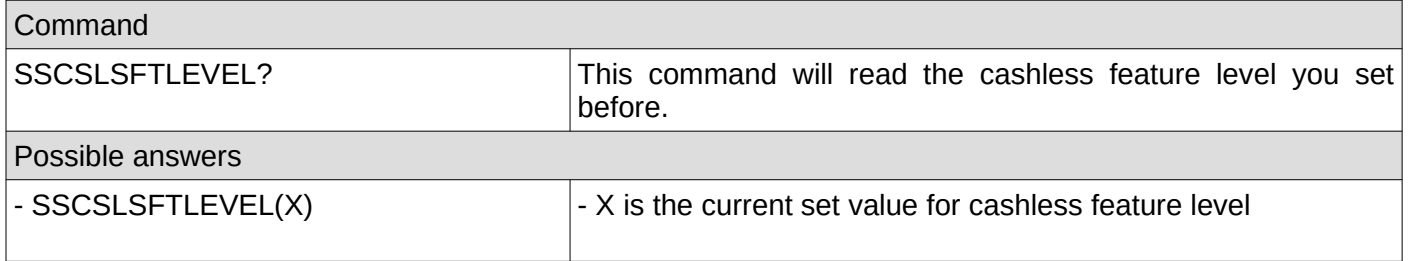

## **12. Set cashless country code**

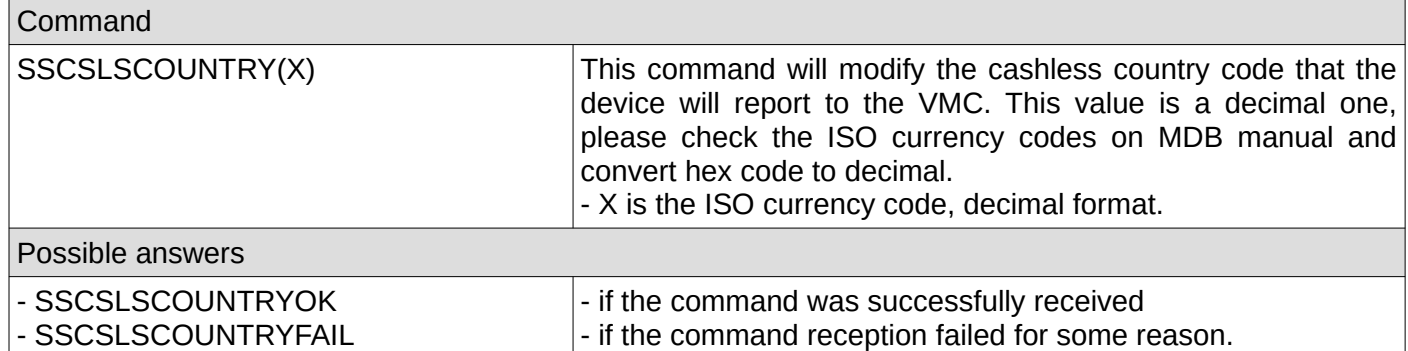

## **13. Get cashless country code**

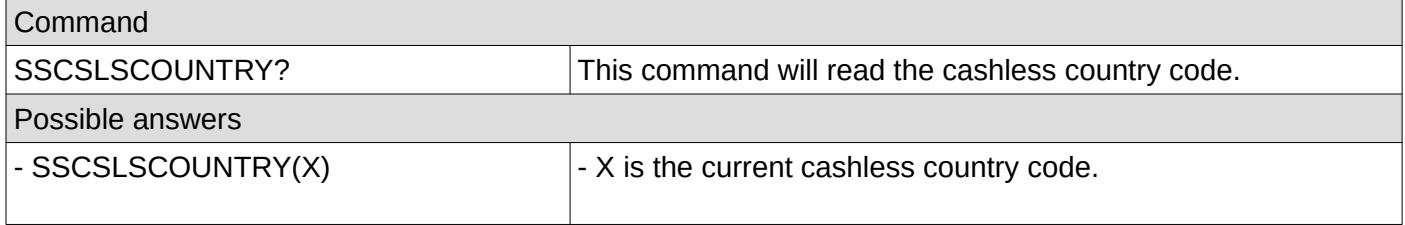

## **14. Set cashless scaling factor**

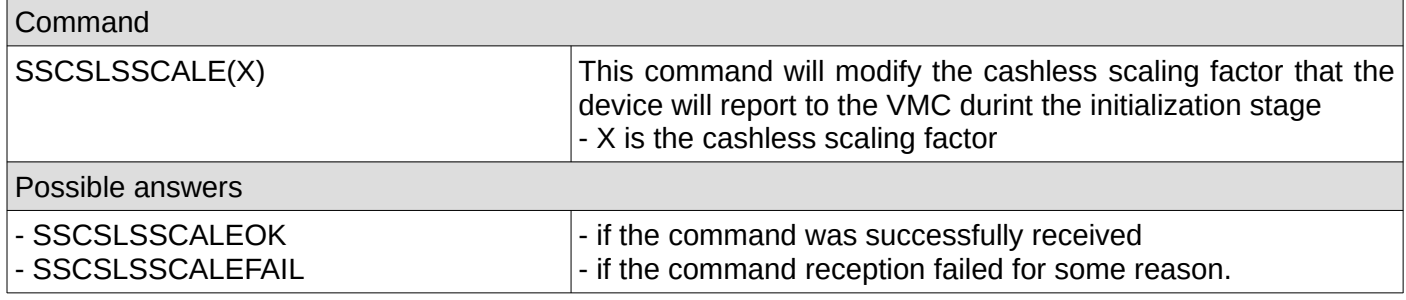

## **15. Get cashless scaling factor**

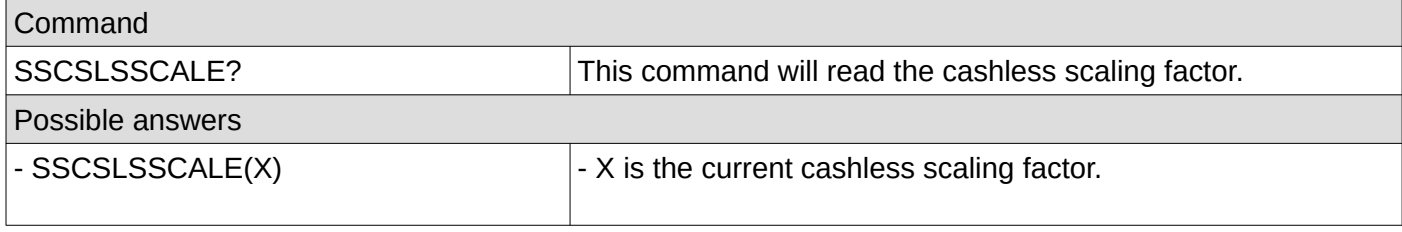

## **16. Set cashless decimal places**

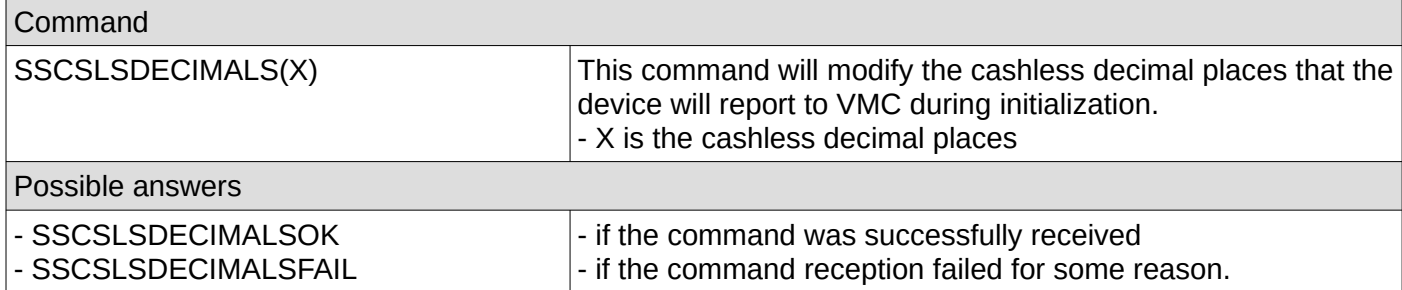

## **17. Get cashless decimal places**

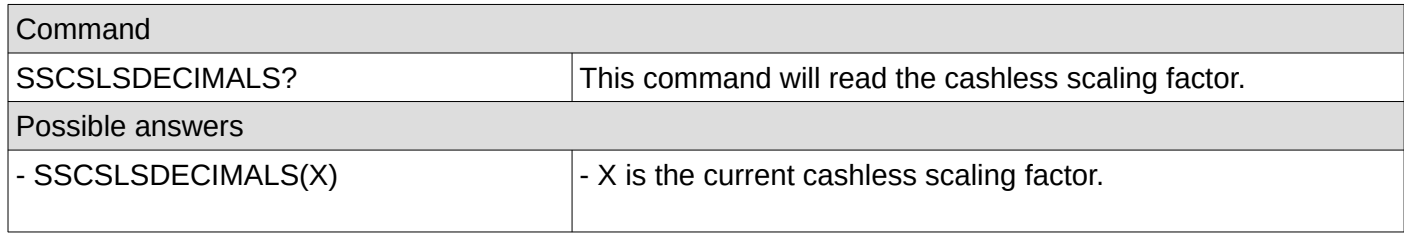

## **18. Set cashless miscellaneous options**

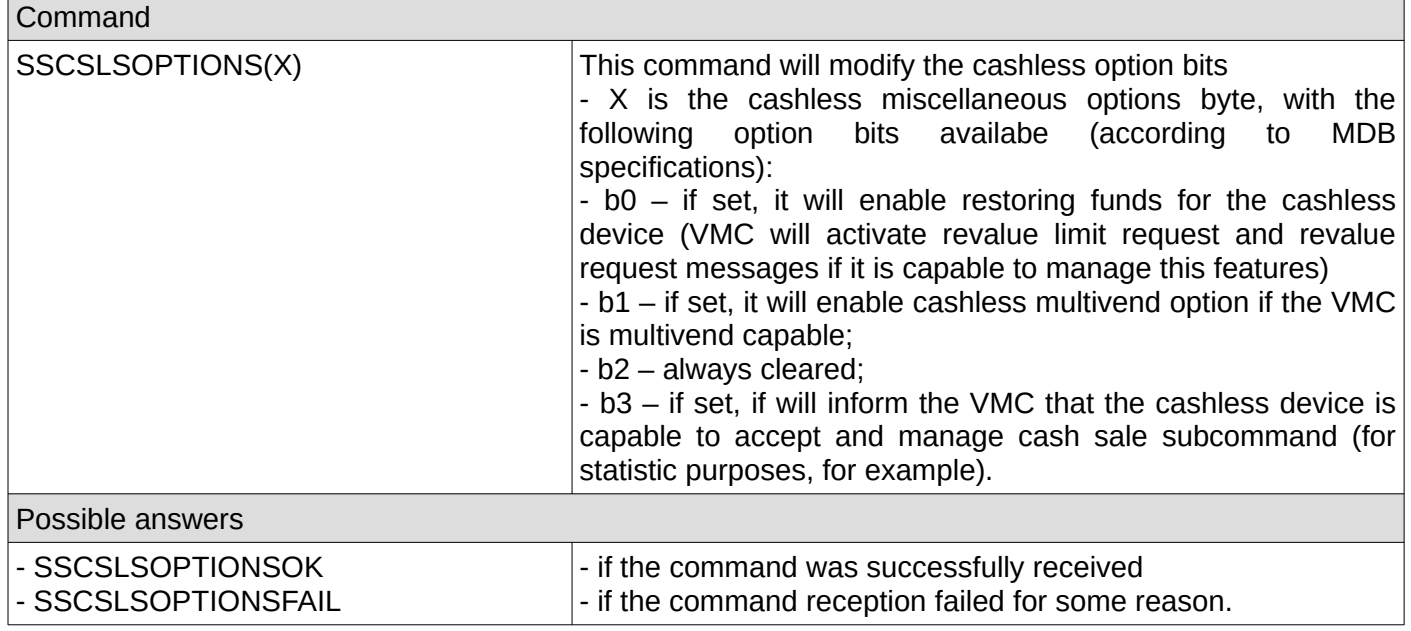

## **19. Get cashless miscellaneous options**

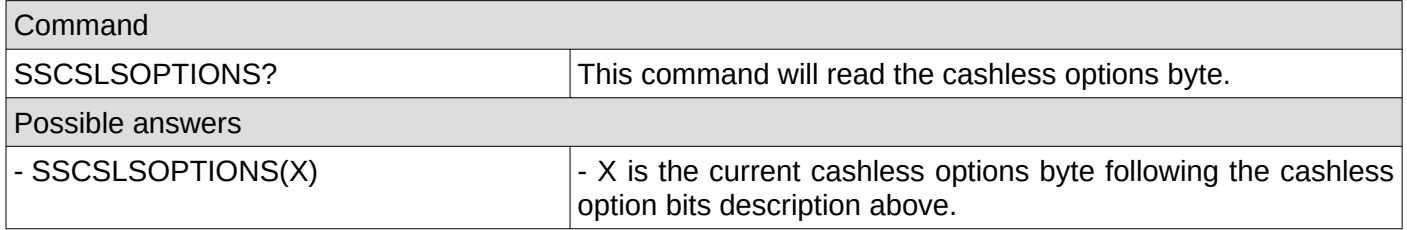

## **20. Set cashless manufacturer code**

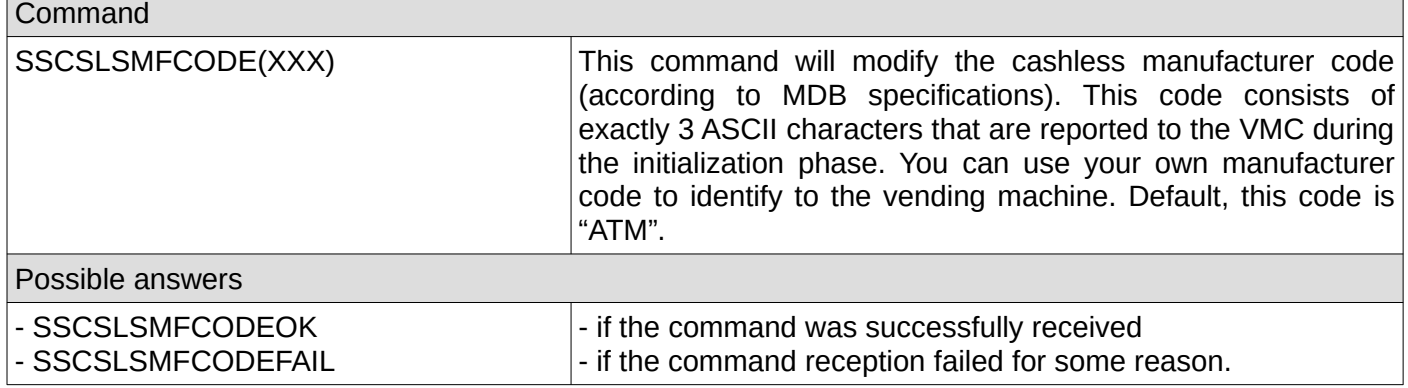

### **21. Get cashless manufacturer code**

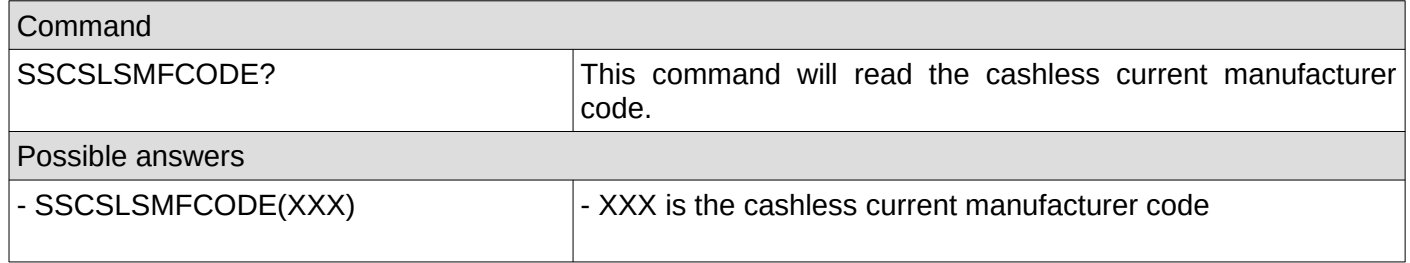

### **22. Set cashless serial number**

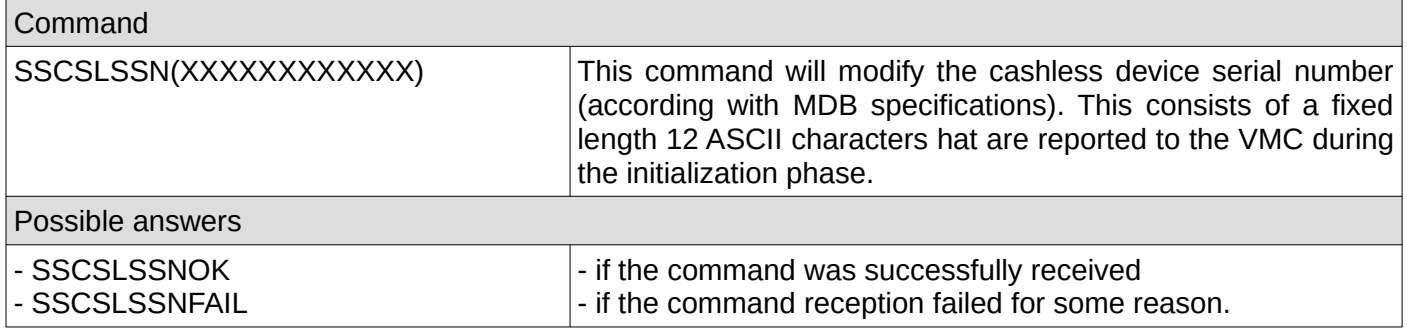

### **23. Get cashless serial number**

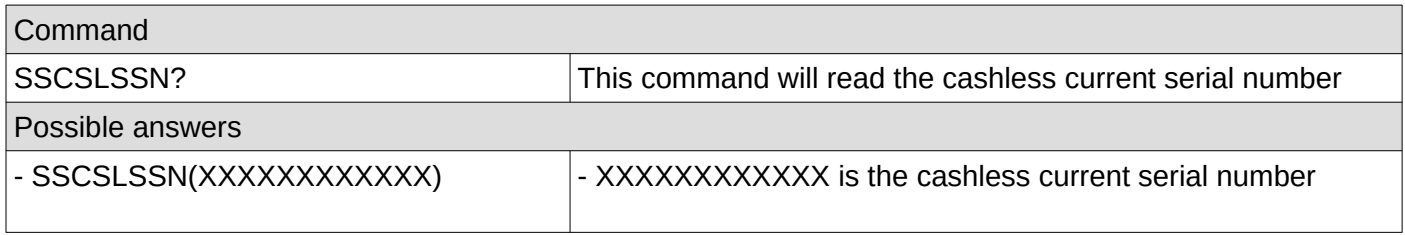

## **24. Set cashless model number**

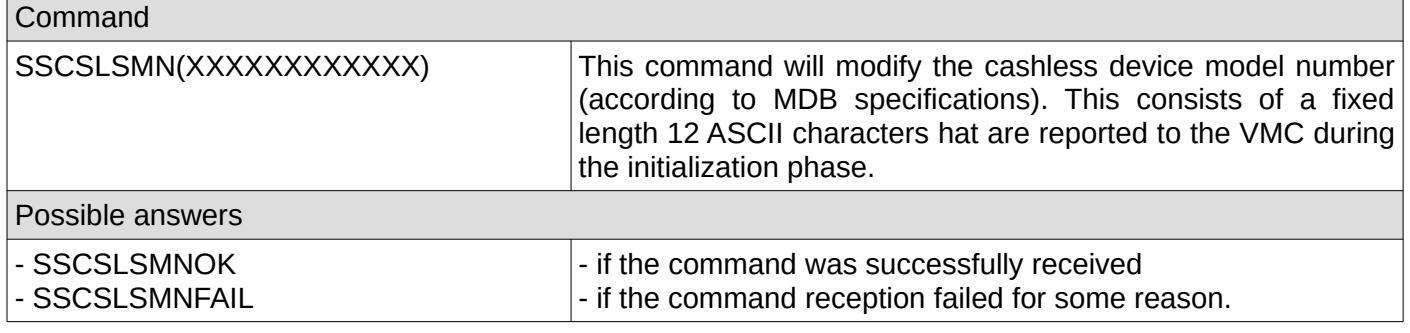

### **26. Get cashless model number**

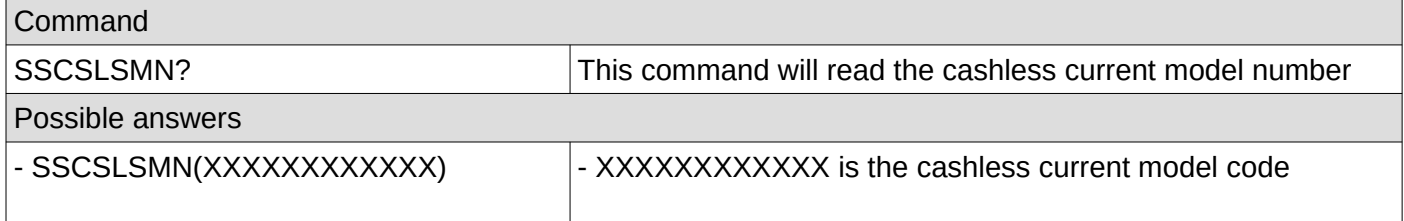

## **26. Set cashless expansion identification bits**

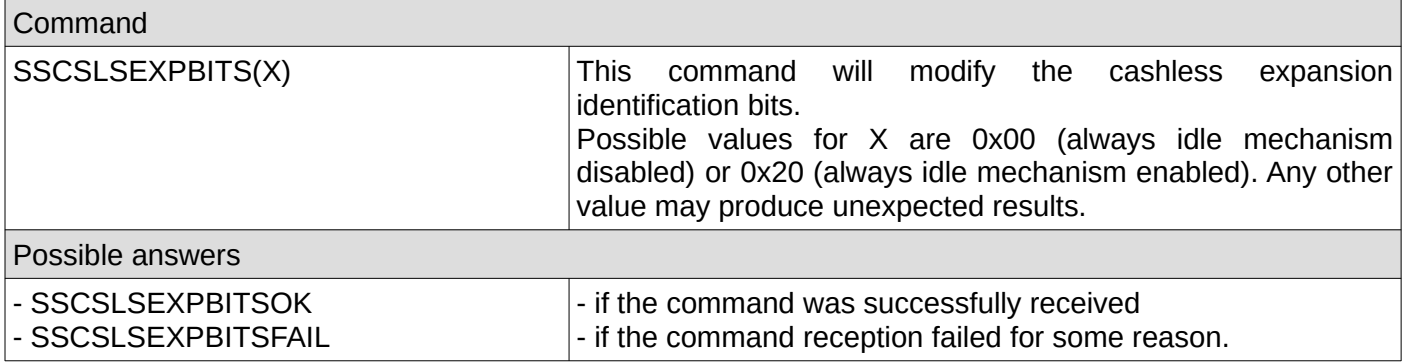

## **27. Get cashless expansion identification bits**

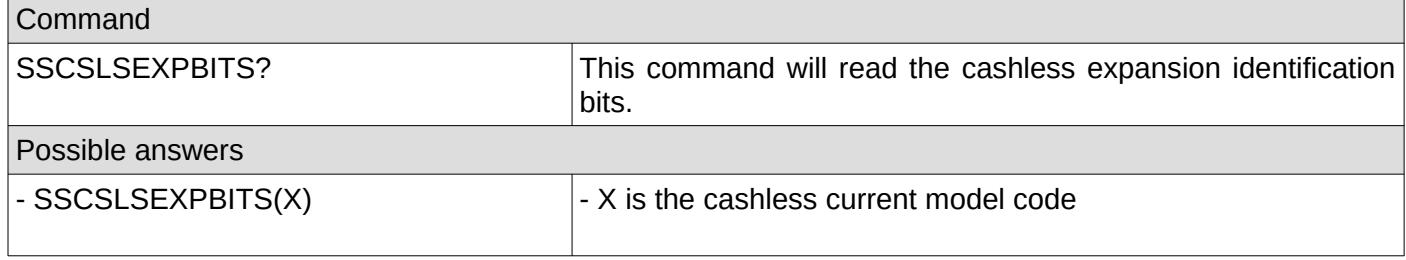

## **28. Set cashless fake credit**

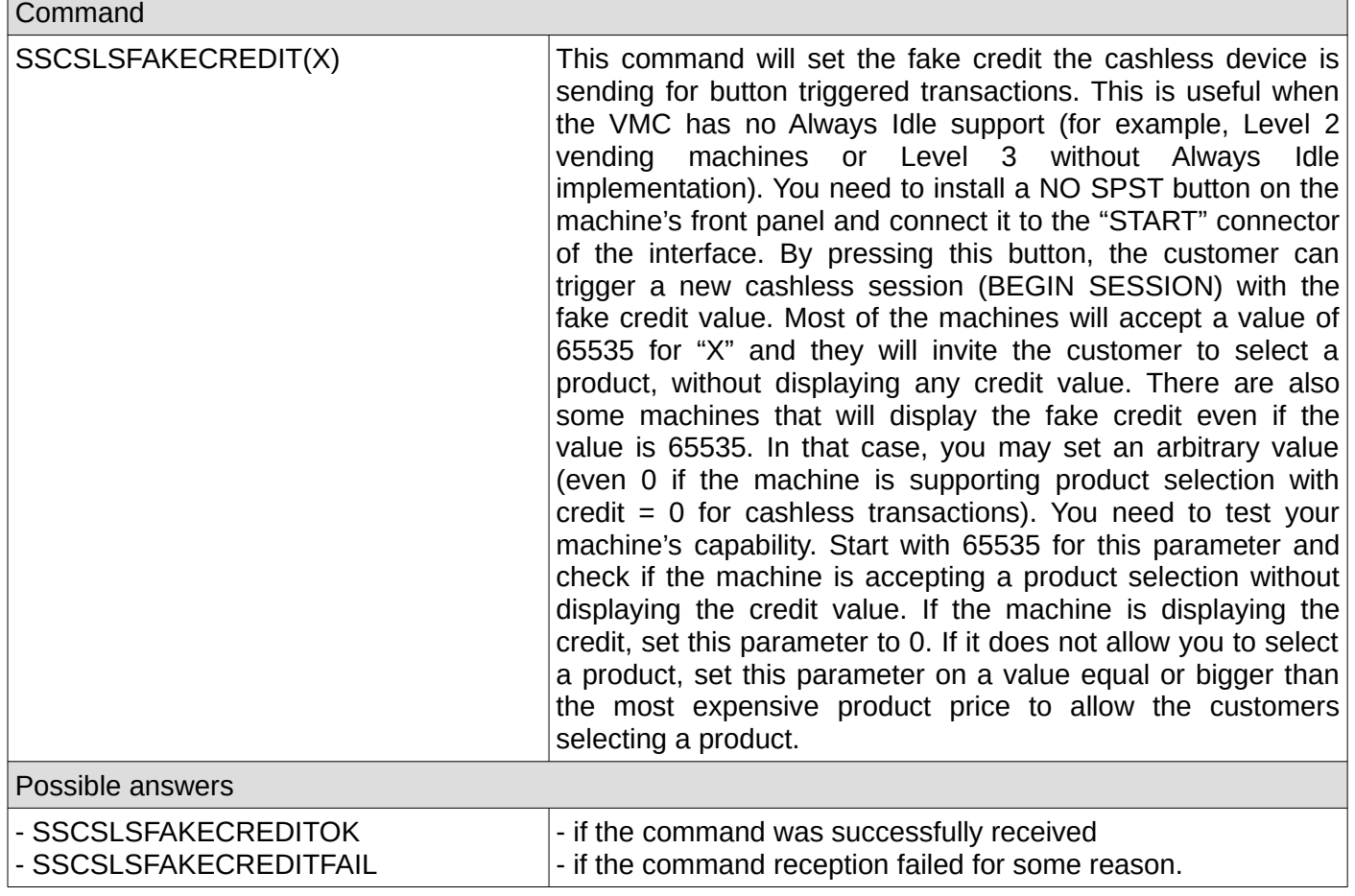

## **29. Get cashless fake credit**

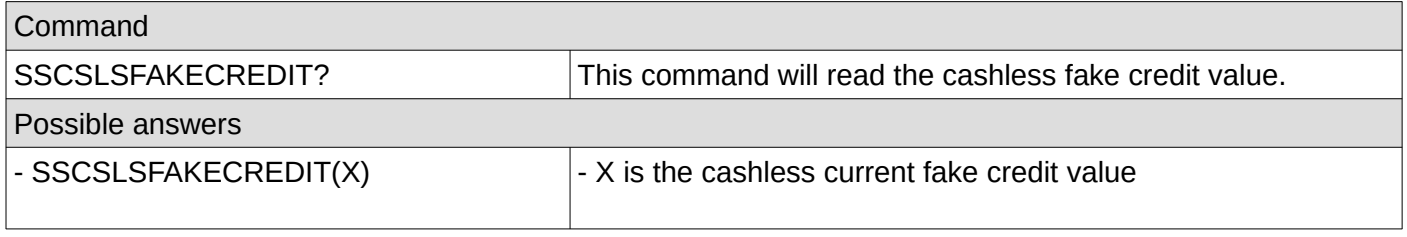

٦
#### **30. Set cashless default session timeout**

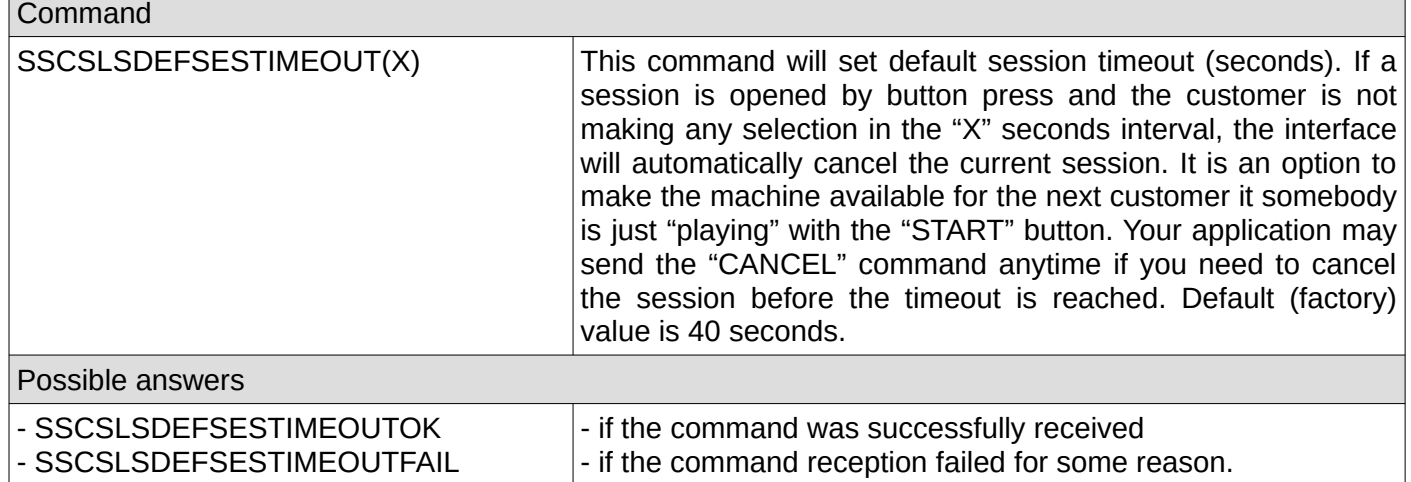

#### **31. Get cashless default session timeout**

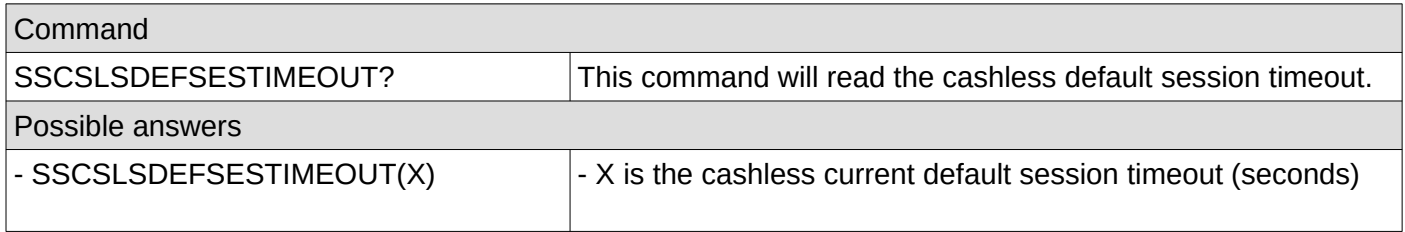

## **32. Set cashless default approval timeout**

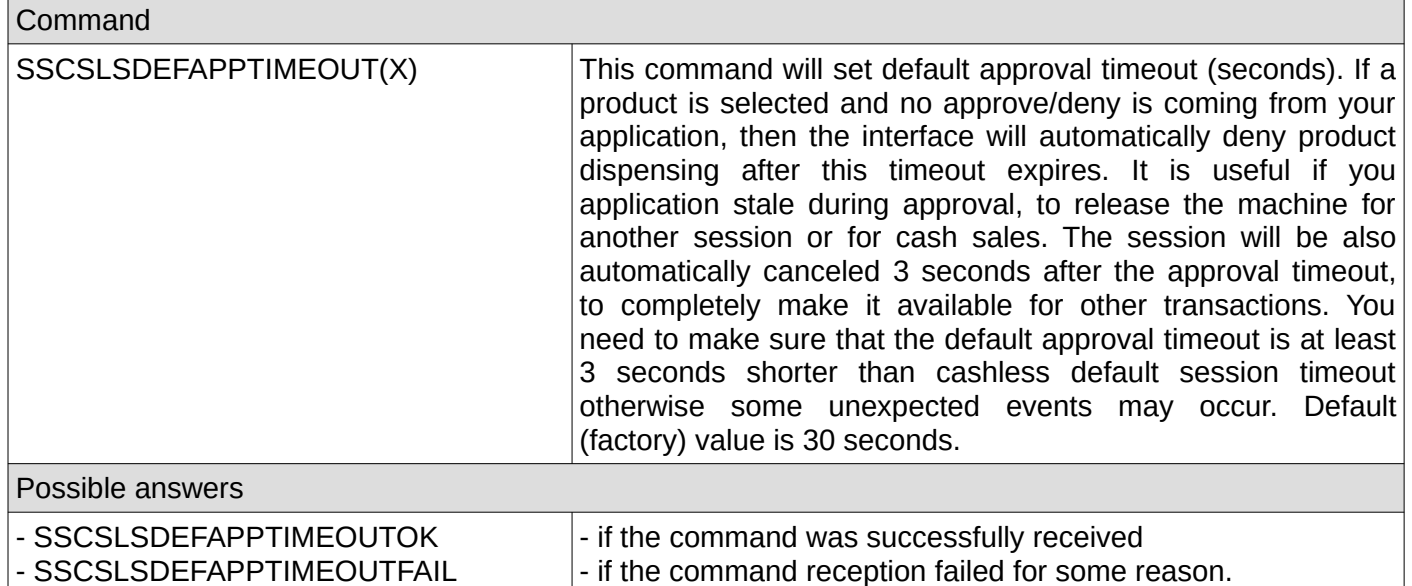

#### **33. Get cashless default approval timeout**

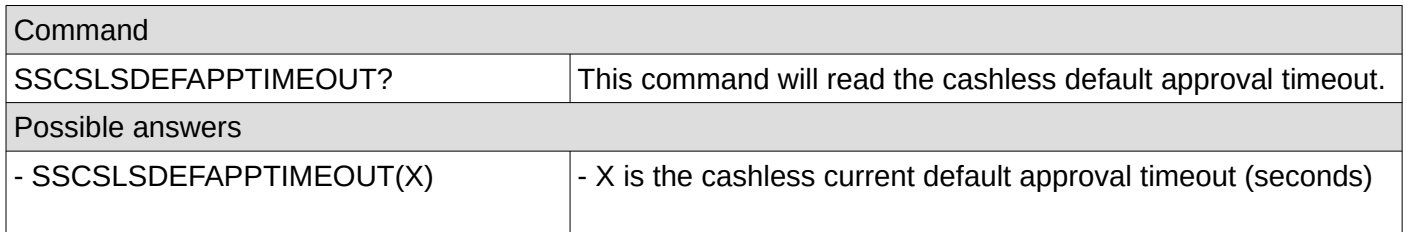

## **34. Set cashless default payment type**

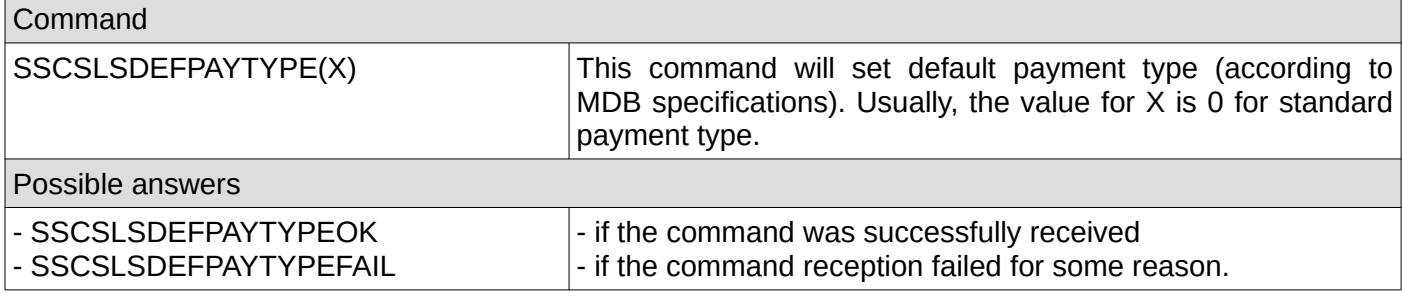

## **35. Get cashless default payment type**

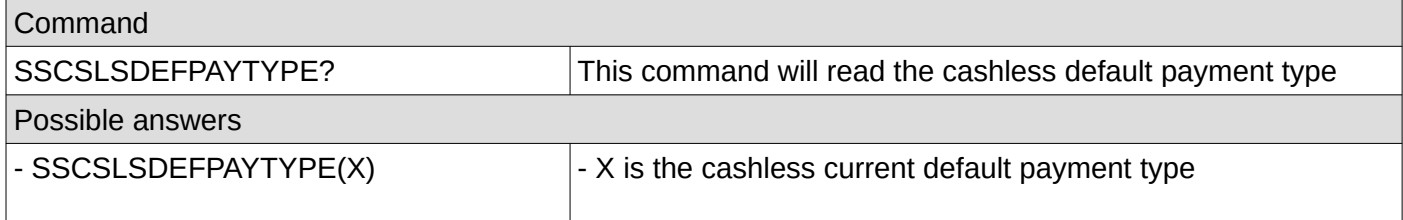

#### **36. Set cashless default payment data**

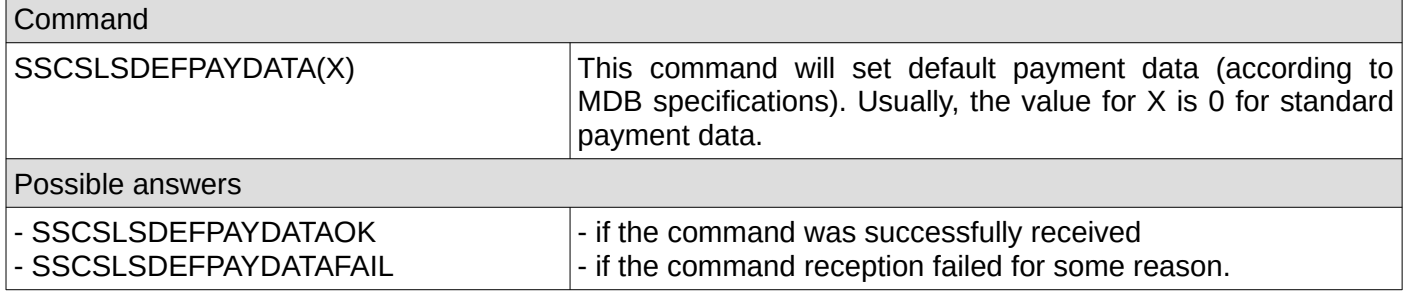

## **37. Get cashless default payment data**

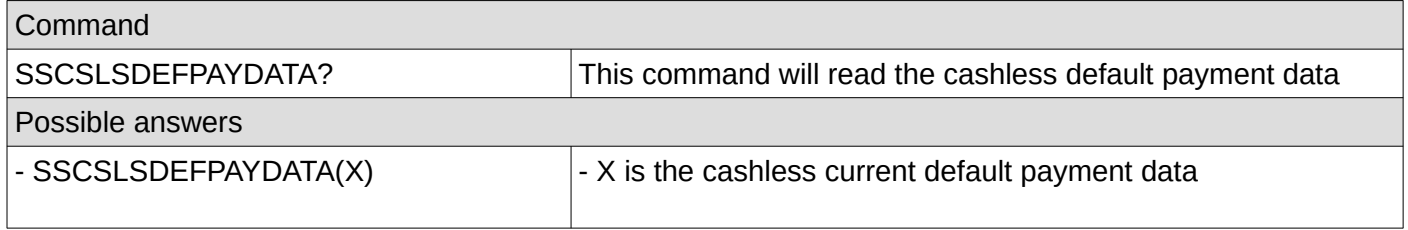

#### **38. Save settings**

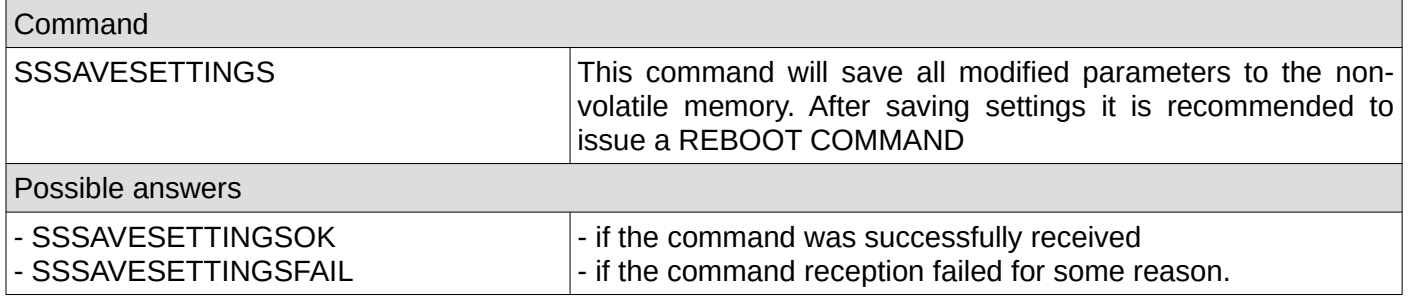

## **39. Show settings**

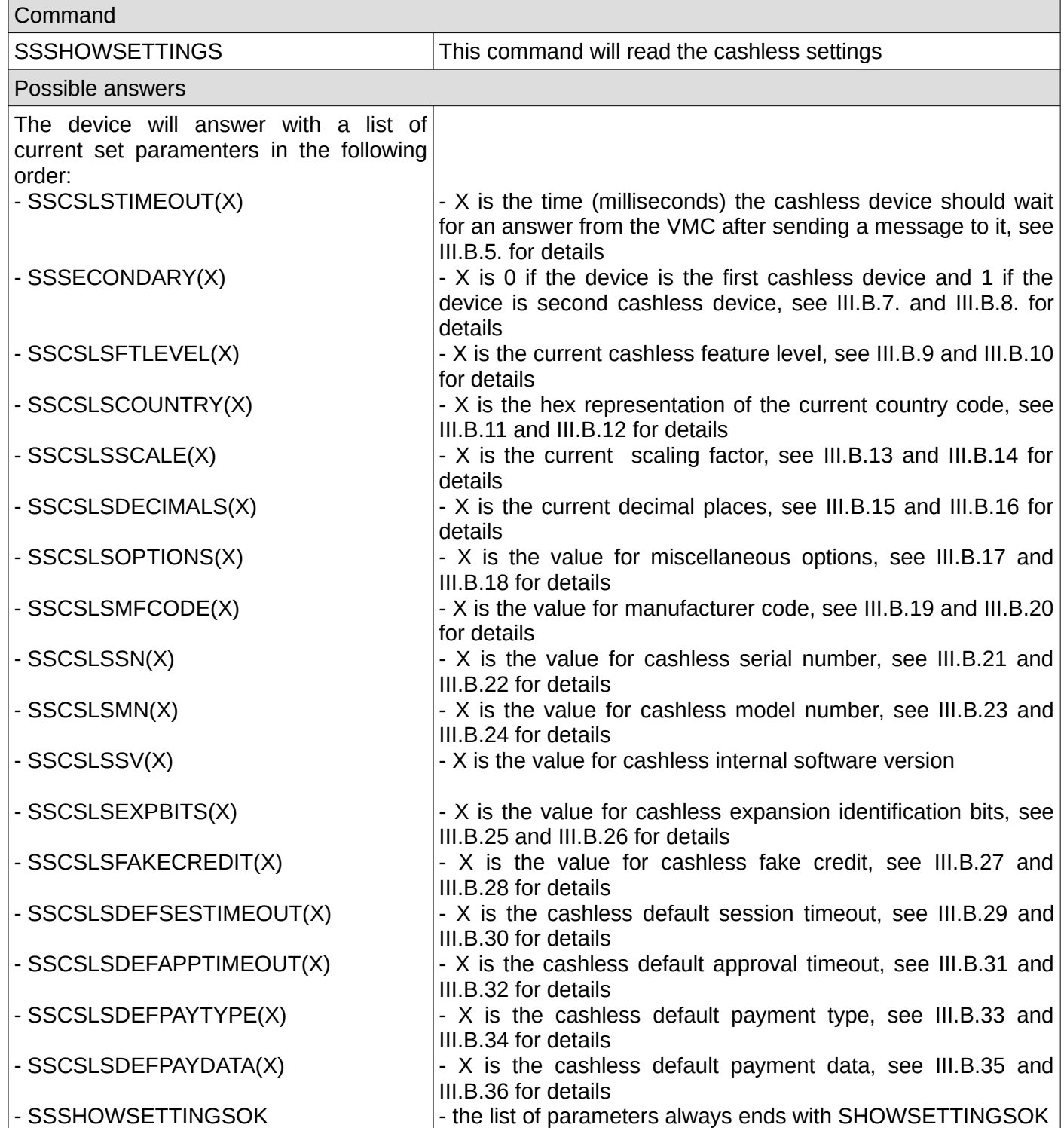

# **VI. Unsolicited messages**

Unsolicited messages are messages that are coming as a result of the VMC activity and not as a result of a command from your application. They may occur at any moment so your application is responsible to constantly listen on the serial or USB interface, parse unsolicited messages and react accordingly.

#### **1. File system status**

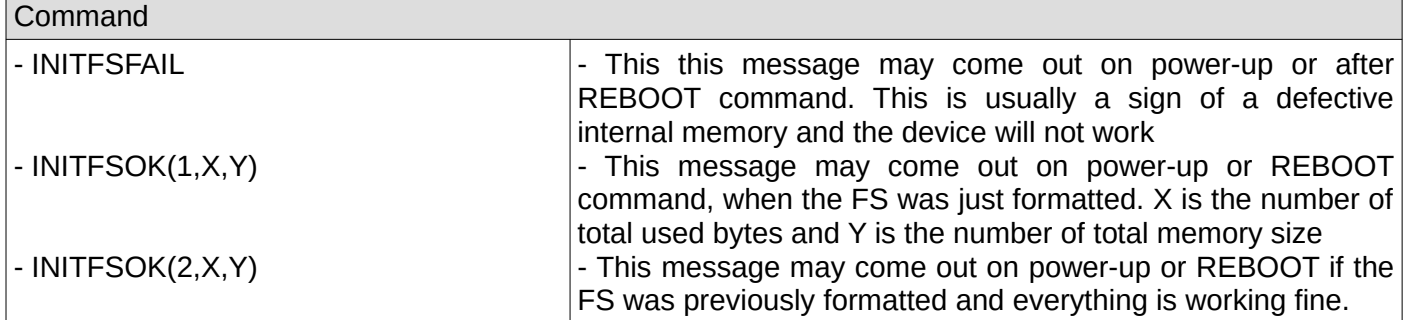

#### **2. Hardware serial number fail**

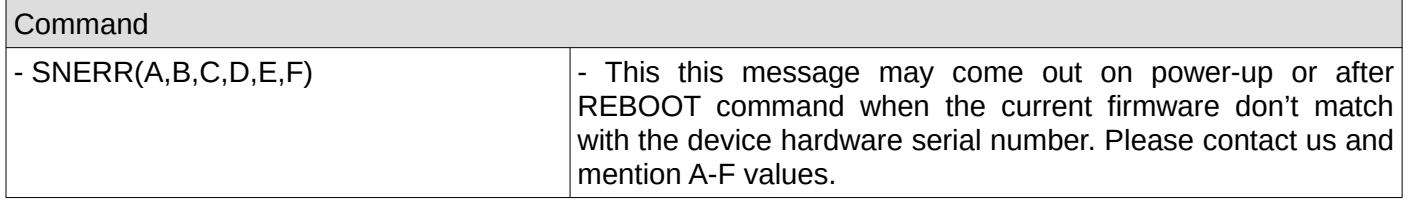

#### **3. Hardware serial number dump**

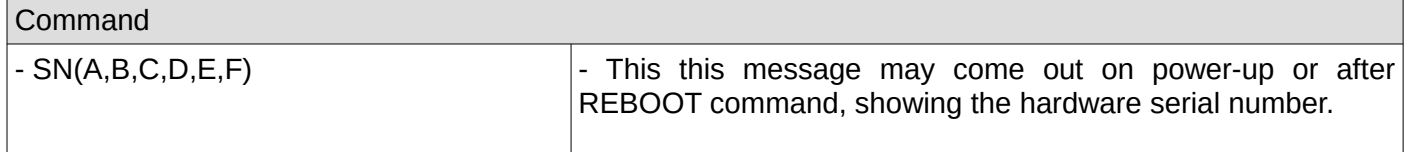

#### **4. CRC fail for last MDB received message from VMC**

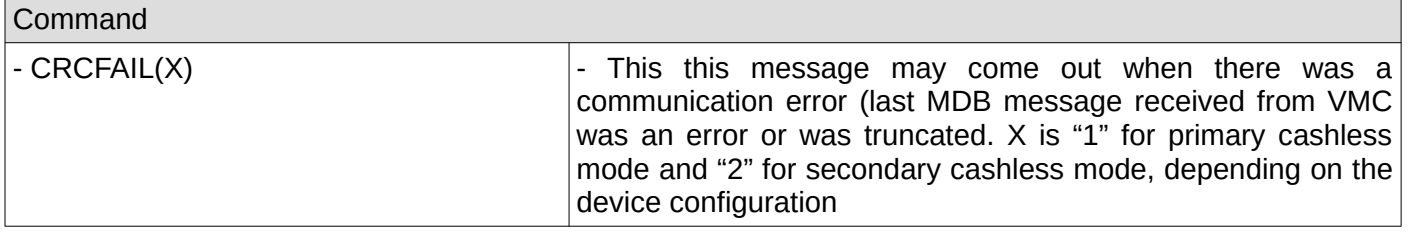

#### **5. Cashless session timeout**

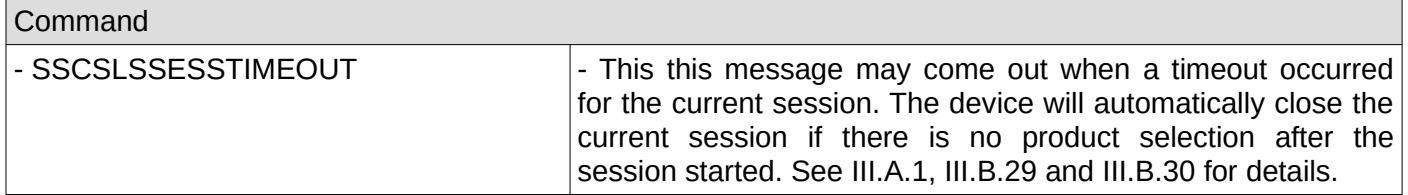

### **6. Cashless vend approve timeout**

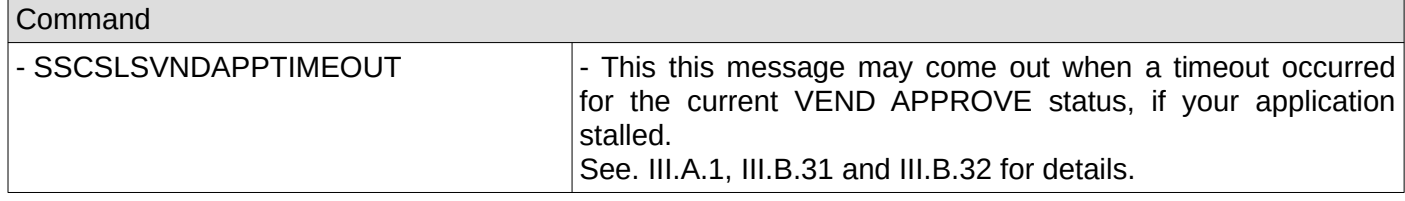

## **7. Cashless reset by VMC**

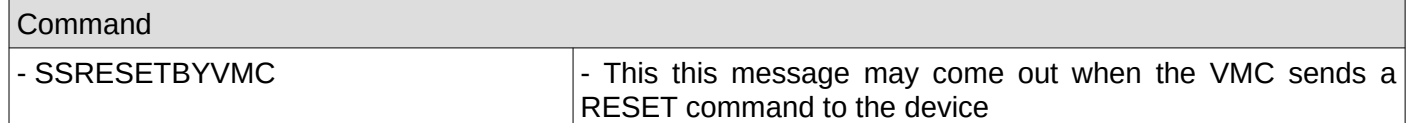

#### **8. Cashless not initialized**

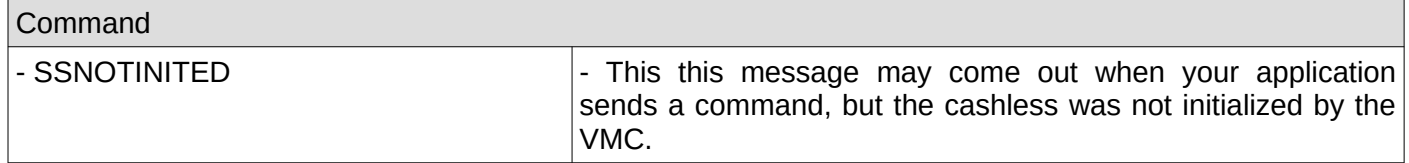

#### **9. ACK on the last message sent to VMC**

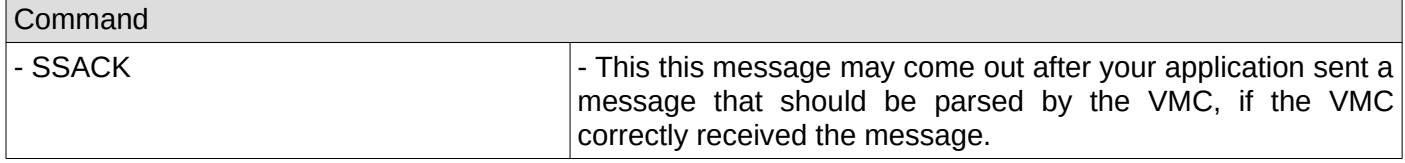

#### **10. NAK on the last message sent to VMC**

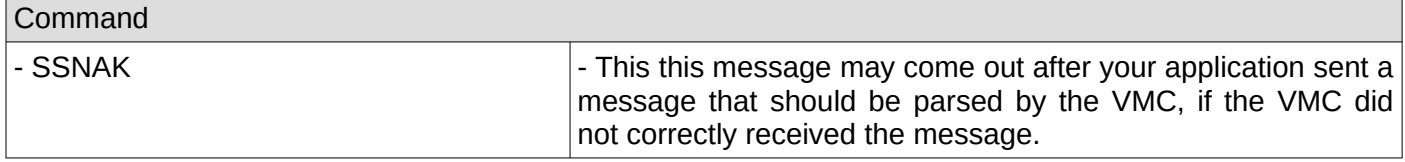

#### **11. Vend request**

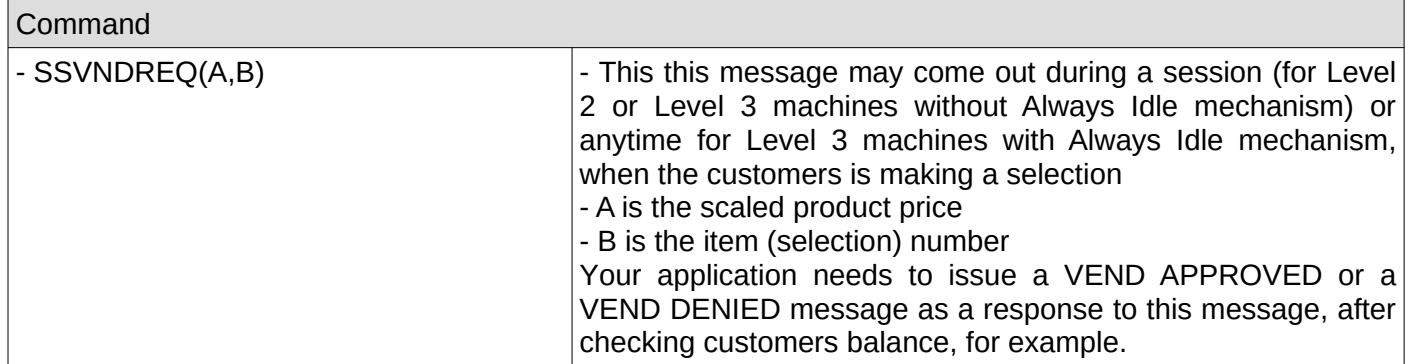

## **12. Vend cancel**

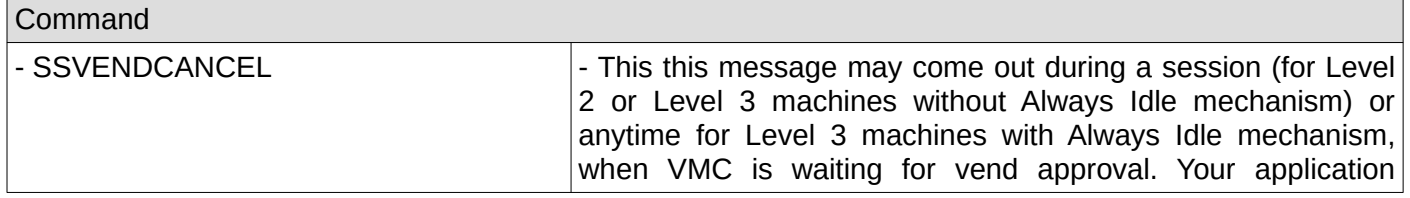

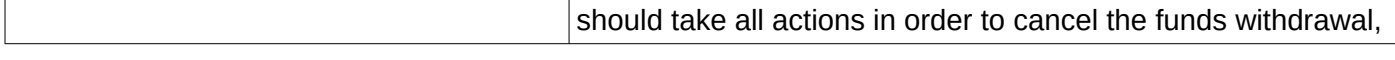

## **13. Vend success**

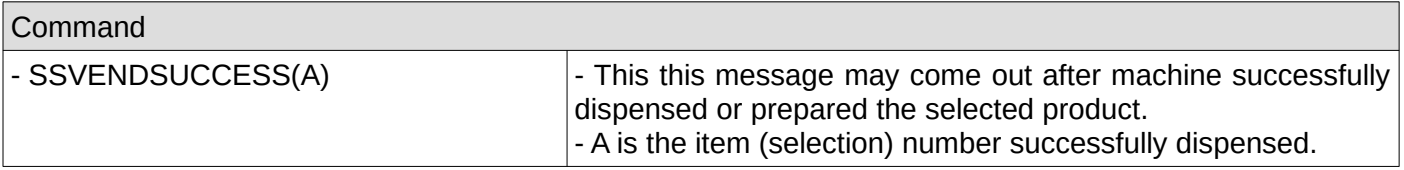

#### **14. Vend failure**

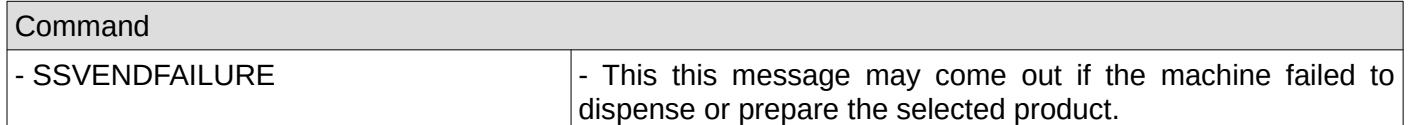

## **15. Session complete**

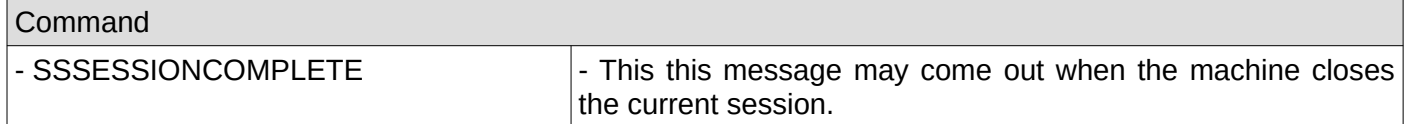

## **16. Cash sale reporting**

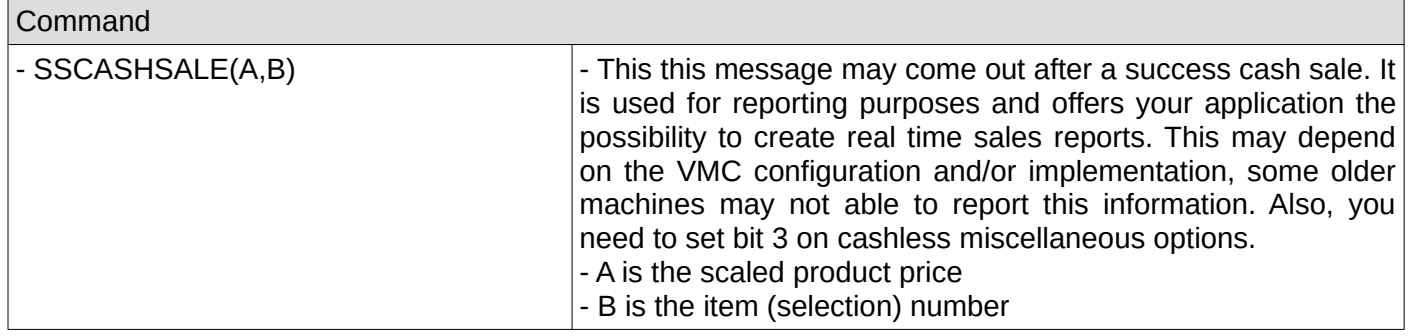

## **17. Disabled by VMC**

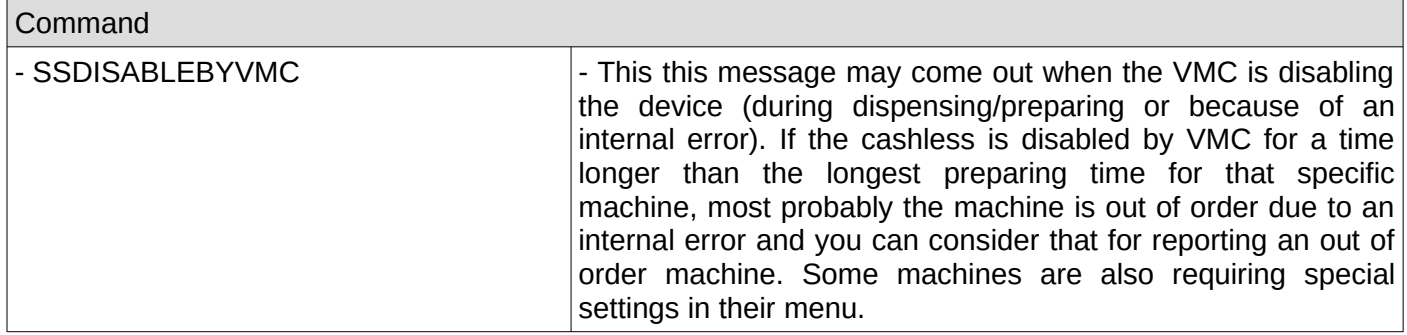

## **18. Enabled by VMC**

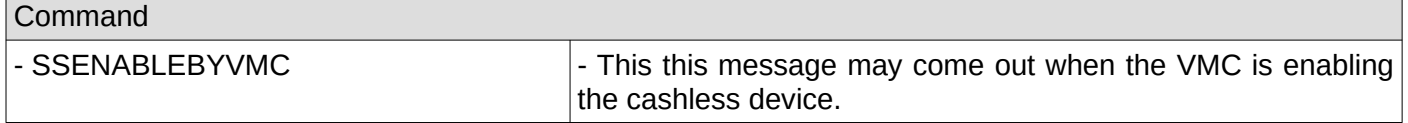

## **19. Revalue request**

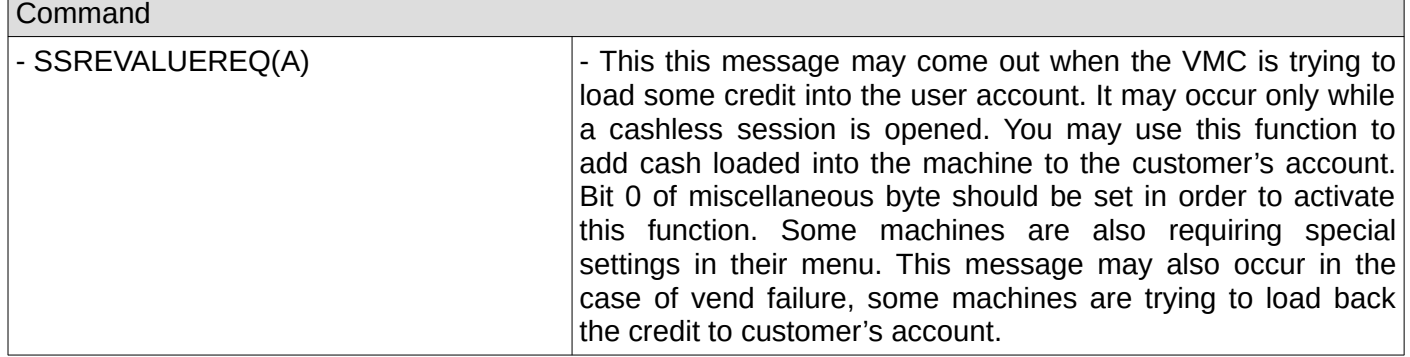

## **20. Revalue request**

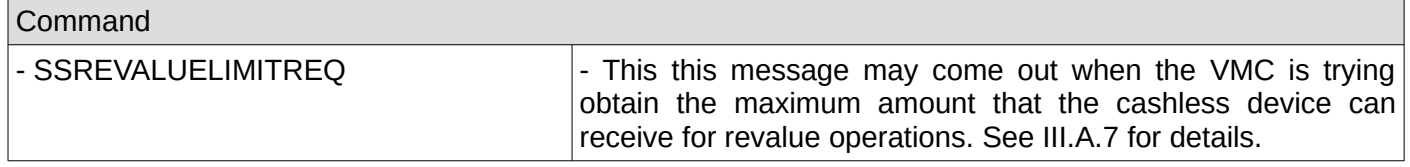

## **21. Expansion options enabled**

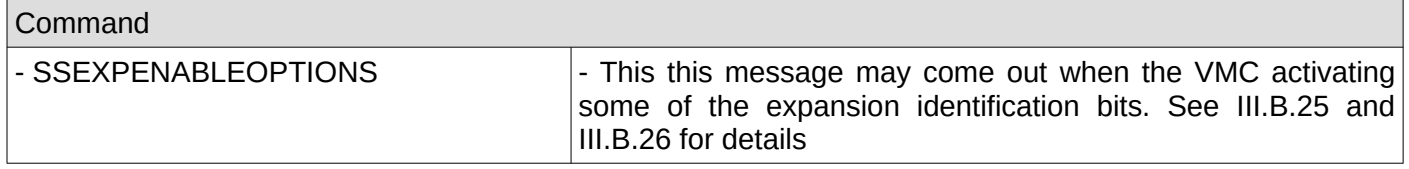

#### **22. Date/time**

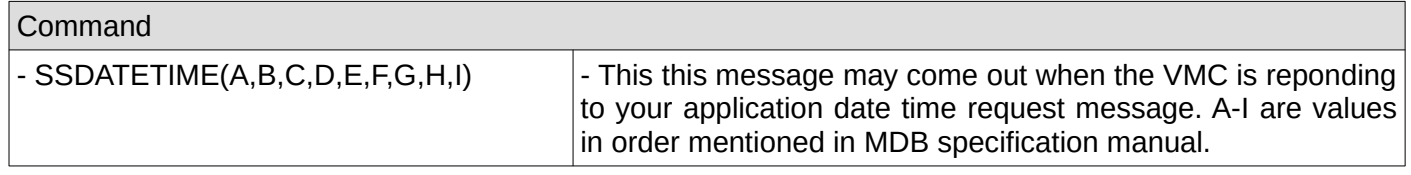

### **23. Cashless is in session**

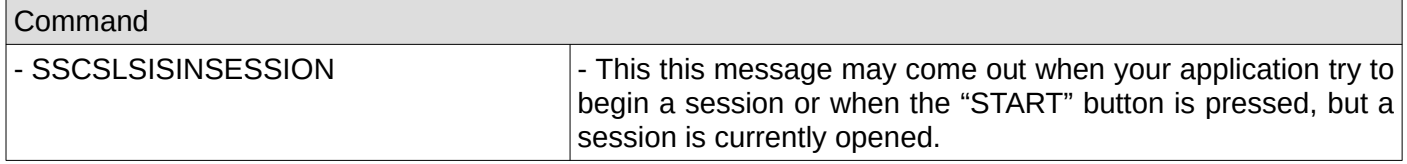

#### **24. Cashless not enabled**

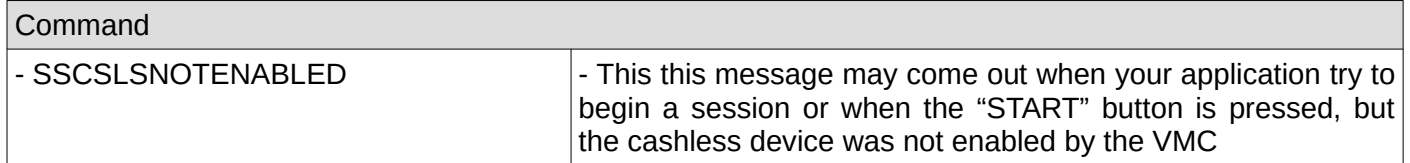

#### **25. Begin button pressed**

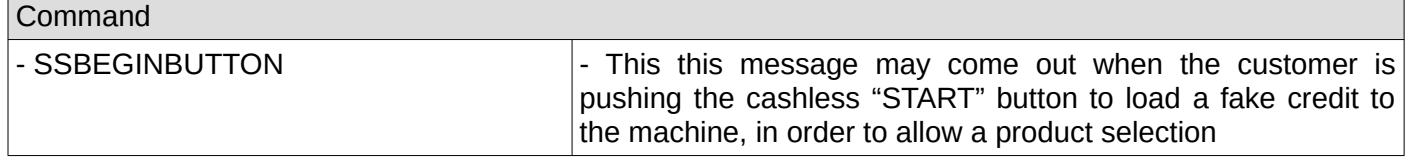

### **26. Cashless wait vend**

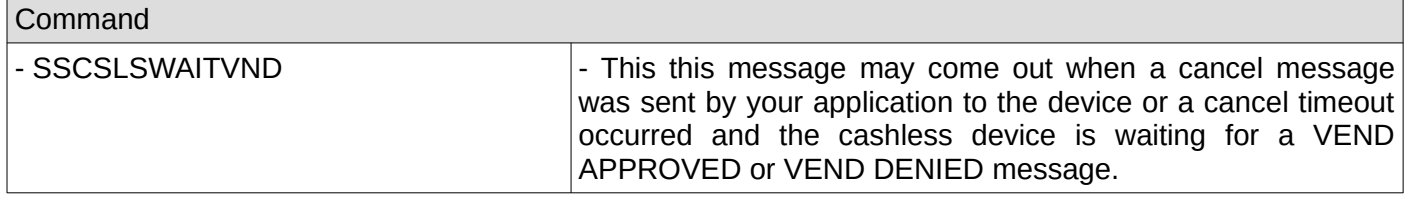

### **27. Cashless wait revalue**

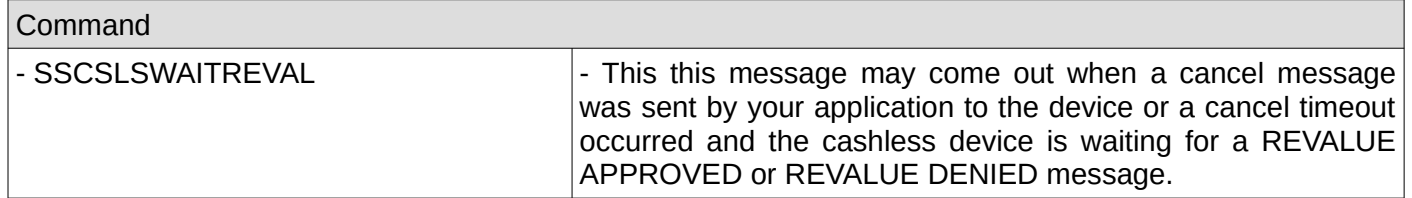

## **28. Cashless display time error**

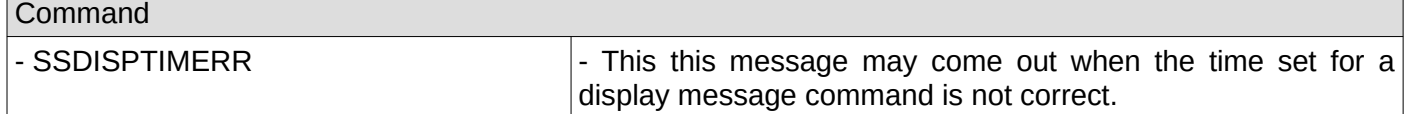

## **29. Cashless display message length error**

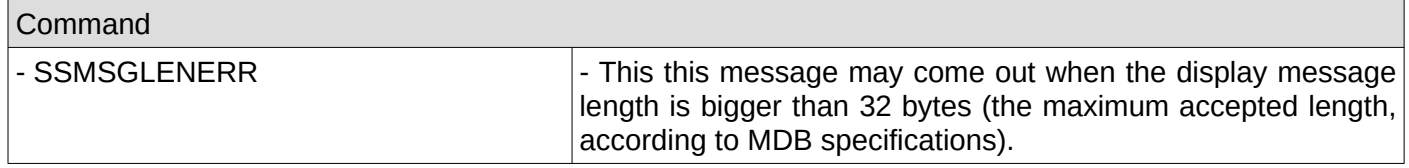

## **30. Display not available**

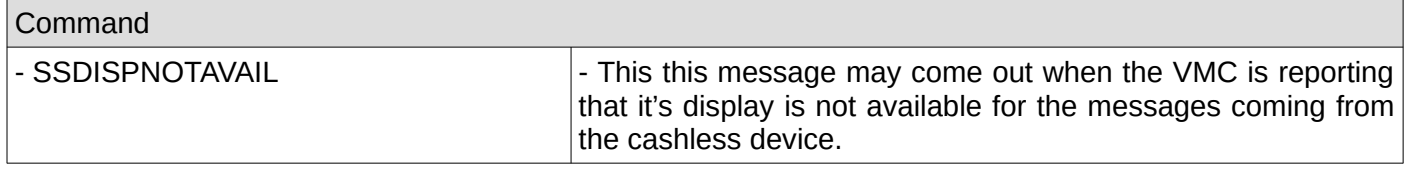

# **Cashless appendix I – cashless stages description**

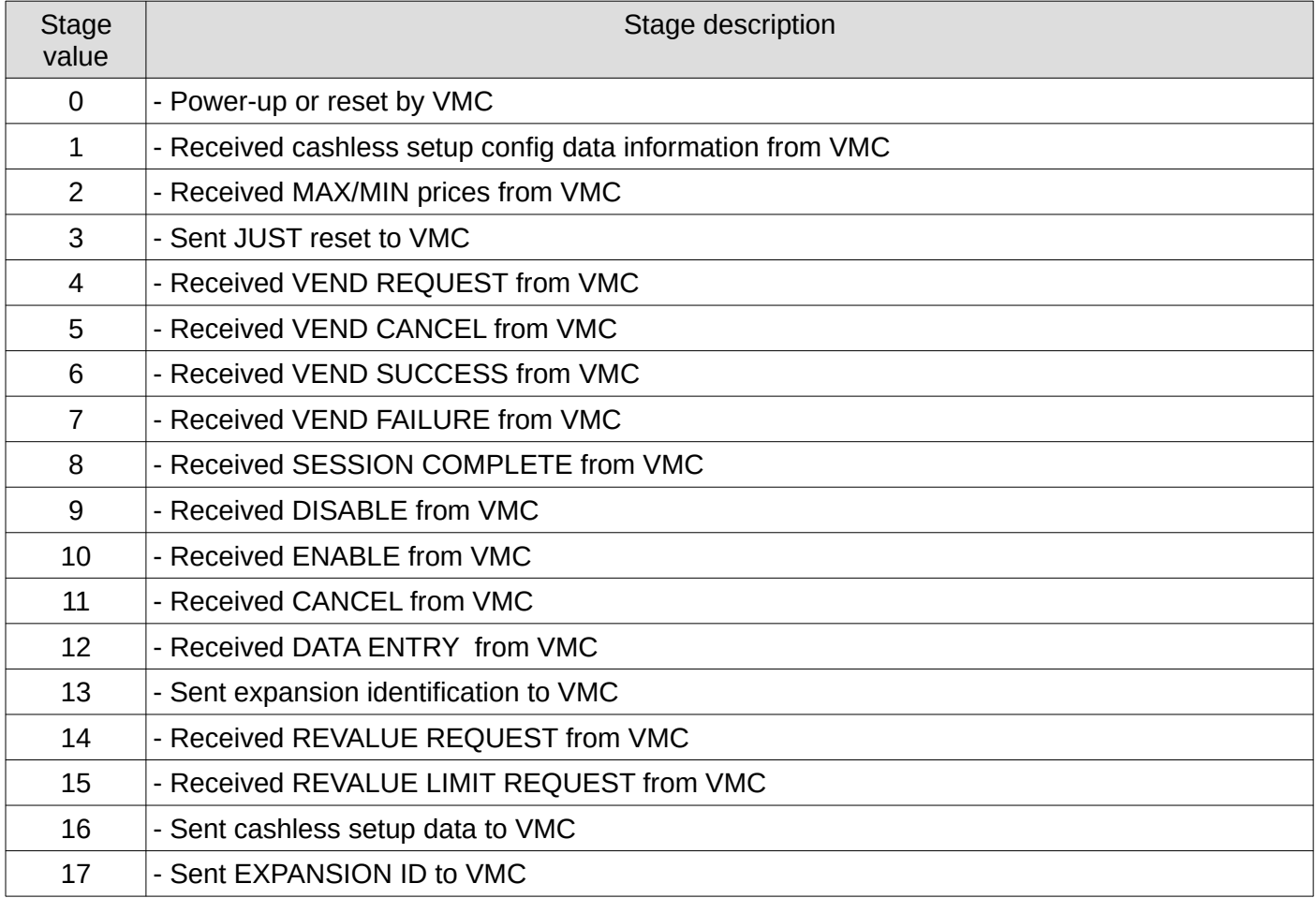

# **NOTES:**